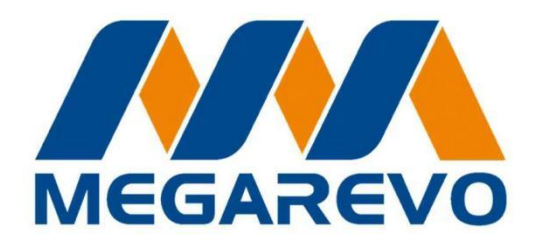

# BEDIENUNGSANLEITUNG FÜR HYBRID-WECHSELRICHTER

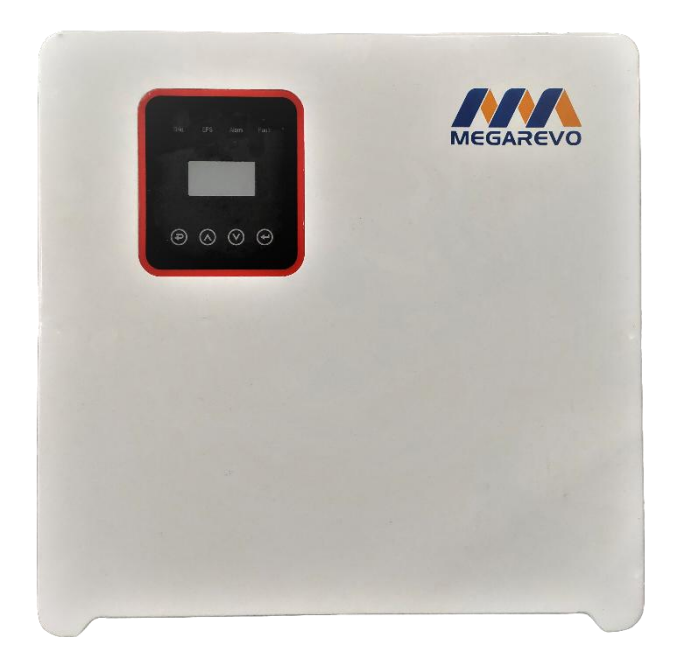

AUSGABE: A

## Inhaltsverzeichnis

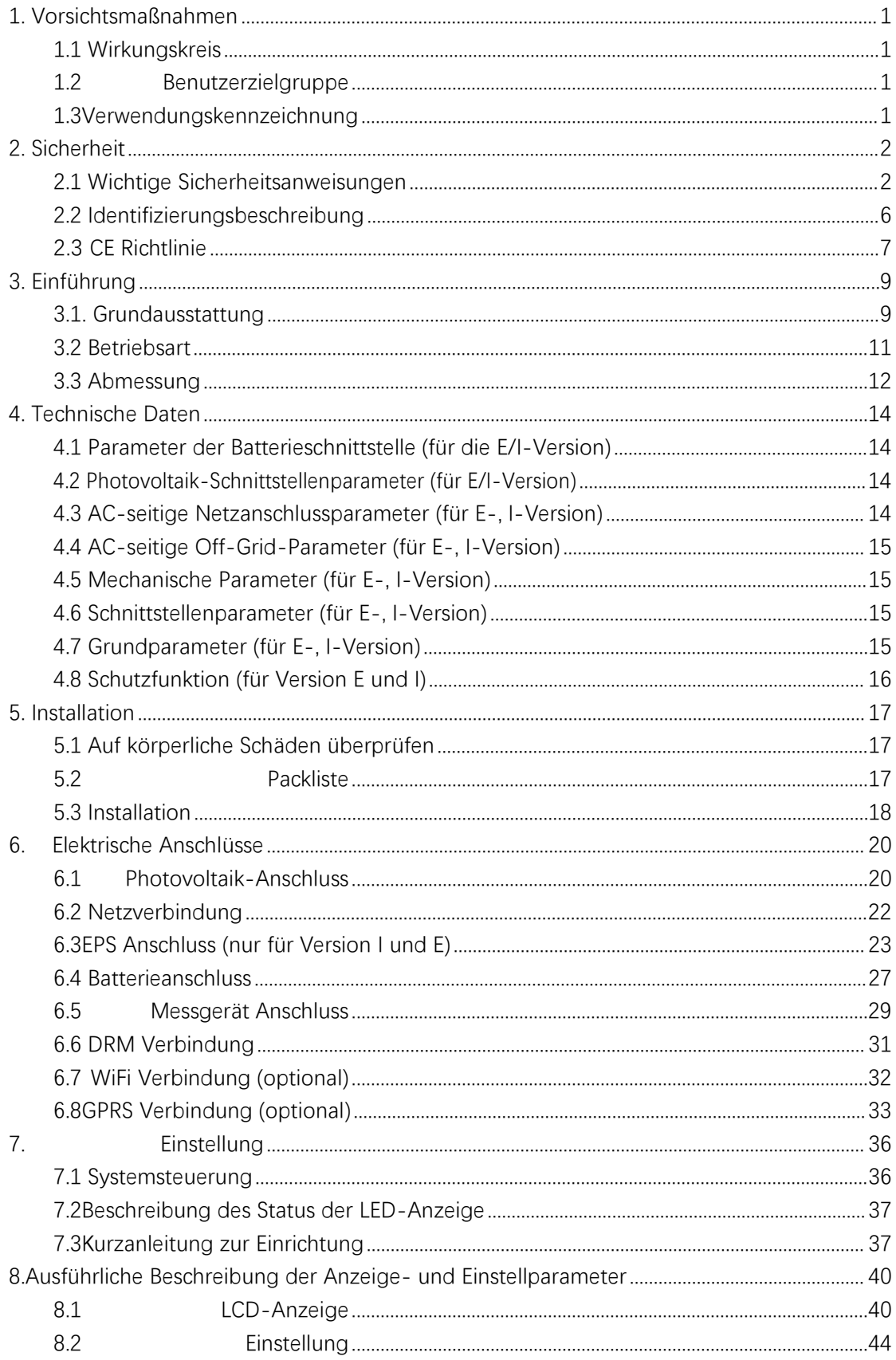

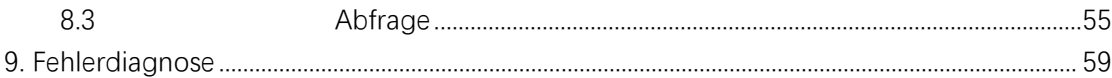

## <span id="page-3-0"></span>**1. Vorsichtsmaßnahmen**

## <span id="page-3-1"></span>1.1 Wirkungskreis

Dieses Handbuch ist ein Teil der REVO-Serie, das die Zusammensetzung, Installation, Inbetriebnahme, Wartung und Ausfall des Produkts beschreibt. Bitte lesen Sie esvor der Operation sorgfältig durch.

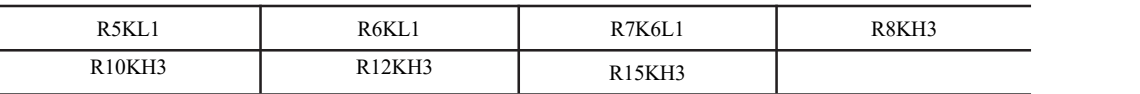

Namensregeln, zum Beispiel: R10KH3

,,R" bedeutet ,,REVO-Serie".

,,7K6,10K" bedeutet ,,Ausgangsleistung 7,6 kW oder 10 kW".

,,L" bezieht sich auf 48V Batteriespannung ,,H" bedeutet Batteriespannung > 48V.

,,1, 3" bedeutet ,,einphasiger Ausgang (1) oder dreiphasiger (3).

Bitte bewahren Sie dieses Handbuch an einem Ort auf, der jederzeit eingesehen werden kann.

### <span id="page-3-2"></span>1.2 Benutzerzielgruppe

Dieses Handbuch ist für qualifizierte Elektriker. Die in diesem Handbuch beschriebenen Aufgaben können nur von qualifizierten Elektrikern ausgeführt werden.

## <span id="page-3-3"></span>1.3 Verwendungskennzeichnung

Die folgenden Arten von Sicherheitshinweisen und allgemeinen Informationen finden Sie in diesem Handbuch wie folgt:

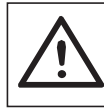

Gefahr!

" GEFAHR "weist auf eine gefährliche Situation hin, die zum Tod oder zu schweren Verletzungen führt, wenn sie nicht vermieden wird.

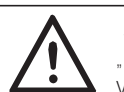

Alarm!

" ALARM" weist auf eine gefährliche Situation hin, die zum Tod oder zu schweren Verletzungen führt, wenn sie nicht vermieden wird.

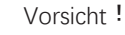

" VORSICHT"weist auf eine gefährliche Situation hin, die zu leichten oder mittelschweren Verletzungen führen kann, wenn sie nicht vermieden wird.

Achtung! ∎સ્ટિ "ACHTUNG "bietet beste Bedienung und wertvolle Tipps für unsere Produkte

## <span id="page-4-0"></span>**2. Sicherheit**

### <span id="page-4-1"></span>2.1 Wichtige Sicherheitsanweisungen

#### Gefahr!

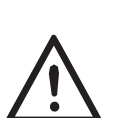

Hochspannung im Wechselrichter ist lebensgefährlich! Alle Arbeiten müssen von qualifizierten Elektrikern durchgeführt werden.

Kinder und Personen mit eingeschränkten körperlichen oder geistigen Fähigkeiten oder Mangel an Erfahrung und Wissen dürfen dieses Gerät nicht benutzen, es sei denn, sie werden beaufsichtigt oder angewiesen.

Kinder sollten überwacht werden, um sicherzustellen, dass sie dieses Produkt nicht verwenden.

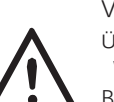

Vorsicht!

Überhitzung von Gehäusekomponenten kann Verbrennungen verursachen!

Während des Betriebs können das Gehäuse und der Kühlkörper heiß werden. Während des Betriebs der Maschine kann nur die Gehäuseabdeckung mit niedriger Temperatur berührt werden.

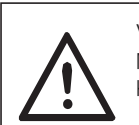

Vorsicht! Mögliche Gesundheitsschäden durch Strahlung!

Kommen Sie dem Wechselrichter zu keiner Zeit näher als 20 cm.

#### Vorsicht!

Der Photovoltaik-Generator ist geerdet.。

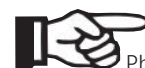

Erfüllen Sie lokale Anforderungen für die Erdung von Photovoltaik-Modulen und Photovoltaik-Generatoren. Es wird empfohlen, den Generatorrahmen mit anderen leitfähigen Oberflächen zu verbinden, um eine kontinuierliche Leitung und Erdung für optimalen Schutz von

System und Personal zu gewährleisten.

#### Alarm!

Stellen Sie sicher, dass die DC-Eingangsspannung ≤ der Maximalwert ist. Überspannung kann dauerhafte Schäden. oder andere Verluste am Wechselrichter verursachen, welche nicht durch die Garantie abgedeckt sind.

Warnung!

Das autorisierte Wartungspersonal muss die AC- und DC-Stromversorgung des Wechselrichters trennen, bevor es mit Wartung, Reinigung oder Betrieb eines an den Wechselrichter angeschlossenen Stromkreises beginnt.

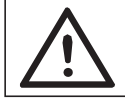

Betreiben Sie den Wechselrichter nicht, während er läuft.

Alarm! Risiko eines Stromschlags!

Alarm!

- Bitte lesen Sie vor der Anwendung diesen Abschnitt sorgfältig durch, um sicherzustellen, dass die Anwendung korrekt und sicher ist. Bitte bewahren Sie die Bedienungsanleitung sorgfältig auf.
- Es wird empfohlen, hier nur das zum Wechselrichter passende Zubehör zu verwenden, da sonst die Gefahr von Feuer, Stromschlag oder Personenschäden entstehen kann.
- Stellen Sie sicher, dass die vorhandenen Drähte in gutem Zustand und nicht zu klein sind.
- Entfernen Sie keine Wechselrichterkomponenten, die nicht in der Installationsanleitung aufgeführt sind. Das Produkt enthält keine vom Benutzer wartbaren Komponenten. Anweisungen zum Erhalt von Service finden Sie unter Garantie. Der Versuch, den Wechselrichter selbst zu reparieren, kann zu einem Stromschlag oder Brand führen und Ihre Garantie ungültig machen.
- Von brennbaren und explosiven Gegenständen fernhalten, um Feuer zu vermeiden.
- Der Aufstellungsort muss weit von feuchten oder korrosiven Stoffen entfernt sein.
- Autorisiertes Servicepersonal muss bei der Installation oder Bedienung dieser Geräte Isolierwerkzeuge verwenden.
- PV-Module müssen eine Einstufung nach IEC 61730 Klasse A haben.
- Berühren Sie nicht den positiven oder negativen Pol des Photovoltaik-Anschlussgeräts. Berühren Sie beide nicht gleichzeitig.
- Das Gerät enthält Kondensatoren. Nach dem Trennen von Netz, Batterie und Photovoltaik-Stromversorgung bleiben diese Kondensatoren mit tödlicher Spannung geladen.
- Nach dem Trennen von der Stromversorgung dauert die gefährliche Spannung fünf Minuten.
- Die im Kondensator gespeicherte Energie kann einen Stromschlag verursachen. Betreiben Sie den Wechselrichter, den Koppler, das Stromkabel, das Batteriekabel, das Photovoltaikkabel oder den Photovoltaikgenerator nicht, wenn der Wechselrichter eingeschaltet ist. Nach dem Ausschaltender Photovoltaik, Batterie und Stromversorgung warten Sie 5 Minuten, bevor Sie den DC, den Batteriestecker

und den Netzkoppler abziehen, um die Kapazität des Zwischenkreises zu entladen.

- Beim Zugriff auf die internen Schaltkreise des Wechselrichters ist es wichtig, 5 Minuten zu warten, bevor die Leistungsschaltkreise in Betrieb genommen oder die Elektrolytkondensatoren im Inneren des Geräts entfernt werden. Öffnen Sie das Gerät nicht manuell, da die Kondensatoren Zeit brauchen, um sich vollständig zu entladen!
- Messen Sie die Spannung zwischen den Klemmen UDC+ und UDC mit einem Multimeter (Impedanz mindestens 1 Ohm), um sicherzustellen, dass das Gerät entladen ist, bevor Sie es in Betrieb nehmen (35 VDC).

#### ▶Überspannungsschutz für Photovoltaikanlagen (SPD)

#### Alarm!

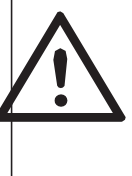

Bei der Installation einer photovoltaischen Stromerzeugungsanlage sollte ein Überspannungsschutz mit einem Überspannungsableiter vorgesehen werden. Wenn der Wechselrichter mit dem Netz verbunden ist, werden weder auf der Photovoltaik-Eingangsseite noch auf der Einspeiseseite SPDs installiert.

Blitze verursachen Schäden, entweder direkt oder durch Überspannungen in der Nähe.

In den meisten Fällen sind induzierte Überspannungen die wahrscheinlichste Ursache für Blitzschäden, insbesondere in ländlichen Gebieten, wo die Stromversorgung normalerweise über lange Freileitungen erfolgt. Das PV-Array kann Überspannungen an leitfähigen und AC-Kabeln enthalten, die zu Gebäuden führen.

Blitzschutzexperten sollten für Endanwendungen konsultiert werden. Mit angemessenem äußeren Schutz kann Blitzschutz die Auswirkungen von Blitzstrom in Gebäuden auf kontrollierbare Weise reduzieren und Blitzstrom über den Boden entladen.

SPD wird installiert, um den Wechselrichter vor mechanischer Beschädigung und übermäßiger Beanspruchung zu schützen, und das Blitzschutzsystem (LPS) außerhalb des Gebäudes sollte Blitzableiter enthalten, während der externe Isolationsabstand eingehalten wird.

Um das Gleichstromsystem zu schützen, sollte die Überspannungsunterstützung (SPD Typ 2) auf dem Array zwischen dem Gleichstromkabel am Wechselrichterende und dem Photovoltaik-Generator installiert werden. Ist das Spannungsschutzniveau (VP) des Ableiters größer als 1100V, ist ein zusätzlicher SPD (Typ3) für den Überspannungsschutz elektrischer Geräte erforderlich.

Zum Schutz des Wechselstromsystems sollte ein Überspannungsschutzgerät (SPD Typ 2) am Haupteingangspunkt der AC-Stromquelle (am Leistungsschalter des Kunden) zwischen dem Wechselrichter und dem Zähler/Verteilersystem installiert werden; die Signalleitung SPD (Testpuls D1) entspricht der europäischen Norm EN 61631-1.

Alle Gleichstromkabel sind so kurzwie möglich zu installieren, um den Betrieb der Ausrüstung zu gewährleisten, und diese positiven und negativen Kabel oder Haupt-Gleichstromkabel müssen zusammen gewickelt werden.

Funkenspalt-Geräte sind nicht für den Einsatz in Gleichstromkreisen geeignet. Sobald sie eingeschaltet sind, hören sie nicht auf, bis die Spannung an beiden Enden normalerweise 30V überschreitet.

► Inselbekämpfung

Der Inseleffekt ist ein besonderes Phänomen, bei dem die netzgekoppelte Photovoltaikanlage auch dann noch Strom in das nahe Netz einspeist, wenn der Spannungsausfall im Stromnetz auftritt. Dies ist gefährlich für das Wartungspersonal und die Öffentlichkeit. Wechselrichter der REVO Hybrid-Serie bieten Active Frequency Drifting (AFD), um Inselbildungseffekte zu verhindern.

► PE-Anschluss und Leckstrom

• Die Endanwendung des Geräts muss den Schutzleiter durch einen Fehlerstromschutzschalter (RCD) mit einem Nennfehlerstrom von Ifn ≤ 240 mA überwachen, der das Gerät im Fehlerfall automatisch abschaltet.

Der Zweck dieses Geräts ist es, die an den Photovoltaik-Generator angeschlossene Kapazität auf ca. 700 nf zu begrenzen.

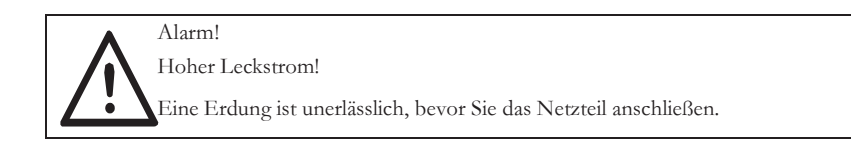

• Eine unsachgemäße Erdung kann zu Verletzungen,Tod oder Geräteausfall führen und die elektromagnetischen Interferenzen verstärken.

Stellen Sie sicher, dass die Größe des Erdungsleiters den Anforderungen der Sicherheitsvorschriften entspricht.

• Wenn mehrere Geräte vorhanden sind, schließen Sie die Erdungsklemme des Geräts nicht in Reihe an. Wenn zum Schutz unter direktem oder indirektem Kontakt eine Leckschutzeinrichtung (RCD) oder eine Überwachungseinrichtung (RCM) verwendet wird, dürfen nur RCD oder RCM vom Typ B auf der Stromseite dieses Produkts verwendet werden.

Benutzer in Großbritannien

• Die Installation der an die Stromversorgungsanschlüsse angeschlossenen Geräte muss den Anforderungen der britischen Norm 7671 entsprechen.

• Die elektrische Installation der PV-Anlage muss den Anforderungen der britischen Norm 7671 und der Internationalen Elektrotechnischen Kommission 60364-7-712 entsprechen.

- Es können keine Schutzeinstellungen geändert werden.
- Der Benutzer sollte sicherstellen, dass das Gerät immer in Übereinstimmung mit den Anforderungen von ESCR22(1)(a) installiert, konstruiert und betrieben wird.

Benutzer in Australien und Neuseeland

• Die elektrische Installation und Wartung muss von einem zugelassenen Elektriker durchgeführt werden und den australischen nationalen Verdrahtungsregeln entsprechen.

► Sicherheitshinweise für Batterien

Der Hybrid-Wechselrichter der REVO-Serie arbeitet mit Hochvoltbatterie und spezifischen Parametern wie Batterietyp, Nennspannung, Nennkapazität usw. Siehe Abschnitt 4.3.

Da die Batterie potenzielle Stromschlag- und Kurzschlussgefahren enthalten kann, sollten die folgenden Warnungen beim Batteriewechsel beachtet werden, um dadurch verursachte Unfälle zu vermeiden:

1. Tragen Sie keine Uhren, Ringe oder ähnliche Metallgegenstände.

2. Verwenden Sie isolierte Werkzeuge.

3. Tragen Sie Gummischuhe und Handschuhe.

4. Legen Sie keine Metallwerkzeuge und ähnliche Metallteile auf die Batterie.

5. Schalten Sie vor dem Entfernen der Batterieanschlussklemme die mit der Batterie verbundene Last aus.

6. Die Wartung der Speicherbatterie kann nur durch Personal mit entsprechendem Fachwissen durchgeführt werden.

### <span id="page-8-0"></span>2.2 Identifizierungsbeschreibung

In diesem Abschnitt werden alle Symbole erläutert, die auf dem Wechselrichter- und Typenschild angezeigt werden.

•Symbole auf Typenbeschriftungen

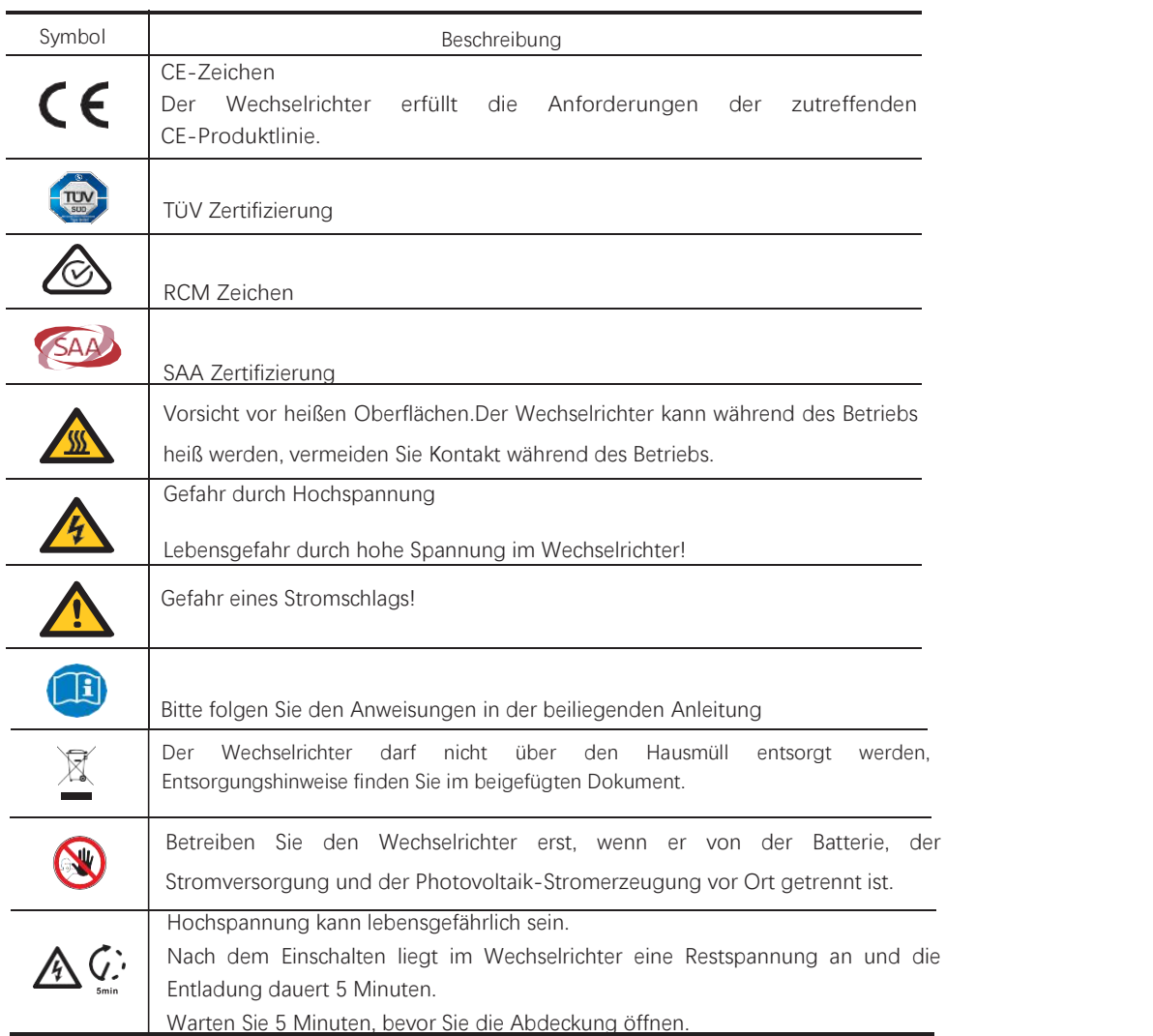

### <span id="page-9-0"></span>2.3 CE Richtlinie

Dieses Kapitel folgt den Anforderungen der Europäischen Niederspannungsrichtlinie, die Sicherheitshinweise und akzeptable Bedingungen für das Einfuhrsteuersystem enthält. Diese Anweisungen und Bedingungen müssen Sie bei Installation, Betrieb und Wartung der Geräte beachten. Bei Nichtbeachtung können Körperverletzung oder Tod die Folge sein oder das Gerät beschädigt werden. Bitte lesen Sie diese Anleitung, bevor Sie an der Ausrüstung arbeiten. Wenn Sie die Gefahren, Warnungen oder Anweisungen nicht verstehen, wenden Sie sich bitte vor der Installation an einen autorisierten Servicehändler.

Der Wechselrichternetzanschluss entspricht den Anforderungen der Niederspannungsrichtlinie 2014/35/EU und der Richtlinie 2014/30/EU über elektromagnetische Verträglichkeit. Das Gerät basiert auf EN 62109-1:2010; EN 62109-2:2011; IEC 62109-1(ed.1); IEC62109-2 (Hrsg.1); EN 61000-6-3:2007+A:2011; EN

#### 61000-6-1:2007; EN 61000-6-2:2005;

Wenn es in der Photovoltaikanlage installiert ist, ist es verboten, das Gerät zu starten (d.h. den vorgesehenen Betrieb zu starten), bis festgestellt wird, dass das gesamte System den Anforderungen der EU-Richtlinien (2014/35/EU, 2014/30/E, etc.) entspricht. Der an das Netz angeschlossene Wechselrichter muss beim Verlassen des Werks miteiner vollständigen Anschlussvorrichtung ausgestattet sein und bereit sein, die Stromversorgung und die Photovoltaik-Stromversorgung zu verbinden. Die Installation des Geräts muss den nationalen Verdrahtungsvorschriften entsprechen. Die Einhaltung der Sicherheitsvorschriften hängt von der korrekten Installation und Konfiguration des Systems einschließlich der Verwendung spezifizierter Verkabelungen ab. Das System kann nur von professionellem Montagepersonal installiert werden, das mit Sicherheits- und elektromagnetischen Verträglichkeitsanforderungen vertraut ist. Der Monteur ist dafür verantwortlich, sicherzustellen, dass das endgültige System allen relevanten Gesetzen des Landes entspricht, in dem es verwendet wird.

Die einzelnen Baugruppen des Systems sind durch national/international vorgeschriebene Verdrahtungsmethoden miteinander zu verbinden, wie z.B. die nationale elektrische Kodierung (NFPA) Nr. 70 oder die VDE-Verordnung Nr. 0107.

## <span id="page-11-0"></span>**3. Einführung**

#### <span id="page-11-1"></span>3.1. Grundausstattung

Die REVO-Serie ist ein hochwertiger Hybrid-Wechselrichter, der Sonnenenergie in Gleichstrom umwandeln und Energie in Batterien speichern kann.

Der Wechselrichter kann verwendet werden, um den Eigenverbrauch zu optimieren, den erzeugten Strom in der Batterie für die zukünftige Nutzung zu speichern oder an das öffentliche Netz anzuschließen. Die Funktionsweise hängt von der Photovoltaik-Energie und den Benutzerpräferenzen ab. Die Energie von Batterien und Wechselrichtern (erzeugt durch Photovoltaik-Stromerzeugung) kann verwendet werden, um Notstrom bereitzustellen, wenn das Stromnetz abgeschaltet wird.

#### ▶Systemdiagramm

Die REVO-Serie ist als zwei EPS-Versionen konzipiert, die Kunden gemäß den örtlichen Vorschriften auswählen können.

Die E-Version ist für Verdrahtungsvorschriften geeignet, die erfordern, dass die lastseitige Masse des EPS nicht von der netzseitigen Masse getrennt ist (in den meisten Ländern zutreffend).

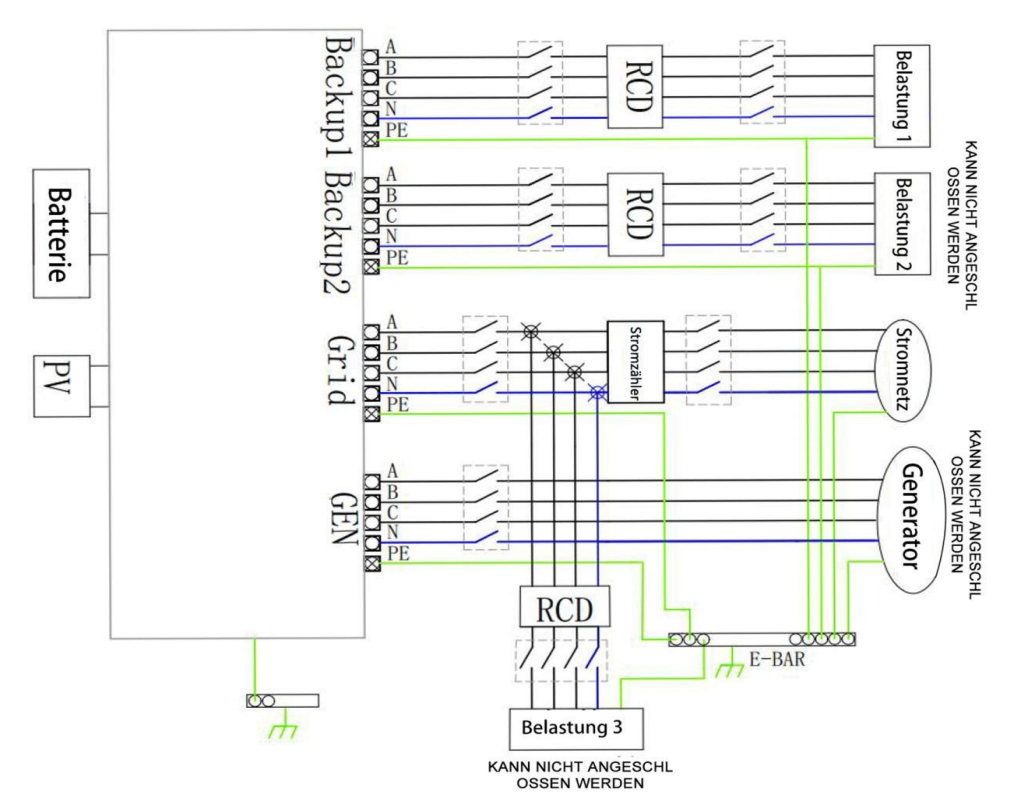

Version I gilt für Verdrahtungsregeln, die eine Isolierung des lastseitigen Erdungskabels vom netzseitigen Erdungskabel des EPS erfordern (gilt für die Verdrahtungsregeln von AS/NZS\_3000:2012 in Australien und Neuseeland)

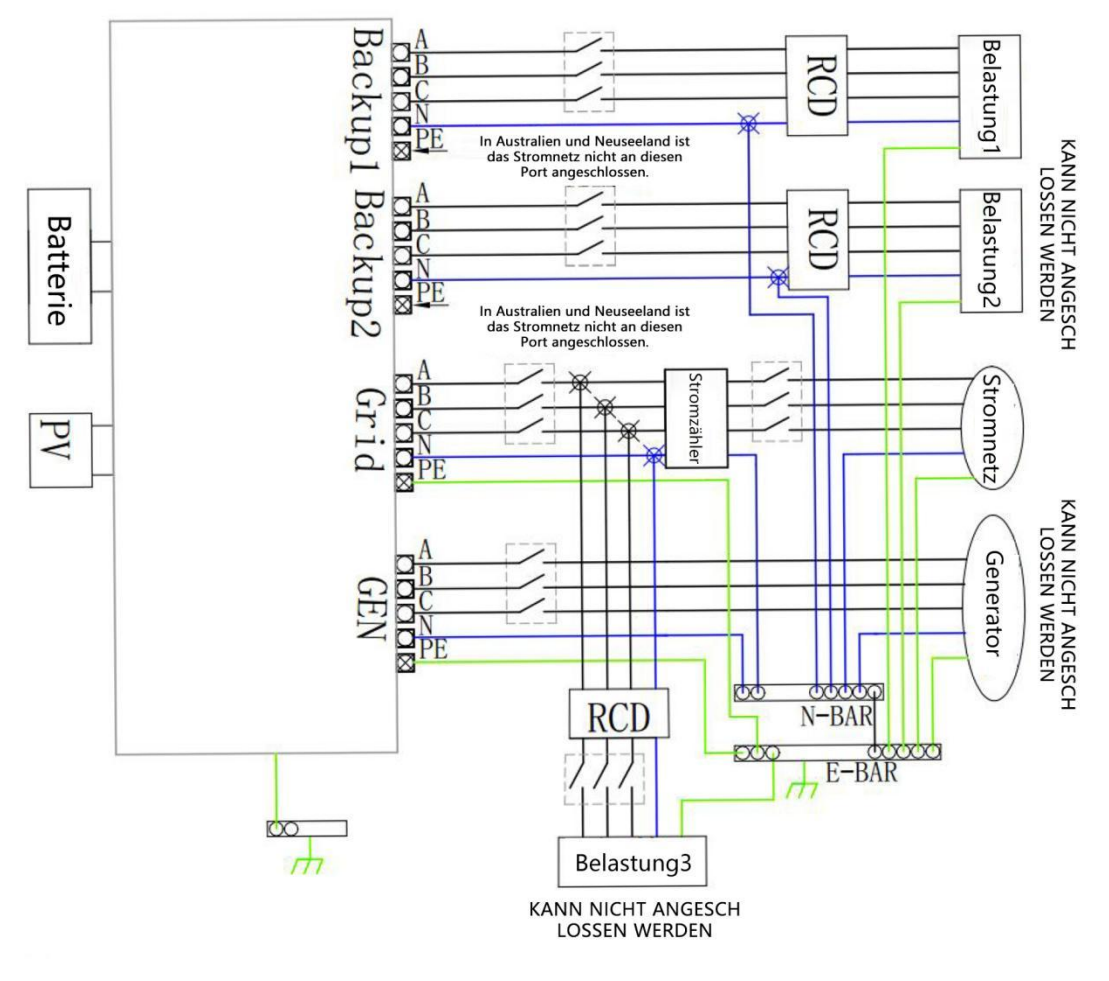

Vorsicht!

Bitte kontrollieren Sie die Haushaltslast und stellen Sie sicher, dass sie im EPS-Modus innerhalb des Bereichs der "EPS-Ausgangsleistung" liegt, da der Wechselrichter sonst in Bereitschaft bleibt und eine "Überlastfehler"-Warnung ausgibt.

## <span id="page-13-0"></span>3.2 Betriebsart

Wechselrichter der REVO-Serie können je nach Anforderung mehrere Arbeitsmodi bereitstellen.

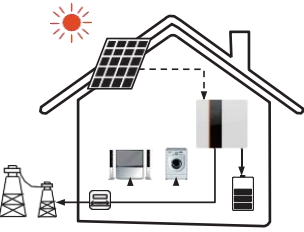

Arbeitsmodus: Eigenverbrauch (mit Photovoltaik-Stromversorgung) Priorität: Last > Batterie > Stromnetz Dieses Modell eignet sich für Gebiete mit niedrigen netzgekoppelten Strompreisen und hohen Energiepreisen.

Der durch die Photovoltaik erzeugte Strom wird zunächst zur Versorgung lokaler Verbraucher und dann zum Laden der

Batterien verwendet. Überschüssiger Strom wird in das öffentliche Netz eingespeist.

ausreicht, liefert das Netz Strom.

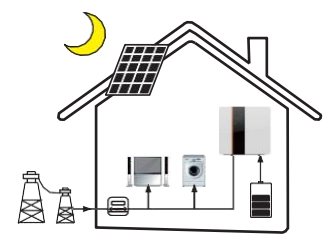

Arbeitsmodus: Eigenverbrauch (keine Photovoltaik-Stromversorgung) Bei fehlender Photovoltaikversorgung entlädt die Batterie zunächst die lokale Last, Wenn die Batteriekapazität nicht

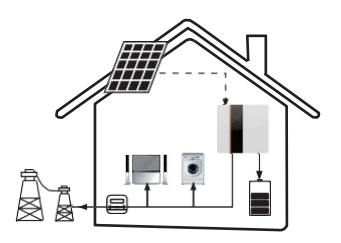

Arbeitsmodus: Spitzen schneiden und Täler füllen Priorität: Batterie > Last > Stromnetz (beim Laden) Priorität: Last > Batterie > Stromnetz (beim Entladen) Dieser Modus eignet sich für Gebiete mit Spitzen- und Talstrompreisen. Benutzer können den Strom außerhalb der Spitzenzeiten verwenden, um die Batterie aufzuladen.

Die Lade- und Entladezeit lässt sich flexibel einstellen und auch das Laden am Netz ist wählbar.

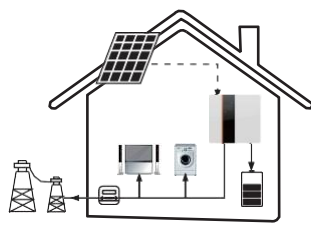

Arbeitsmodus: Priorität eingeben

Priorität: Last> Stromnetz >Batterie

Dieses Modell ist in Regionen mit hohem Strompreis und Exportkontrolle anwendbar.

Die PV-Stromerzeugung wird zunächst zur Versorgung lokaler

Verbraucher und dann zur Ausgabe an das öffentliche Netz genutzt. Eine redundante Stromversorgung lädt die Batterie auf.

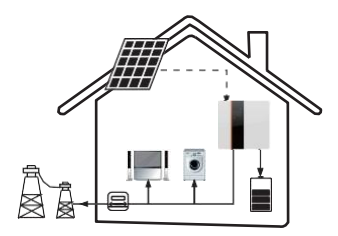

Arbeitsmodus: Standby-Modus Priorität: Batterie > Last > Stromnetz

**11** / **67**

Dieser Modus eignet sich für Gebiete mit häufigen Stromausfällen. Er stellt sicher, dass die Batterie genügend Energie zur Verfügung hat, wenn das Stromnetz getrennt wird.

Auf diese Weise wird die Batterie gezwungen, für eine festgelegte Zeit aufzuladen und sich nie zu entladen, wenn das Netz angeschlossen ist. Außerdem können Sie wählen, ob Sie über das Netz laden möchten.

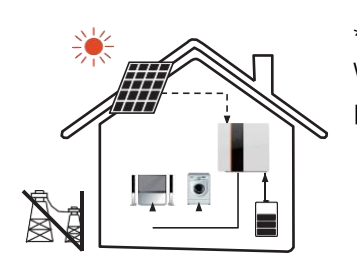

#### \*EPS-Status

Wenn das Stromnetz ausfällt, liefert das System Notstrom über Photovoltaik oder Batterien, um Haushaltslasten zu versorgen.

<span id="page-14-0"></span>3.3 Abmessung

Einheit: mm

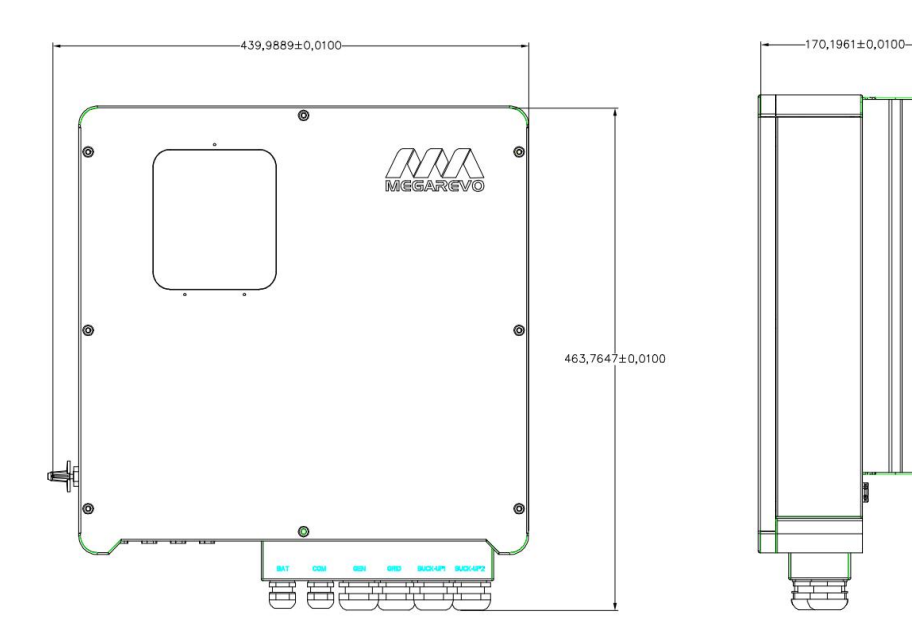

3.4 PV-Wechselrichterterminal

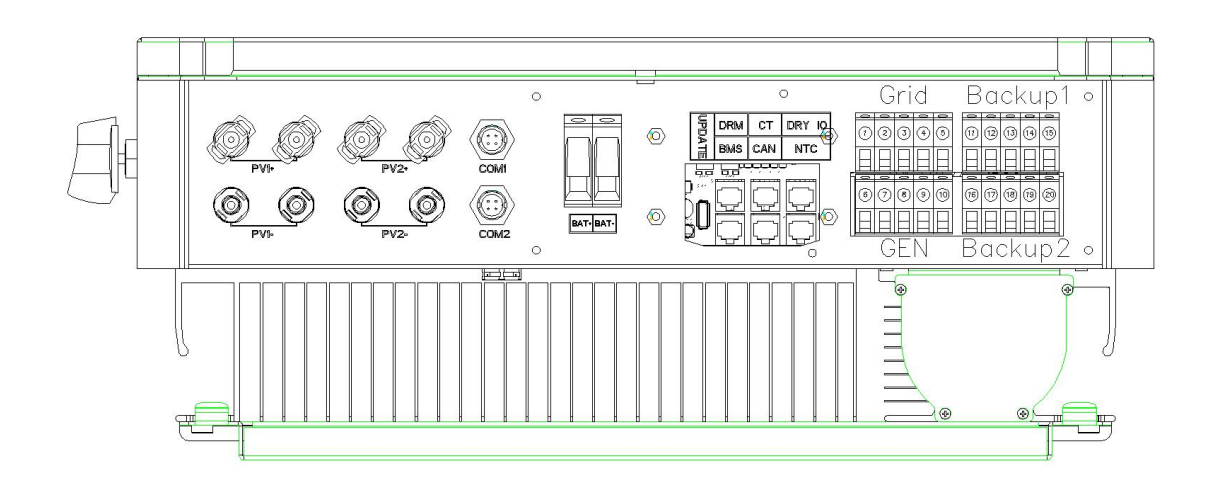

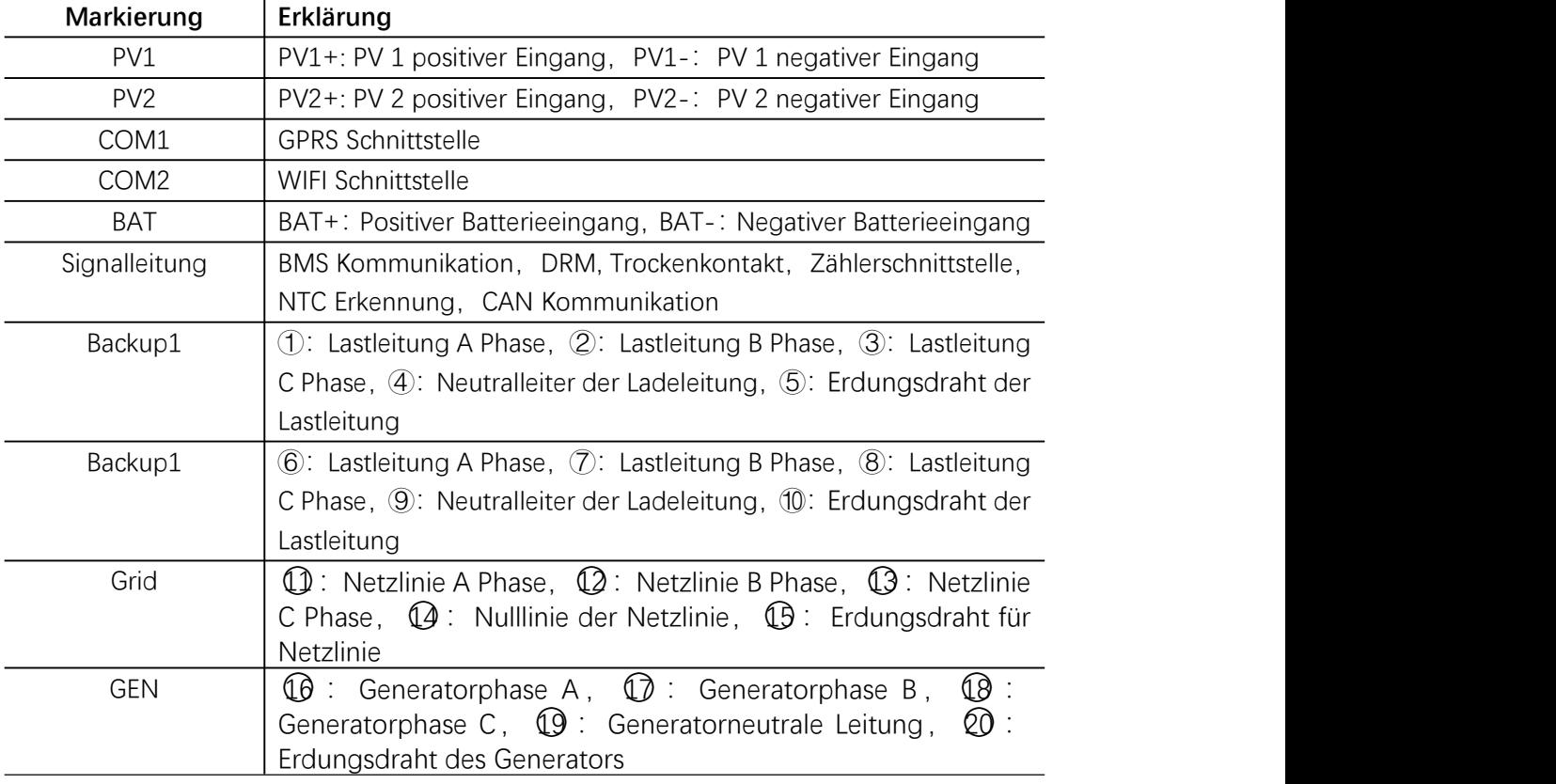

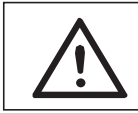

Alarm! Für die Installation sind qualifizierte Elektriker erforderlich.

## <span id="page-16-0"></span>**4. Technische Daten**

### <span id="page-16-1"></span>4.1 Parameter der Batterieschnittstelle (für die E/I-Version)

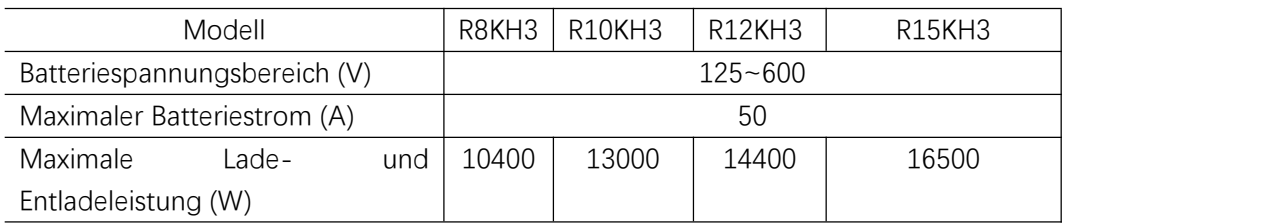

## <span id="page-16-2"></span>4.2 Photovoltaik-Schnittstellenparameter (für E/I-Version)

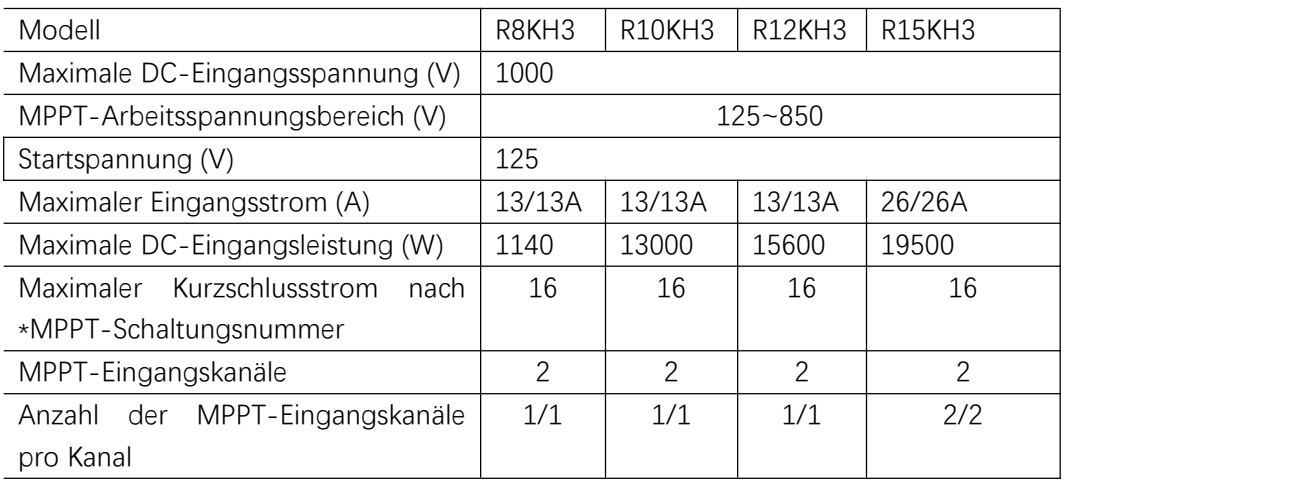

## <span id="page-16-3"></span>4.3 AC-seitige Netzanschlussparameter (für E-, I-Version)

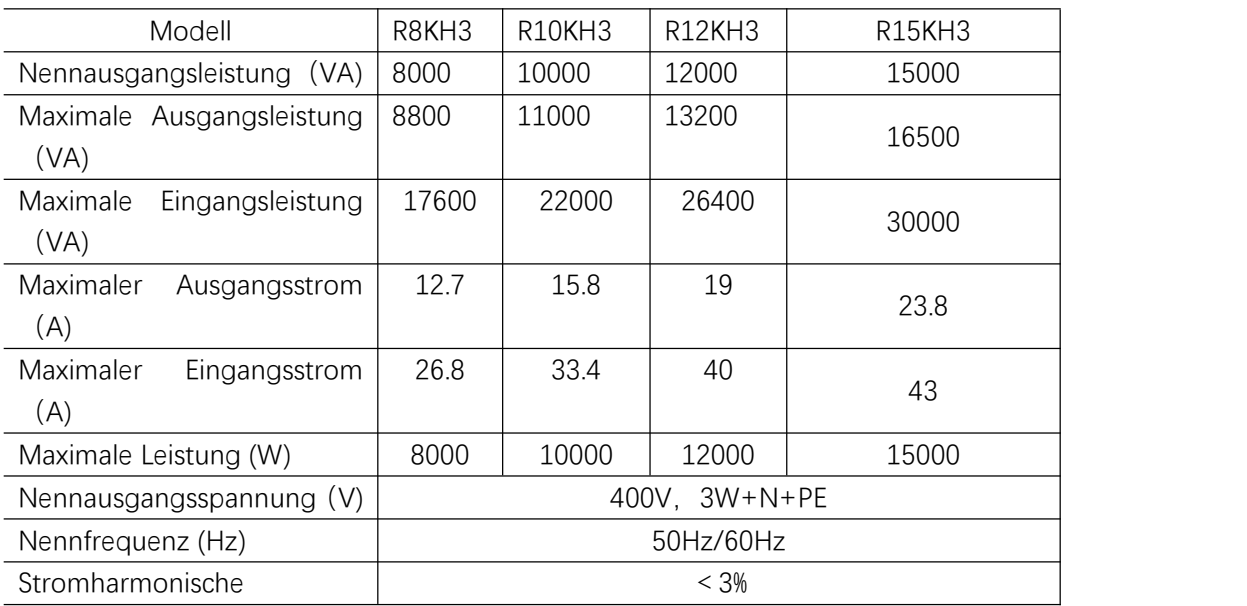

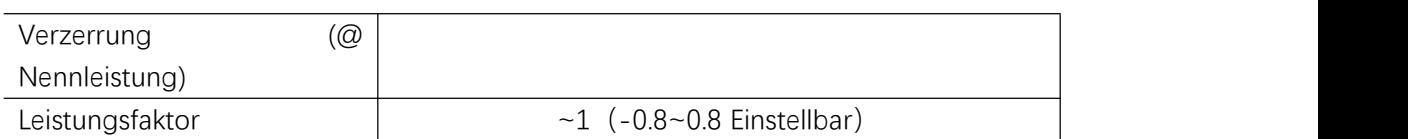

## <span id="page-17-0"></span>4.4 AC-seitige Off-Grid-Parameter (für E-, I-Version)

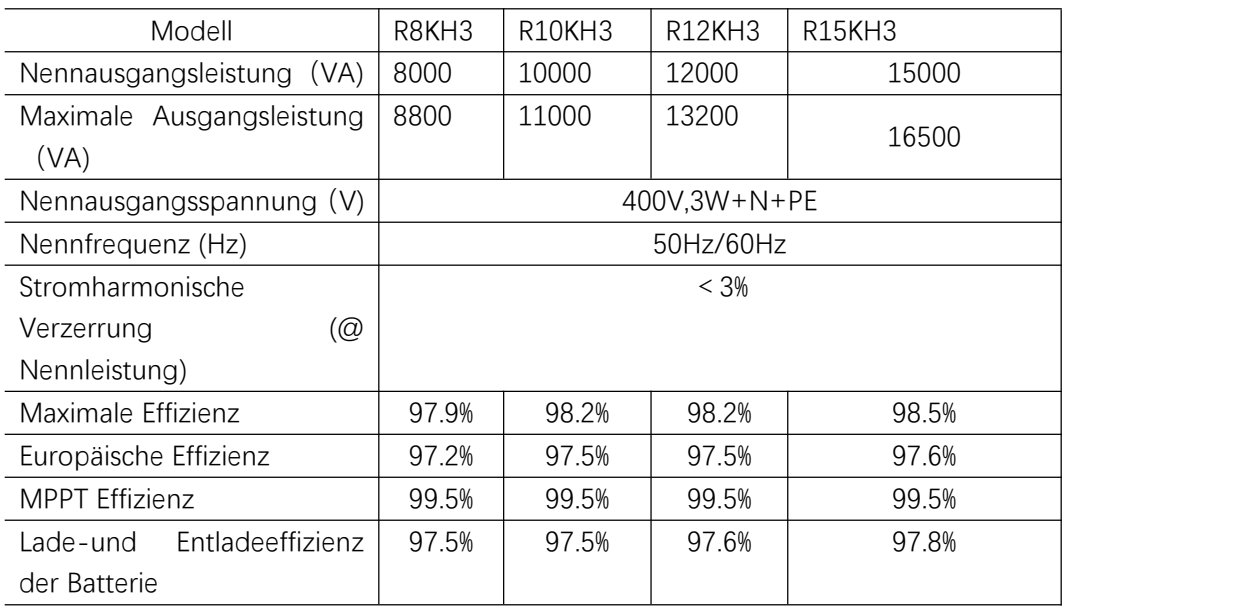

## <span id="page-17-1"></span>4.5 Mechanische Parameter (für E-, I-Version)

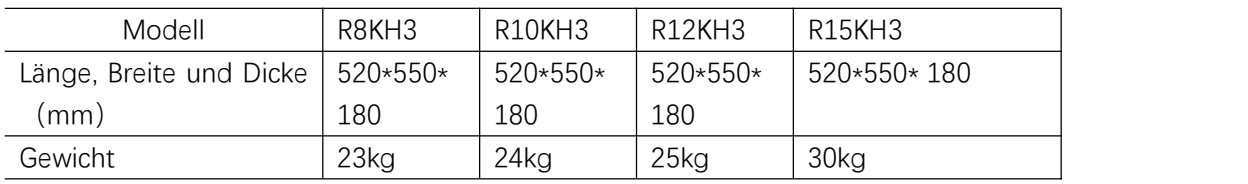

## <span id="page-17-2"></span>4.6 Schnittstellenparameter (für E-, I-Version)

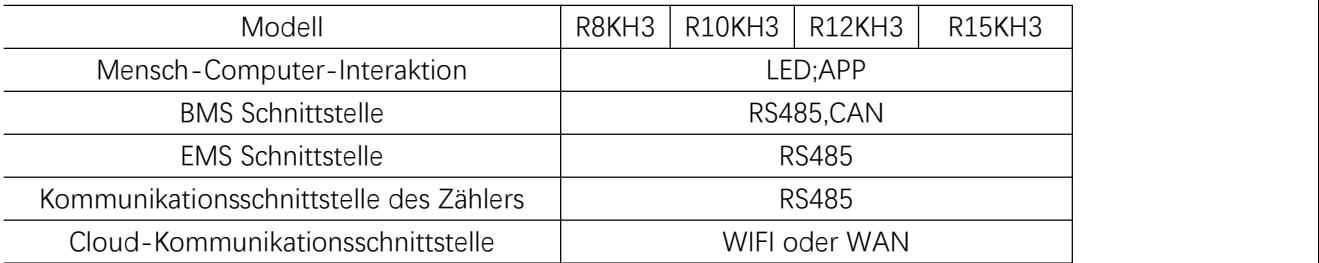

## <span id="page-17-3"></span>4.7 Grundparameter (für E-, I-Version)

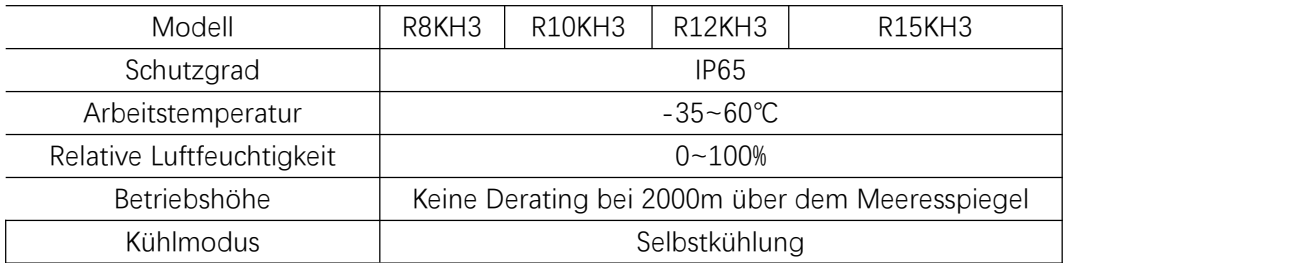

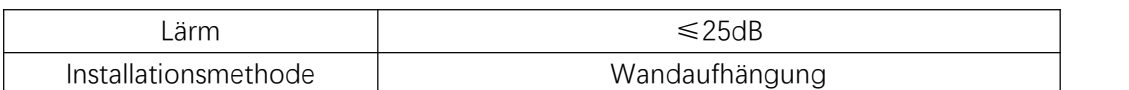

## <span id="page-18-0"></span>4.8 Schutzfunktion (für Version E und I)

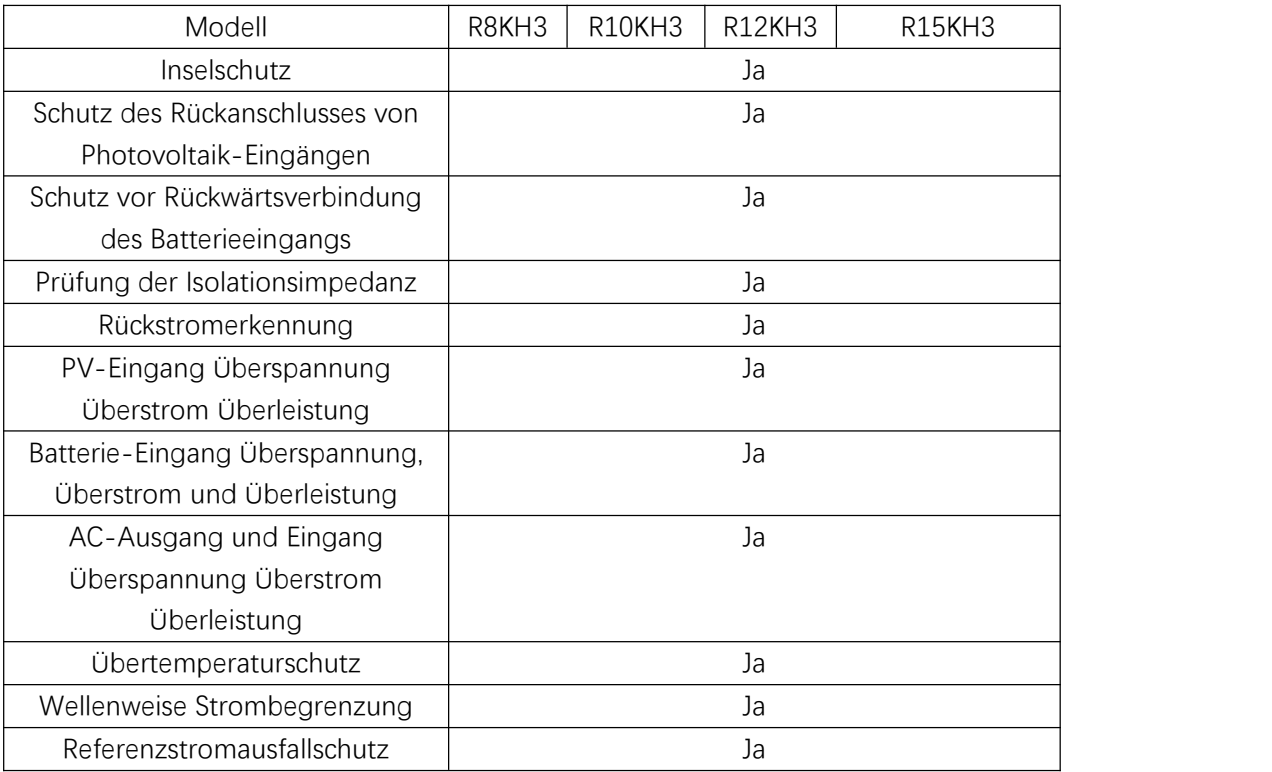

## <span id="page-19-0"></span>**5. Installation**

## <span id="page-19-1"></span>5.1 Auf körperliche Schäden überprüfen

Stellen Sie sicher, dass der Wechselrichter während des Transports intakt ist. Bei sichtbaren Schäden wie Rissen wenden Sie sich bitte umgehend an Ihren Händler.

## <span id="page-19-2"></span>5.2 Packliste

Öffnen Sie die Verpackung und nehmen Sie das Produkt heraus, überprüfen Sie bitte zuerst das Zubehör. Die Packliste ist wie folgt

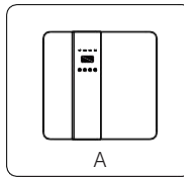

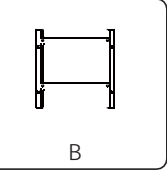

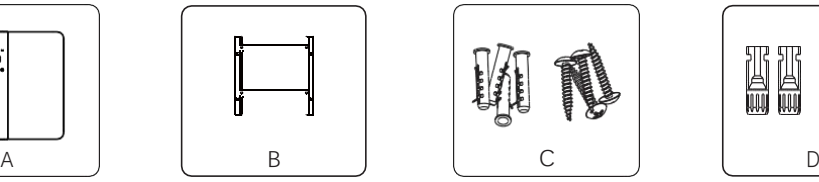

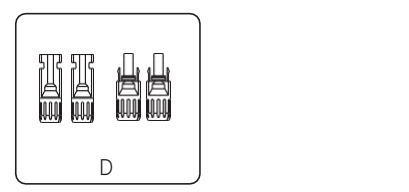

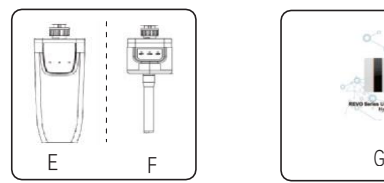

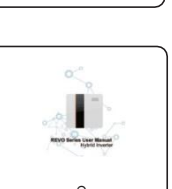

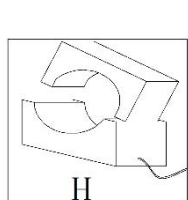

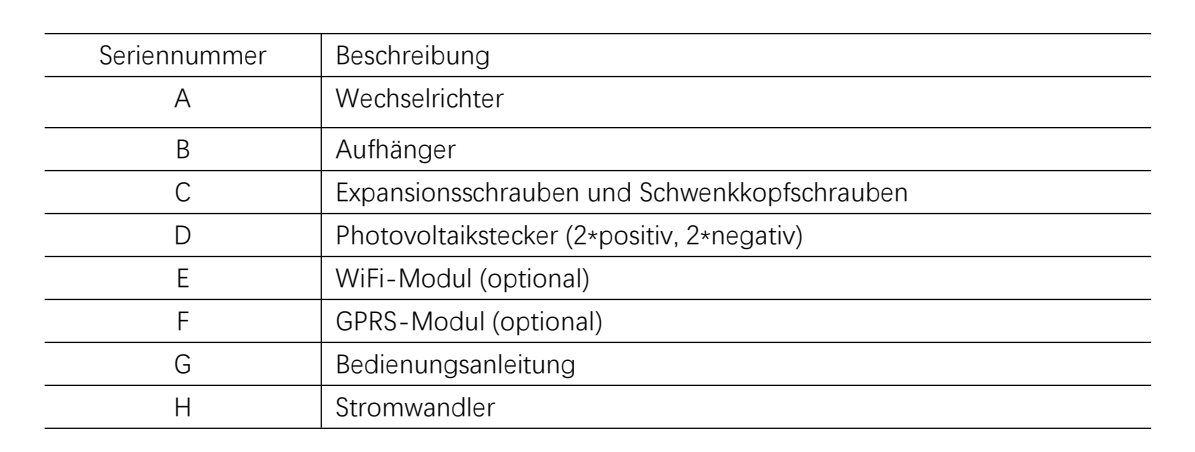

### <span id="page-20-0"></span>5.3 Installation

▶Vorsichtsmaßnahmen bei der Installation

• Wechselrichter der REVO-Serie sind für die Außenaufstellung (IP 65) konzipiert. Stellen Sie sicher, dass der Installationsort die folgenden Bedingungen erfüllt: Nicht in direktem Sonnenlicht.

- Nicht in Bereichen, in denen leicht entzündliche Materialien gelagert werden. Nicht in explosionsgefährdeten Bereichen installieren.
- Nicht direkt in kalter Luft.
- Halten Sie sich von der TV-Antenne oder dem Antennenkabel fern. Nicht höher als die Höhe von ca. 2000 Meter über dem Meeresspiegel. Nicht in der Umgebung von Niederschlag oder Feuchtigkeit (\*95%). Gute Belüftung.
- Die Umgebungstemperatur liegt im Bereich von -25°C bis +60°C. Die Neigung der
- Wand sollte innerhalb von 5 Grad liegen.<br>• Die Montage des Wandwechselrichters sollte folgende Bedingungen erfüllt werden:
	- 1 . Einbaufläche aus massivem Ziegel/Beton oder gleichwertiger Festigkeit;

2. Wenn die Stärke der Wand nicht ausreicht, muss sie gestützt oder verstärkt werden (wie Holzwände, die mit dicken dekorativen Schichten bedeckt sind);

Vermeiden Sie während der Installation und des Betriebs direkte Sonneneinstrahlung, Regen und Schnee.

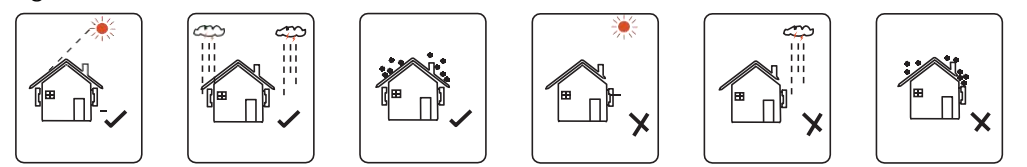

▶Platzbedarf

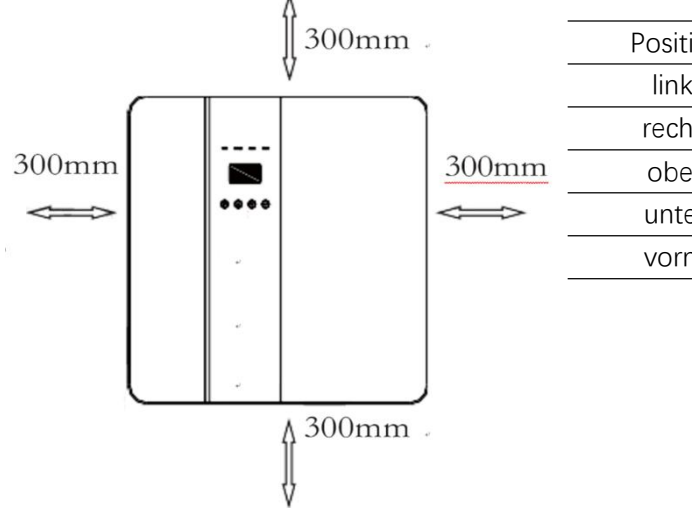

Position | kleinste Größe links 300mm rechts 300mm oben 300mm unten 300mm vorne 300mm

▶Installationsschritte

Benötigte Werkzeuge für die Installation

Installationswerkzeuge: Polklemmen und RJ 45 Crimpzange, Schraubendreher, Handschlüssel, elektrische Bohrer etc.

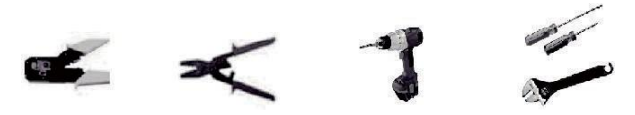

Schritt 1: Installieren und befestigen Sie die Wandhalterung an der Wand.

1.1 Platzieren Sie die Halterung an der Wand, markieren Sie die Positionen der vier Löcher, nehmen Sie sie dann herunter und legen Sie sie beiseite.

1.2 Bohren Sie Löcher mit einem Elektrobohrer, und die Lochtiefe muss mehr als 60mm sein, um ausreichende Festigkeit sicherzustellen, um den Wechselrichter zu stützen.

1.3 Installieren Sie den Expansionsnagel in das Loch und ziehen Sie ihn fest. Dann befestigen Sie die Wandhalterung des Wechselrichters mit Expansionsschrauben.

Schritt 2: Halten Sie den Seitengriff fest und hängen Sie den Wechselrichter an die Wandhalterung.

Schritt 3: Ziehen Sie die Befestigungsschrauben an der linken und rechten Seite des Wechselrichters fest.

Schritt 4: Bei Bedarf kann der Kunde unten links am Wechselrichter eine Diebstahlsicherung anbringen.

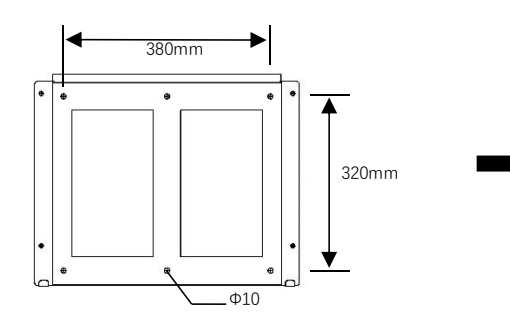

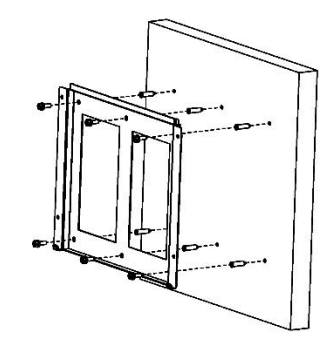

Schritt 1

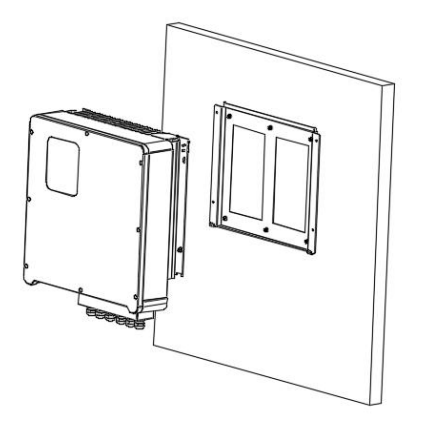

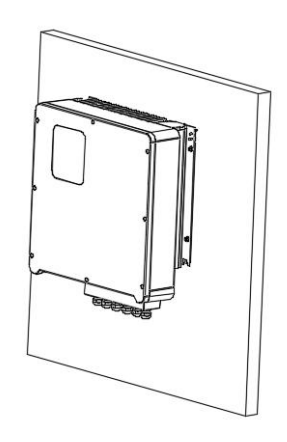

Schritt 2

## <span id="page-22-0"></span>**6. Elektrische Anschlüsse**

## <span id="page-22-1"></span>6.1 Photovoltaik-Anschluss

Wählen Sie Photovoltaikmodule mit hervorragender Leistung und zuverlässiger Qualität aus. Die Leerlaufspannung des Reihenmodularrays sollte kleiner als die maximale DC-Eingangsspannung sein, und die Arbeitsspannung sollte dem MPPT-Spannungsbereich entsprechen.

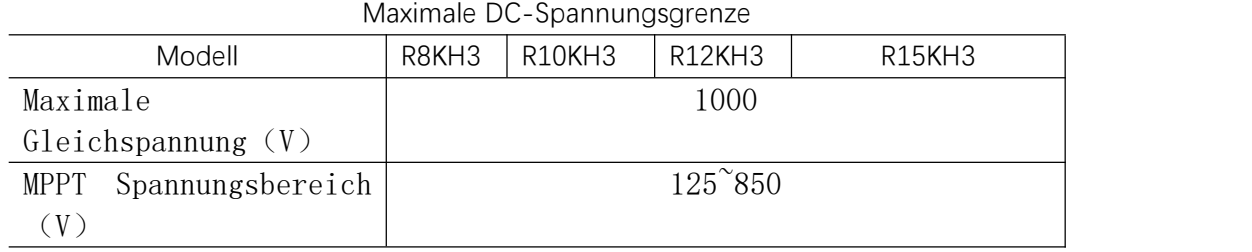

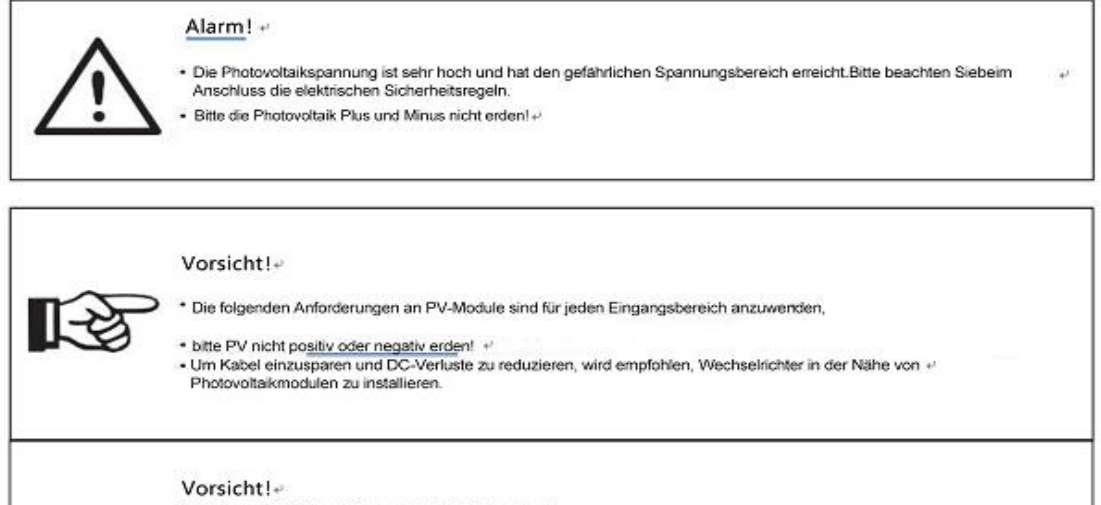

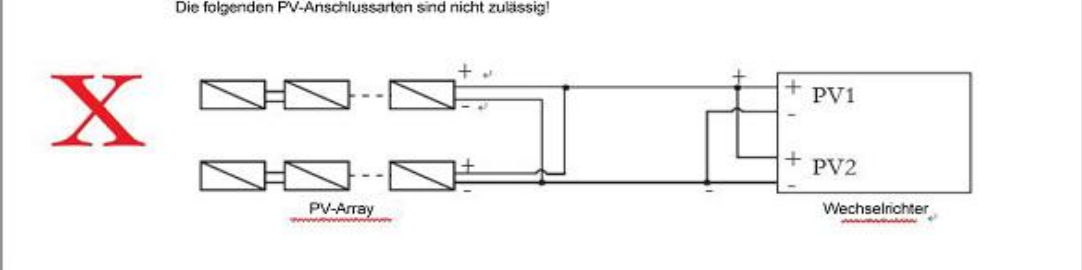

Verbindungsschritte:

Schritt 1: Prüfung von Photovoltaik-Modulen

1.1 Verwenden Sie ein Multimeter, um die Spannung des Modul-Arrays zu messen.

1.2 PV+ und PV- vom PV-Modul zum Anschlusskasten korrekt prüfen.

1.3 Bitte stellen Sie sicher, dass die Impedanz der Photovoltaik zum positiven und negativen Pol der Erde MΩ betragen sollte.

Schritt 2: Trennen Sie den Photovoltaikanschluss.

Schritt 3: Linienbau

3.1 Wählen Sie 12 AWG Drähte und kaltgepresste Klemmen (Steckerstift, Buchsenstift).

3.2 Entfernen Sie 10 mm Isolierung vom Ende des Drahtes.<br>3.3 Stecken Sie den Draht in die kaltgepresste Klemme (Steckerstift, Buchsenstift) und drücken Sie ihn mit der Crimpzange fest.

Schritt 4: Montieren Sie den Crimpdraht und den Photovoltaikanschluss.

Schritt5: Stecken Sie den Photovoltaikanschluss in den entsprechenden Photovoltaikanschluss am Wechselrichter ein.

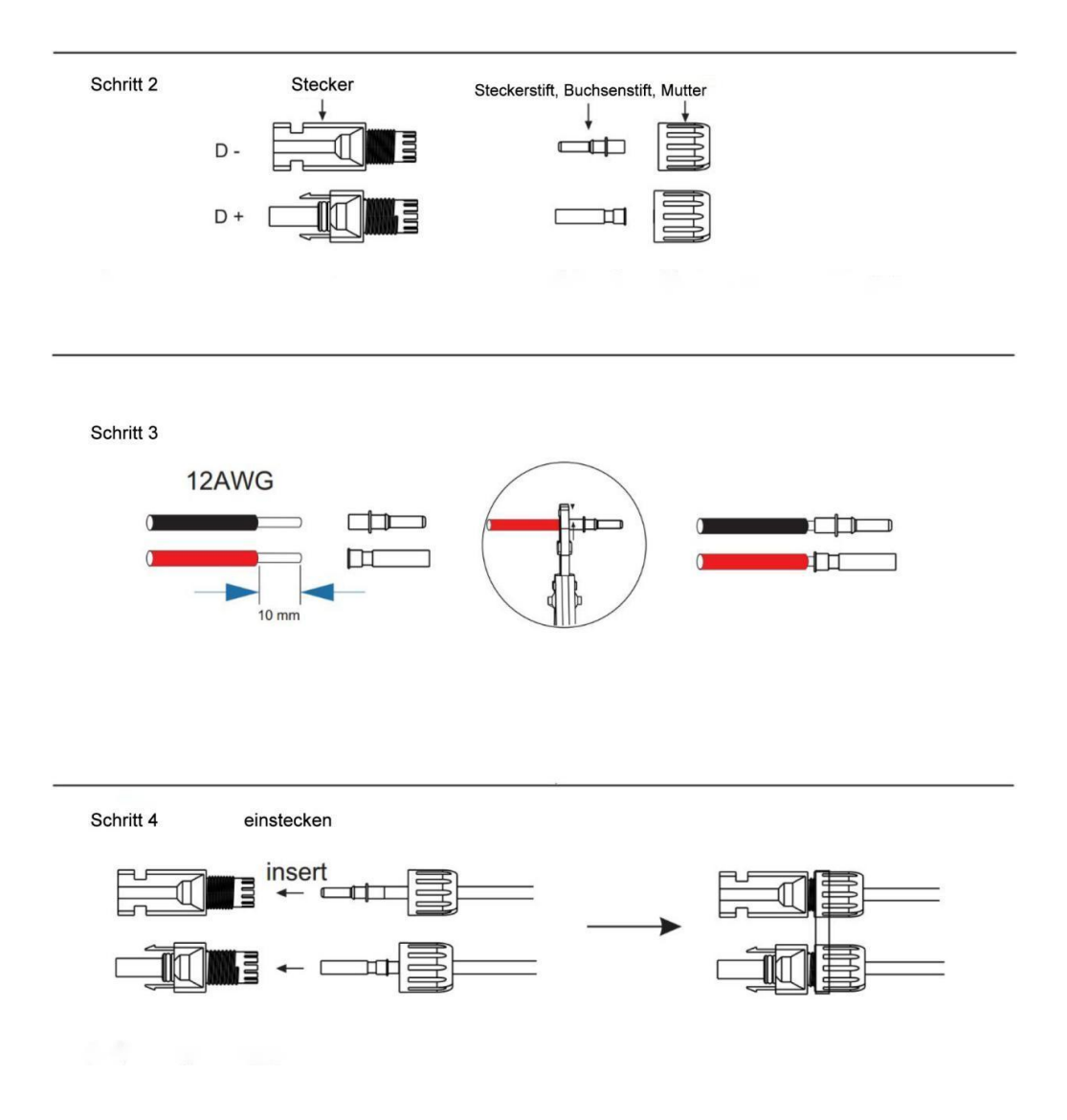

### <span id="page-24-0"></span>6.2 Netzverbindung

Der Hybrid-Wechselrichter der REVO-Serie ist für das dreiphasige Stromnetz ausgelegt. Die Spannung ist 220/240V und die Frequenz ist 50/60Hz. Andere technische Anforderungen müssen den Gegebenheitendes lokalen öffentlichen Stromnetzes entsprechen.

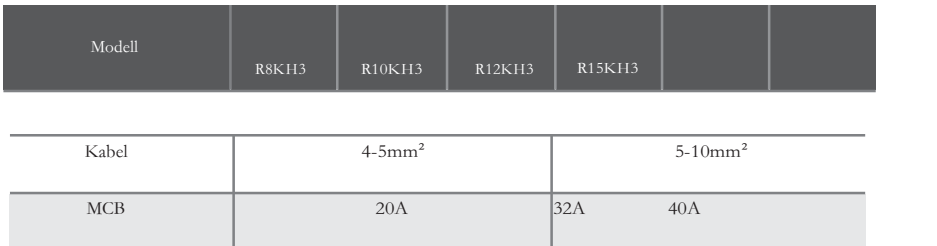

Der MCB muss zwischen Wechselrichter und Stromnetz installiert werden, und keine Last darf mit dem Wechselrichter verbunden werden.

Verbindungsschritte:

Schritt 1: Überprüfen Sie die Netzspannung.

1.1 Überprüfen Sie die Netzspannung und vergleichen Sie diese mit dem zulässigen Spannungsbereich (siehe technische Daten).

1.2 Stromkreis allphasig trennen und gegen Wiedereinschalten sichern.

Schritt 2: Entfernen Sie die wasserdichte Abdeckung des Gitters am Wechselrichter.

Schritt 3: AC-Kabel herstellen.

3.1 Wählen Sie den geeigneten Draht aus (Kabelgröße: siehe Tabelle 4).

3.2 Belassen Sie ca. 60 mm Leitermaterialquerschnitt.

3.3 Entfernen Sie 10 mm Isolierung vom Ende des Kabels.

3.4 Fädeln Sie die Enden der Drähte in die Rohranschlüsse ein und drücken Sie sie mit einer Crimpzange fest.

Schritt 4: Führen Sie die 10 mm blanken Metallteile an den Enden der Drähte jeweils in die dreiphasigen Gitteranschlüsse ein und ziehen Sie die Muttern fest.

Schritt 2:

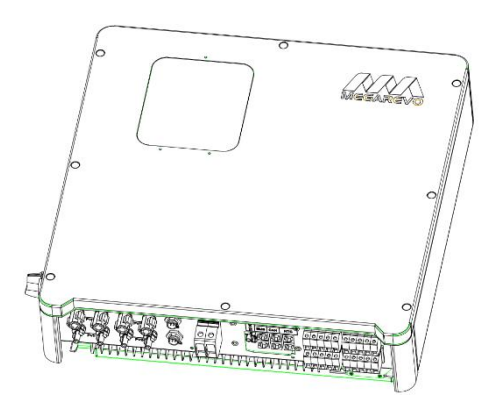

**22** / **67**

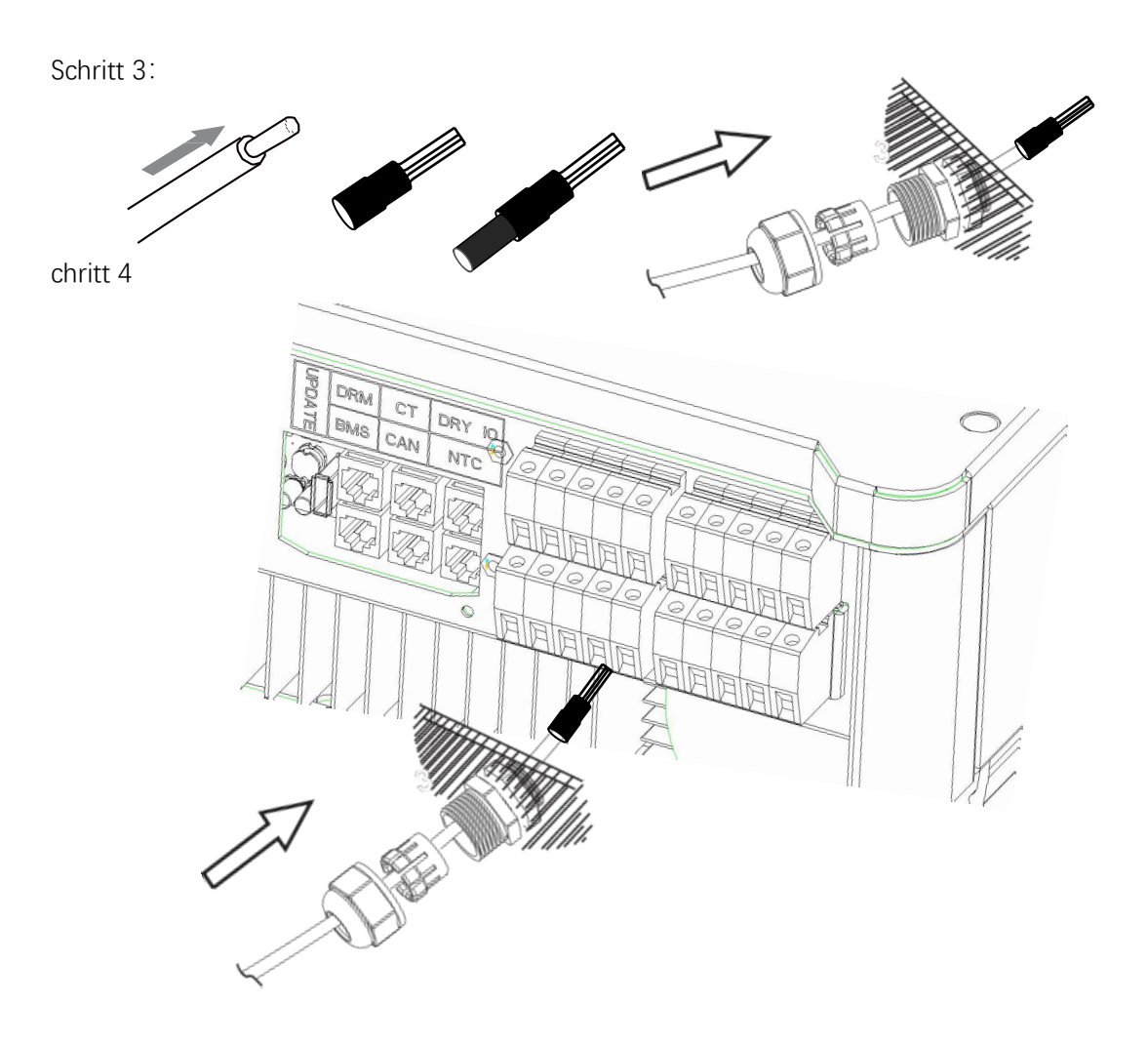

### <span id="page-25-0"></span>6.3 EPS Anschluss (nur für Version I und E)

Hybrid-Wechselrichter der REVO-Serie verfügen über netzunabhängige und netzgekoppelte Funktionen. Der Wechselrichter gibt Strom über den AC-Anschluss aus, wenn das Stromnetz eingeschaltet ist, und gibt Strom über den EPS-Anschluss aus, wenn das Stromnetz ausgeschaltet ist.

#### ▶I-Version und E-Version

Wechselrichter der REVO-Serie sind in zwei Versionen erhältlich, die Kunden gemäß den örtlichen Vorschriften auswählen können.

Version I gilt für Verdrahtungsregeln, die eine Isolierung des lastseitigen Erdungskabels vom netzseitigen Erdungskabel des EPS erfordern (gilt für die Verdrahtungsregeln von Australien und Neuseeland AS/NZS\_3000:2012).

Version E gilt für die Verdrahtungsregel, dass der lastseitige Erdungsdraht, der EPS erfordert, nicht vom netzseitigen Erdungsdraht getrennt ist (gilt für die meisten Länder).

#### I Version

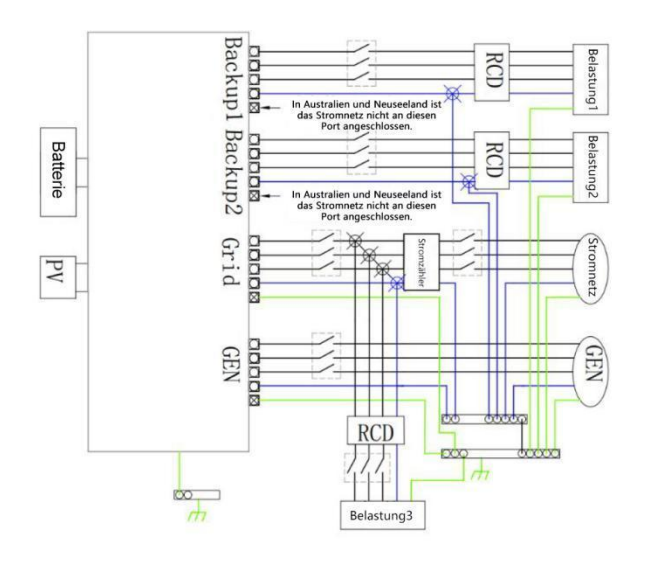

#### E Version

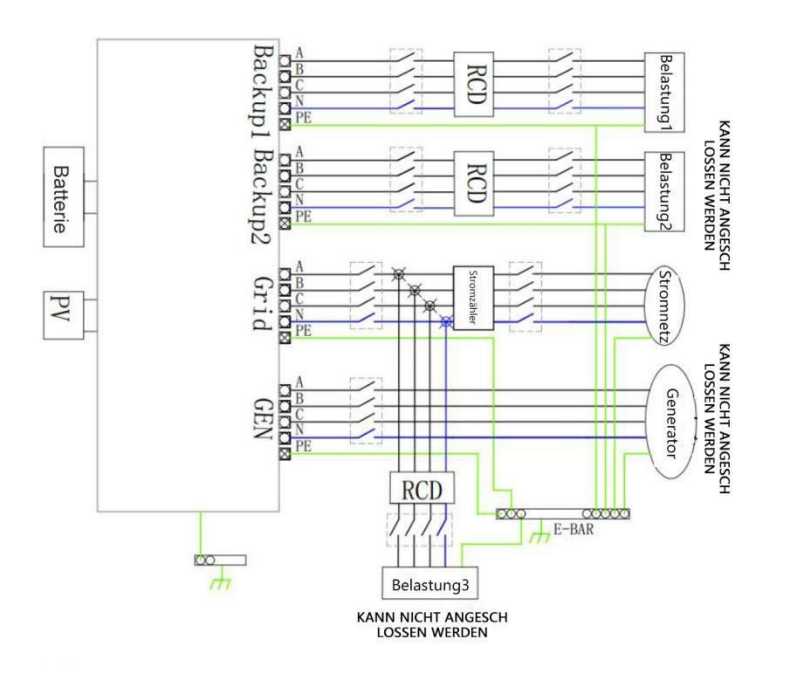

Für Kaufanforderungen für kompatible Schütze wenden Sie sich bitte an unser Verkaufspersonal.

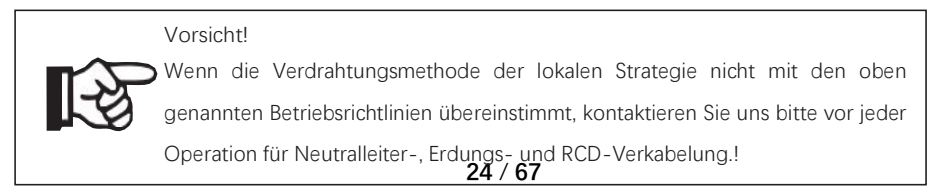

▶Verbindungsschritte:

Schritt 1: EPS-Draht herstellen

1.1 Wählen Sie die passenden Kabel (Kabelgröße: siehe Abbildung unten).

1.2 Reserve über 60 mm Querschnitt des Leitermaterials.

1.3 Entfernen Sie 10 mm Isolierung vom Ende des Drahtes.<br>1.4 Das Ende des Drahtes wird mit der Rohrklemme verbunden und mit einer Crimpzange gepresst.

Schritt 2: Führen Sie die 10 mm blanken Metallteile an den Enden der Drähte jeweils in die EPS-Ports ein und ziehen Sie die Muttern fest.

Schritt 1

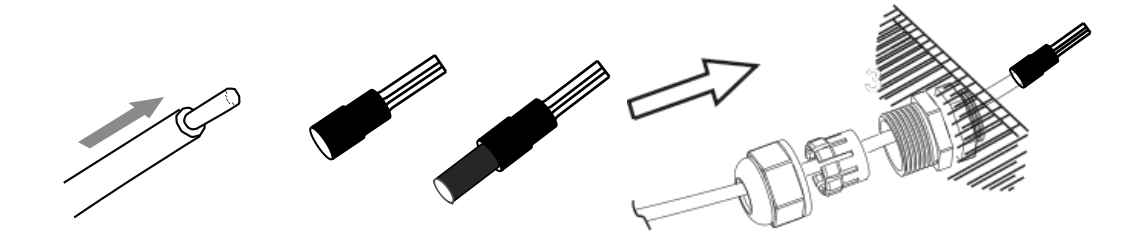

Tabelle 5 Kabel und Miniatur-Leistungsschalter werden empfohlen

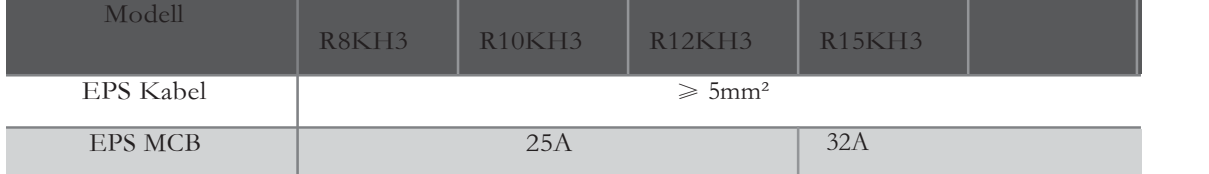

Schritt 2:

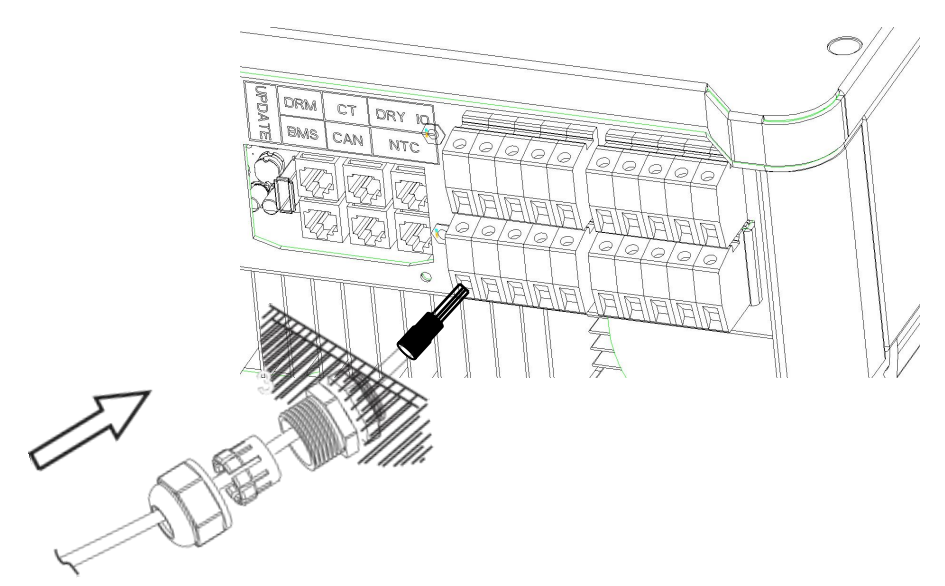

r.

#### ▶EPS Belastungsanforderungen

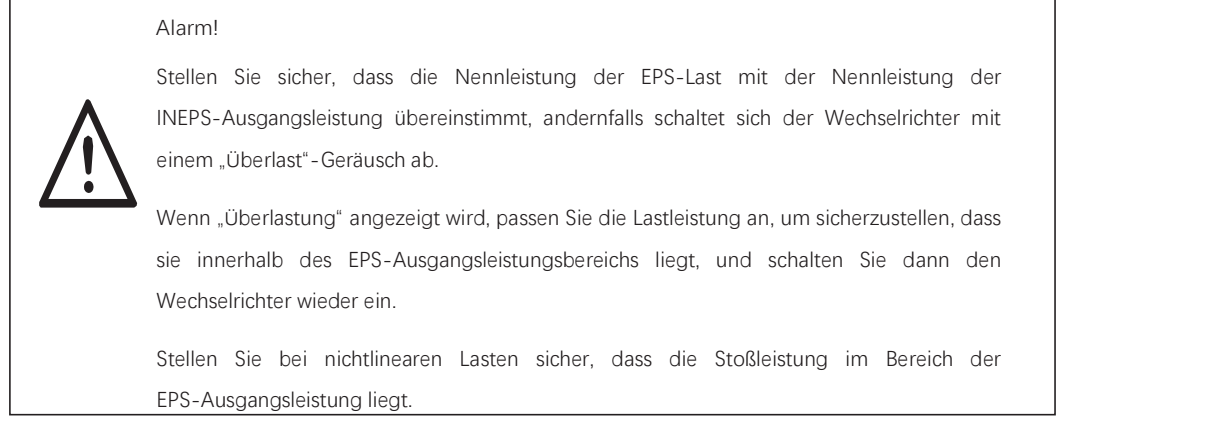

Die folgende Tabelle zeigt einige übliche zulässige Lasten als Referenz.

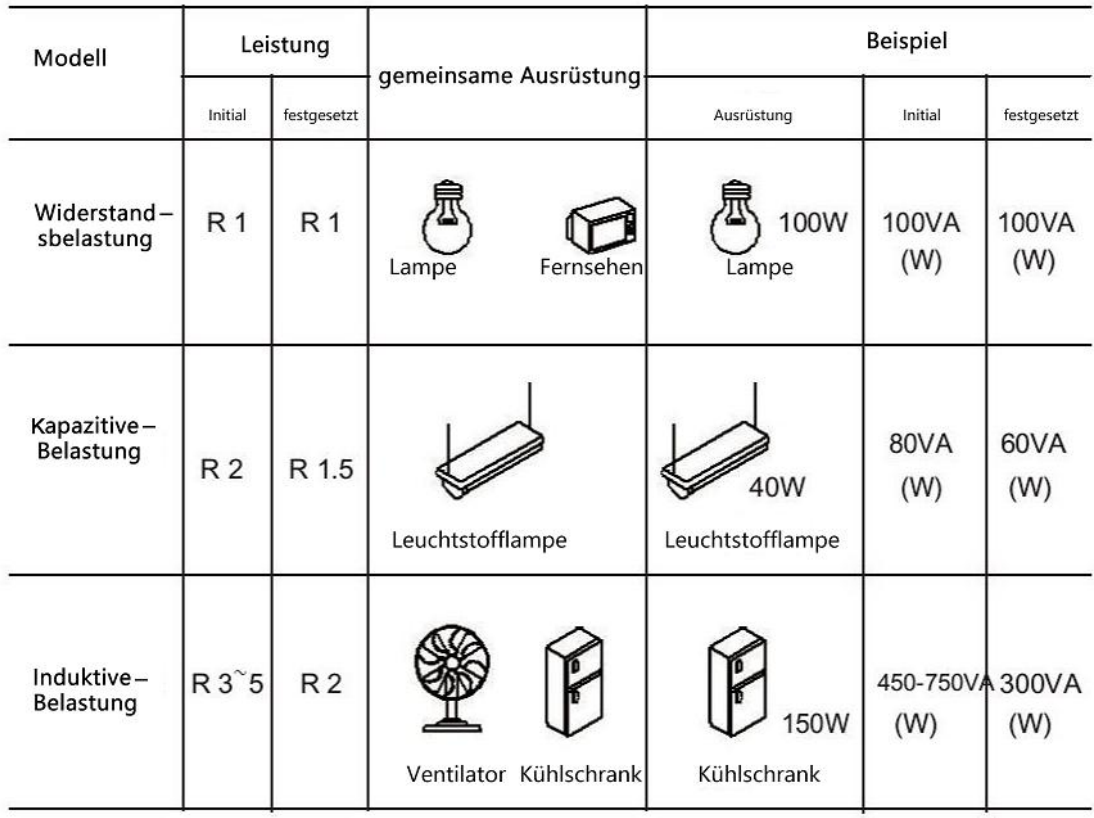

## <span id="page-29-0"></span>6.4 Batterieanschluss

Das Hybrid-Wechselrichter-Lade- und Entladesystem der Serie REVO H ist für Hochvolt-Lithiumbatterien konzipiert.

Bitte beachten Sie vor der Auswahl einer Batterie, dass die maximale Spannung der Batterie 600 V nicht überschreiten darf, die Nennspannung der Batterie 500 V nicht überschreiten darf und die Batteriekommunikation mit dem Hybrid-Wechselrichter der REVO-Serie kompatibel sein sollte.

▶Batterietrenner

Installieren Sie vor dem Anschließen an die Batterie einen nicht polarisierten DC-Trennschalter, um sicherzustellen, dass der Wechselrichter während der Wartung sicher getrennt werden kann.

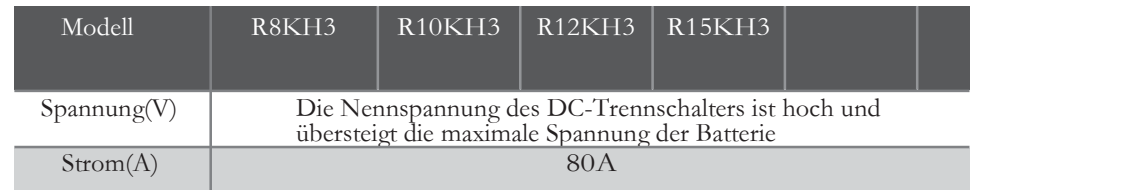

#### ▶Batterieanschlussdiagramm

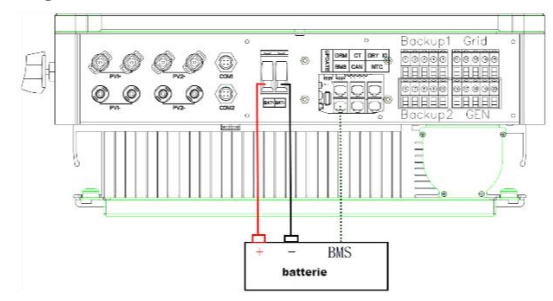

HINWEIS: Bei der Arbeit mit Pylontech-Batterien wird empfohlen, dass die Anzahl der Batteriemodule (H48050-15S) 2-7 und die Anzahl der Batteriemanagersysteme (SC0500A-100S) 1 beträgt.

▶BMS Pin-Definition

Die Kommunikationsschnittstelle zwischen Wechselrichter und Batterie ist RS485 oder CAN und RJ45

Beachten Sie bei Verwendung des RS485-Protokolls, dass PIN2 getrennt werden muss.

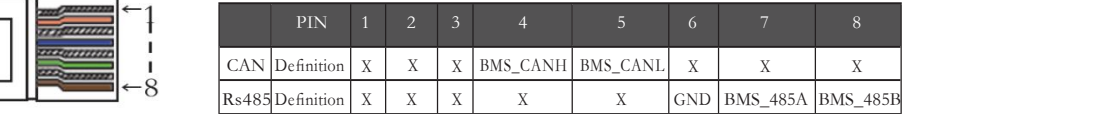

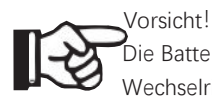

Die Batteriekommunikation kann nur normal funktionieren, wenn das BMS mit dem Wechselrichter kompatibel ist.

▶Schritte zum Batterieanschluss:

Schritt 1: Wählen Sie 2 Drähte mit 10-mm<sup>2</sup> aus und entfernen Sie 15 mm von der Vorderseite des Kabels.

Schritt 3: Führen Sie den abisolierten Draht in die Hohlklemme ein und klemmen Sie ihn mit der Crimpvorrichtung fest.

Schritt 4: Entfernen Sie die wasserdichte Abdeckung.

Schritt 5: Demontieren Sie den wasserdichten Stecker und führen Sie das Kabeldurch den wasserdichten Stecker.

Schritt 6: Verbinden Sie die Kabel mit den Klemmen des Wechselrichters.

Schritt 7: Bauen Sie den wasserdichten Stecker und die wasserdichte Abdeckung zusammen. Schritte 1,2,3

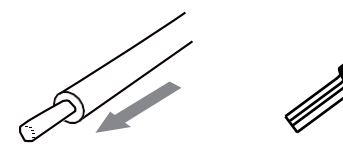

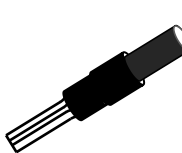

Schritte 4, 5

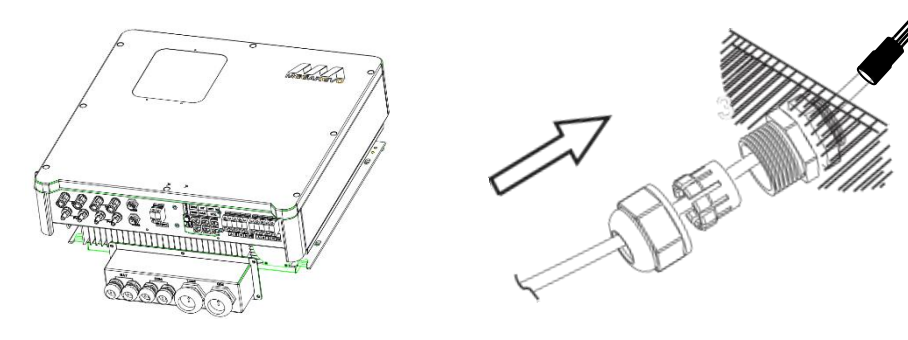

Schritt 6

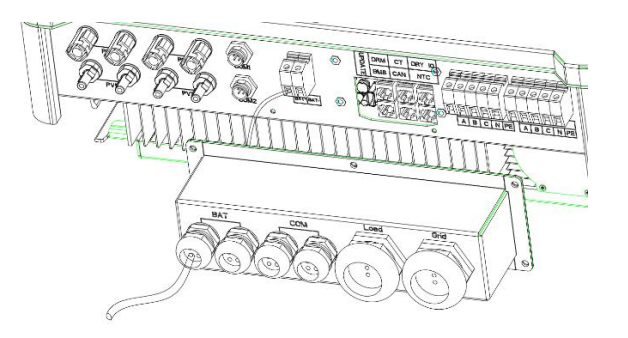

Vorsicht! IE Plus- und Minuspol der Batterie dürfen nicht vertauscht werden!

## <span id="page-31-0"></span>6.5 Messgerät Anschluss

Das Messgerät wird verwendet, um den Stromverbrauch des gesamten Wohnsitzes zu überwachen, und der Wechselrichter benötigt auch die Daten des Messgeräts, um die Exportsteuerungsfunktion zu realisieren.

#### Vorsicht!

 $\mathbb{R}$ 

Es ist notwendig, das Gerät an den Wechselrichter anzuschließen, sonst schaltet der Wechselrichter den Alarm "Geräteausfall" aus. Die Gerätekommunikation funktioniert nur, wenn das Gerät mit dem Wechselrichter kompatibel ist.

#### ▶Anschlussdiagramm des Messgeräts

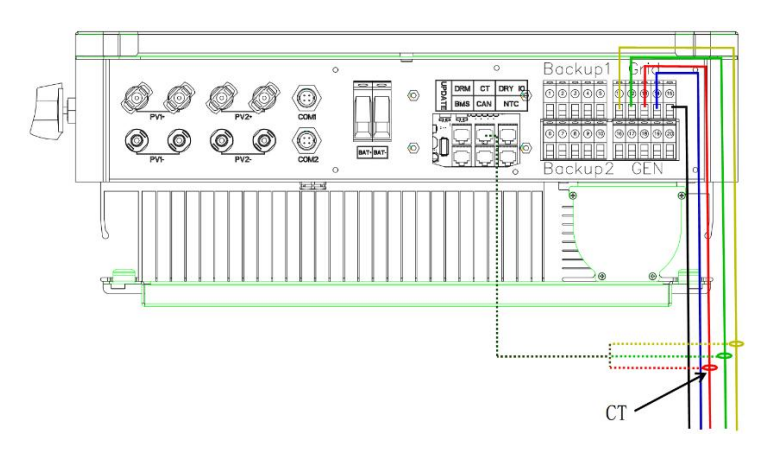

▶Pin-Definition des Messgeräts

Die Kommunikationsschnittstelle zwischen Wechselrichter und Messgerät ist RS485 mit RJ45 Stecker.

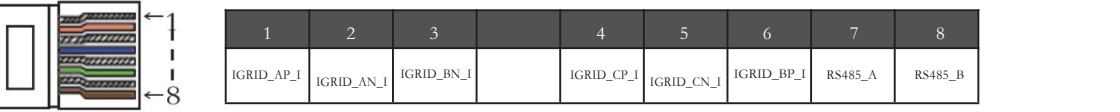

▶Schritte zur Geräteverbindung:

Informationen zum Geräteanschluss finden Sie unter BMS-Verbindungsverfahren (Seite 32). Beachten Sie, dass die Pin-Definition und Port-Position leicht unterschiedlich sein werden.

Schritt 1. Entfernen Sie den wasserdichten Stecker und die wasserdichte Abdeckung.

Schritt 2. Bereiten Sie das Kommunikationskabel vor (ohne Ummantelung) und führen Sie das Kabel durch den wasserdichten Stecker.

Schritt 3. Stecken Sie eine RJ45-Seite des Kabels in den Zähleranschluss im Laufwerk und die andere Seite in den BMS-485-Anschluss des Messgeräts.

Schritt 4. Bauen Sie den wasserdichten Stecker und die wasserdichte Abdeckung zusammen.

Schritte 1,2

Das Siegel dient der Abdichtung, bitte achten Sie darauf, dass es erhalten bleibt. Schritt 3

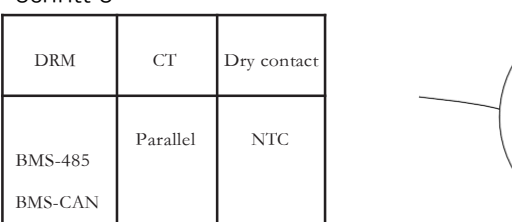

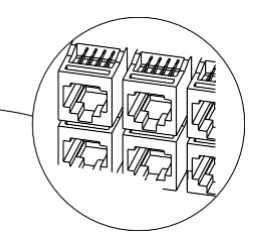

Schritt 4

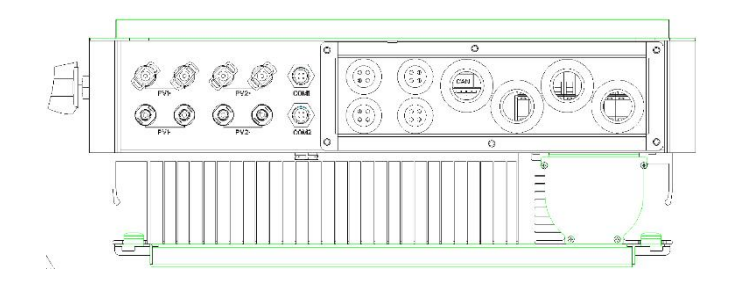

## <span id="page-33-0"></span>6.6 DRM Verbindung

DRM unterstützt mehrere Demand Response Modi durch Senden von Steuersignalen, wie unten gezeigt:

Hinweis: Nur PN6 (DRM0) ist jetzt verfügbar, und andere PIN-Funktionen sind in der Entwicklung。

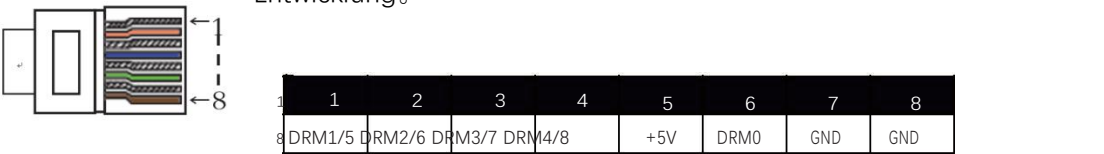

▶DRM Verbindungsschritte:

Informationen zur DRM-Verbindung finden Sie unter BMS-Verbindungsverfahren (Seite 32). Beachten Sie, dass die PIN-Definition und der Port-Standort leicht unterschiedlich sein werden.

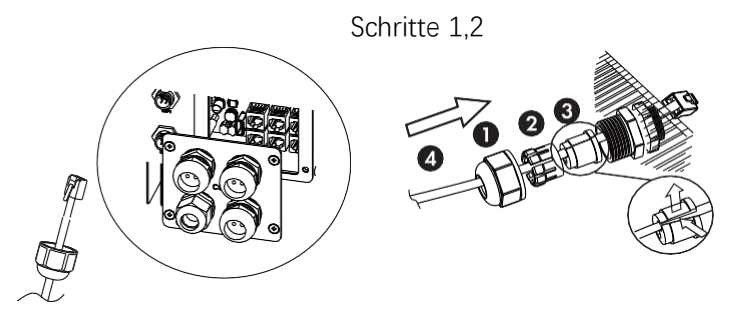

Das Siegel dient der Abdichtung, bitte achten Sie darauf, dass es erhalten bleibt.

Schritt 3

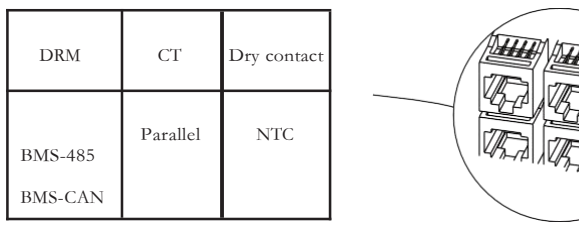

Schritt 4:

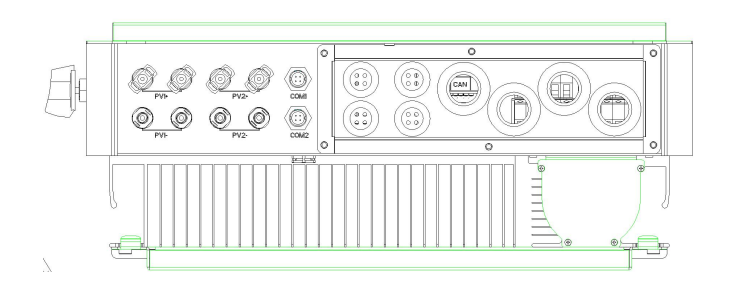

## <span id="page-34-0"></span>6.7 WiFi Verbindung (optional)

Der Wechselrichter stellt einen WiFi -Anschluss bereit, der Daten vom Wechselrichter sammeln und über WiFi an die Monitoring-Website übertragen kann.

(bei Bedarf Produkte von Lieferanten kaufen)

▶Skizzenkarte

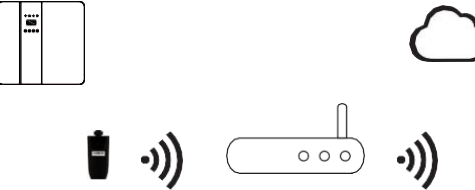

▶WiFi Verbindungsschritte:

Schritt 1. Stecken Sie das WiFi in den "WiFi"-Anschluss auf der Unterseite des Wechselrichters.

Schritt 2. Stellen Sie die Verbindung zwischen Wechselrichter und Router her.

Schritt 3. Erstellen Sie online ein Benutzerkonto (weitere Informationen finden Sie im WiFi Benutzerhandbuch).

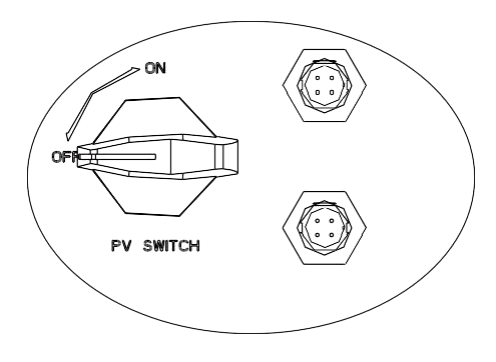

Bitte verbinden Sie den Port oben

## <span id="page-35-0"></span>6.8 GPRS Verbindung (optional)

Der Hybrid-Wechselrichter der REVO-Serie verfügt über eine GPRS-Schnittstelle (Radio Frequency) zur Steuerung der Schaltzeit der angegebenen Last über den externen Smart Plug (falls erforderlich, kaufen Sie das Produkt beim Lieferanten), so dass die Last hauptsächlich Photovoltaik-Energie verbraucht und während des Betriebs möglichst geringe Energiekosten erzeugt.

Skizzenkarte

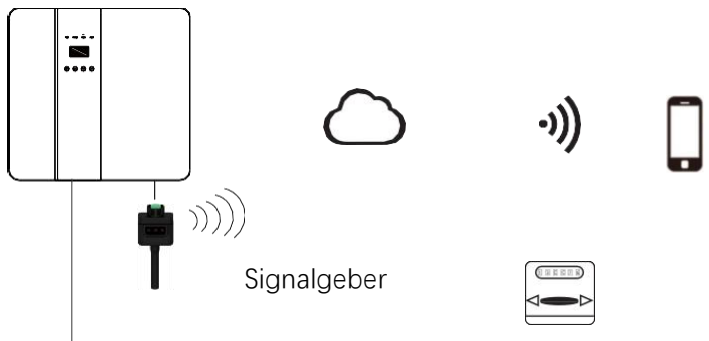

GPRS Verbindungsschritte

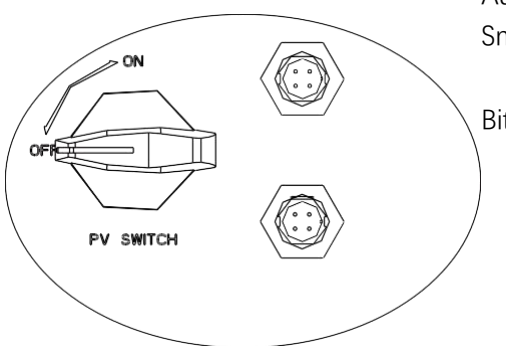

Ausführliche Verbindungsschritte finden Sie in der Smart Plug-Bedienungsanleitung

Bitte verbinden Sie den Port unten

Nachdem Sie alle folgenden Schritte überprüft haben, starten Sie den Wechselrichter

- ① Stellen Sie sicher, dass der Wechselrichter fest an der Wand befestigt ist.
- ② Stellen Sie sicher, dass alle DC- und AC-Leitungen angeschlossen sind.
- ③ Stellen Sie sicher, dass das Messgerät gut angeschlossen ist.
- ④ Stellen Sie sicher, dass die Batterie gut angeschlossen ist.
- ⑤ Schalten Sie den Photovoltaikschalter und den Batterieschalter ein.

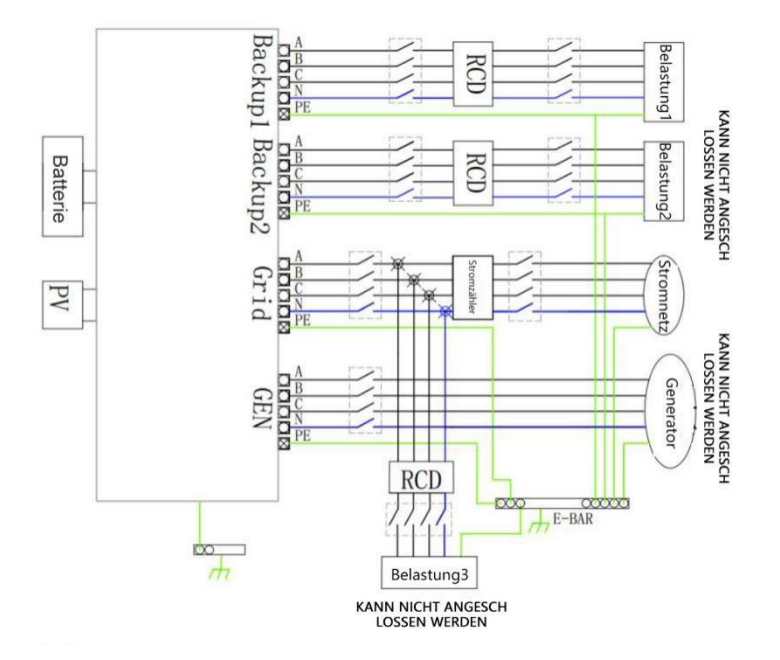

▶Überprüfen Sie den Wechselrichter:

Schritt 1. Überprüfen Sie den Status des LCD-Bildschirms, der Bildschirm sollte die Hauptschnittstelle anzeigen.

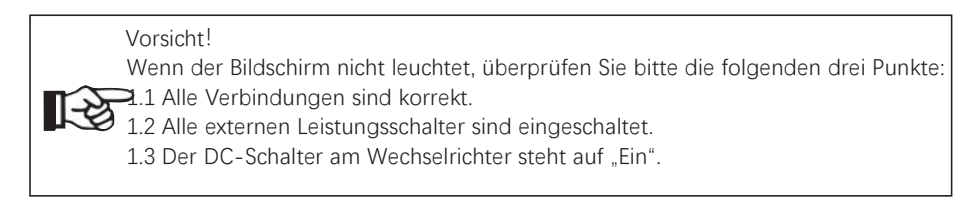

Schritt 2. Wenn es sich um den ersten Start handelt, folgen Sie bitte den Anweisungen. Spezifische Einstellungen finden Sie in Abschnitt 8 (Einstellungen).

Schritt 3. Richten Sie WiFi gemäß dem WiFi -Benutzerhandbuch ein.

Schritt 4. Führen Sie den "Selbsttest" durch. (nur für Italien)

▶Selbsttest nach CEI 0-21 (nur Italien)

Nur in Italien in Betrieb genommene Wechselrichter müssen einen Selbsttest durchführen. Italienische Normen verlangen nach CEI 0-21, dass alle ins Netz eingespeisten Wechselrichter mit einer Selbsttestfunktion ausgestattet sind. Während des Selbsttests überprüft der Wechselrichter kontinuierlich die Reaktionszeit des Schutzes und die Werte für Überspannung, Unterspannung, Überfrequenz und Unterfrequenz.

Die Selbsttestfunktion ist jederzeit verfügbar, und der Testbericht wird auf dem LCD-Display zur Überprüfung durch den Endbenutzer angezeigt.

## <span id="page-38-0"></span>**7. Einstellung**

## <span id="page-38-1"></span>7.1 Systemsteuerung

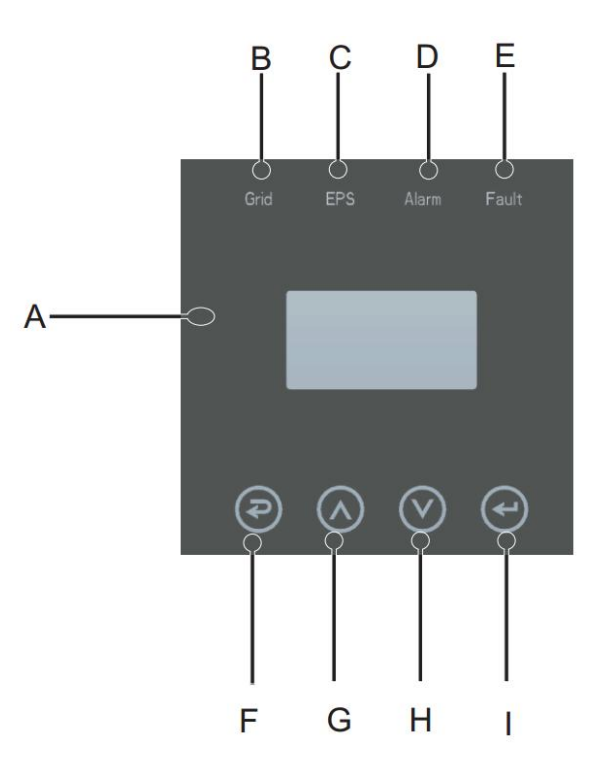

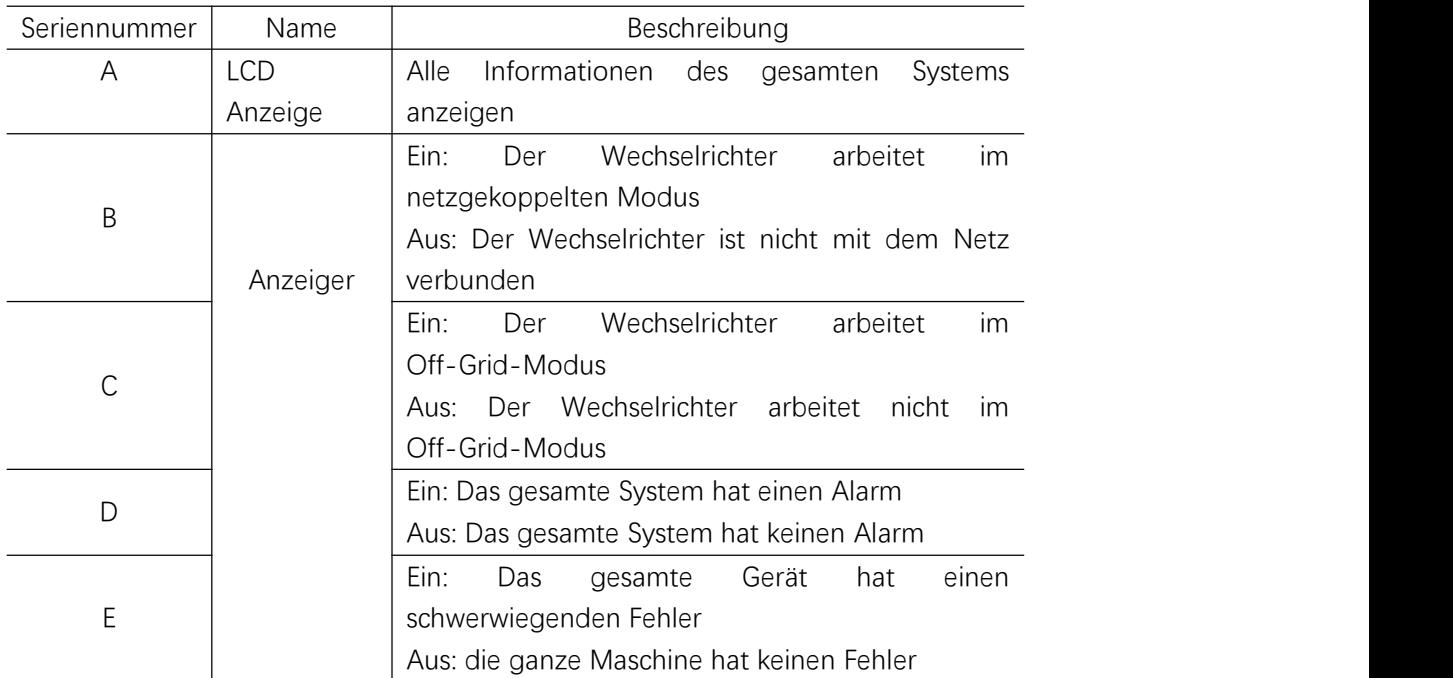

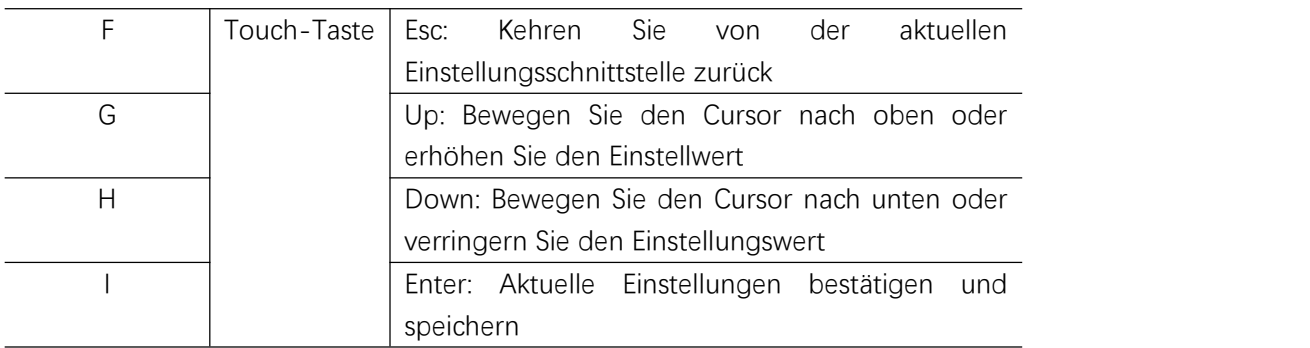

## <span id="page-39-0"></span>7.2 Beschreibung des Status der LED-Anzeige

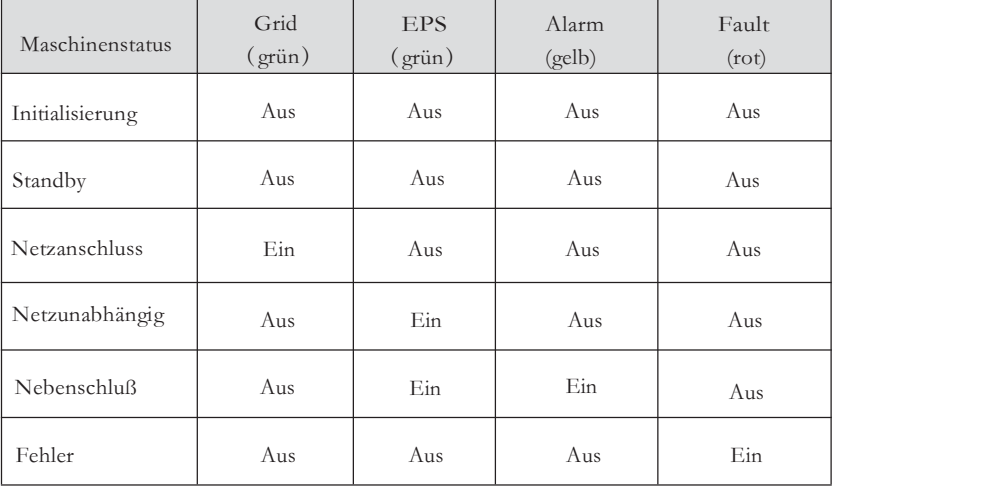

## <span id="page-39-1"></span>7.3 Kurzanleitung zur Einrichtung

(1) Stellen Sie zunächst den entsprechenden Netzstandard, PV-Eingangstyp, Batterietyp ein; Netzstandards:

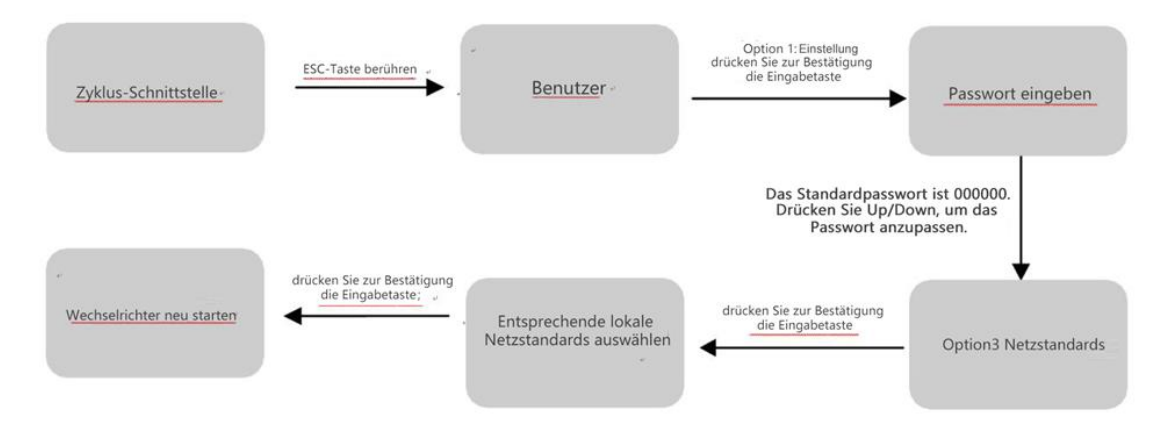

Hinweis: Wenn der örtliche Netzanschluss Blindleistung erfordert, stellen Sie bitte die erforderliche Blindleistung gemäß der folgenden Referenz ein.

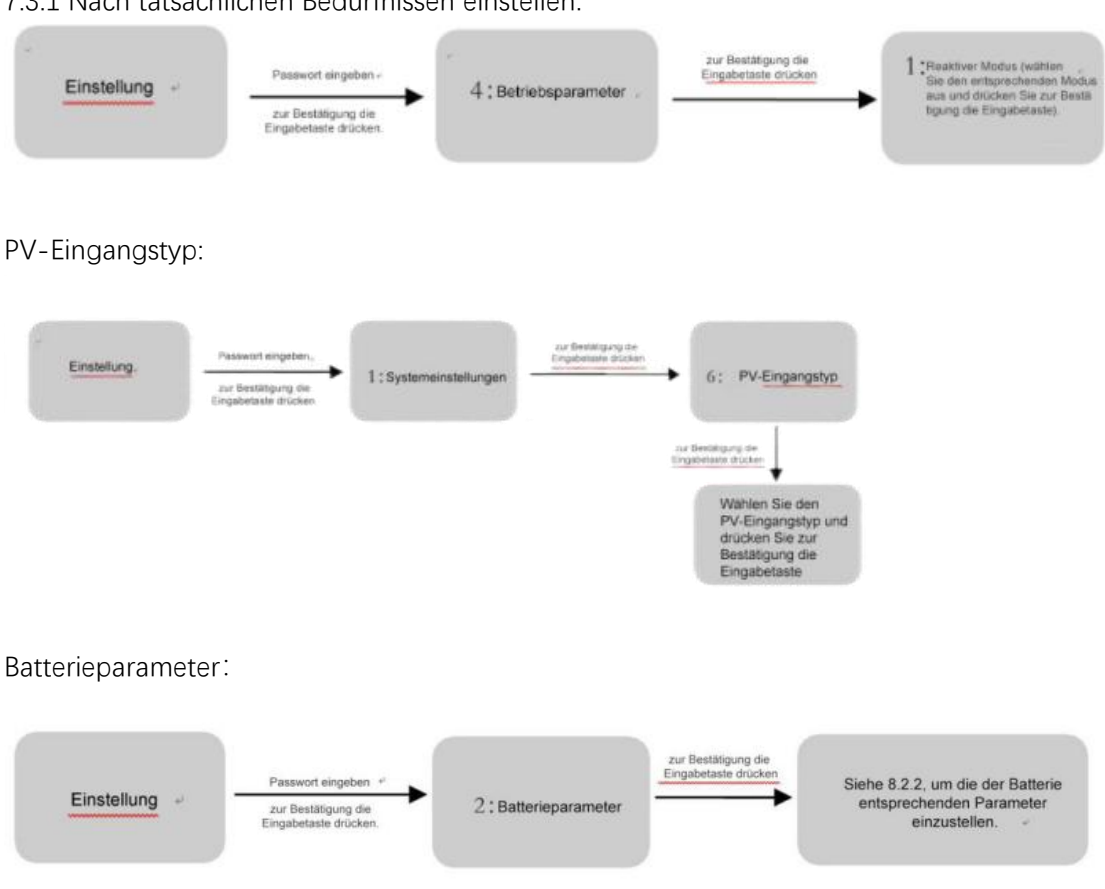

#### 7.3.1 Nach tatsächlichen Bedürfnissen einstellen.

Spitzenschnitt- und Talfüllmodus:

Nachdem der Peak Clipping- und Talfüllmodus eingestellt ist, muss die Lade- und Entladezeit eingestellt werden.

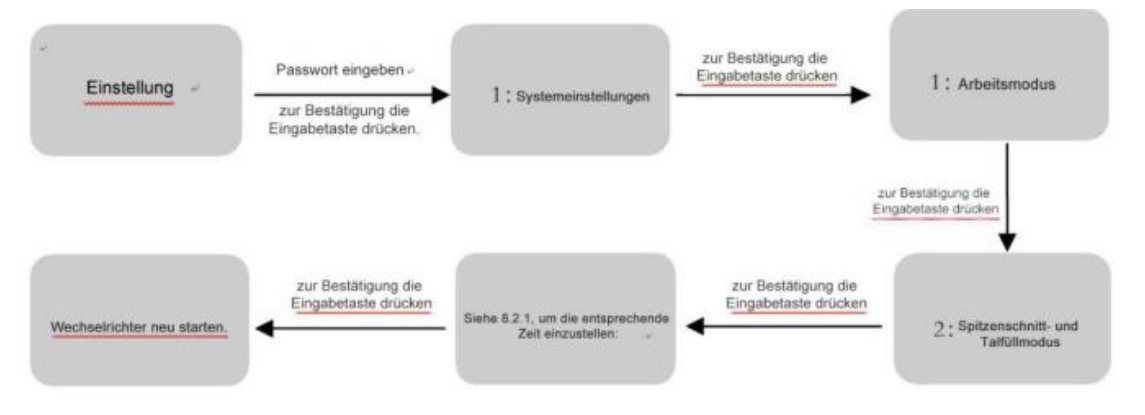

Hinweis: Wenn die Zeiteinstellung falsch ist, müssen Sie die richtige Zeit einstellen und die Eingabetaste drücken, um die Schnittstelle zu verlassen.

Batteriepriorität:

(2) Wählen Sie den geeigneten Modus entsprechend der tatsächlichen Situation Selbstverwendung (Systemdefault-Modus)

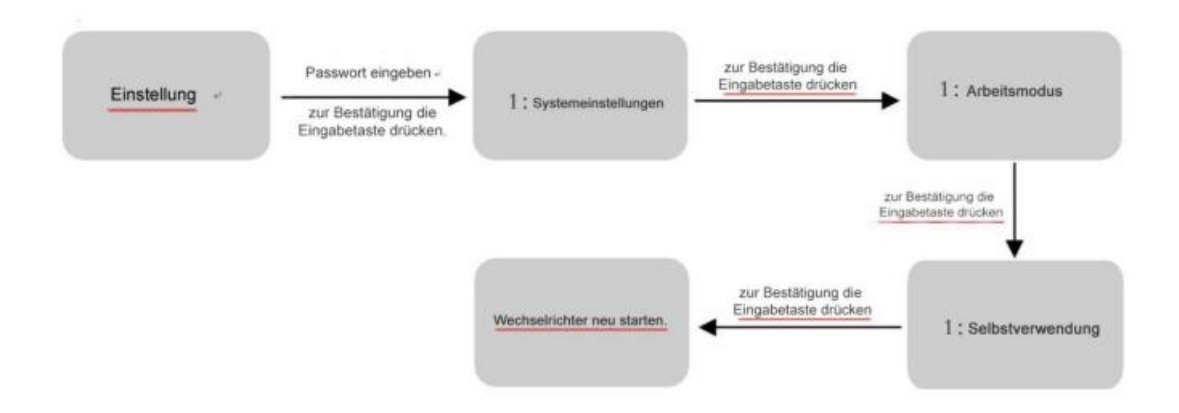

Um weitere Elemente einzurichten, starten Sie bitte nach der Einrichtung neu.

zur Bestätigung die<br>Eingabetaste drücker Passwort eingeben-1 : Systemeinstellunger Einstellung 1: Arbeitsmodus zur Bestätigung die Eingabetaste drücken zur Bestätigung die<br>Eingabetaste drücken zur Bestätigung die Eingabetaste drücken 3: Batteriepriorität Wechselrichter neu starten.

Hinweis: Bei Auswahl des Batterieprioritätsmodus sollte der Ladestrom entsprechend dem Batterietyp ausgewählt werden. Der Standardstrom des Systems ist 25A.

## <span id="page-42-0"></span>**8.Ausführliche Beschreibung der Anzeige- und Einstellparameter**

## <span id="page-42-1"></span>8.1 LCD-Anzeige

8.1.1 PV1 Schnittstelle zur Parameteranzeige

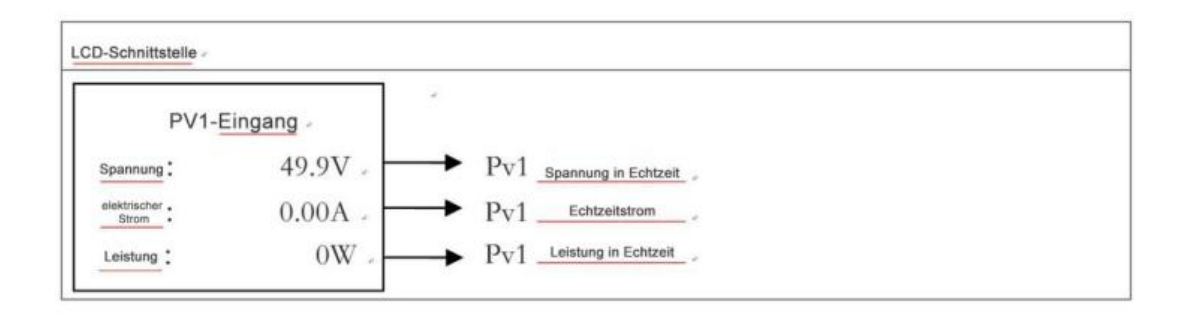

#### 8.1.2 PV1 Schnittstelle zur Parameteranzeige

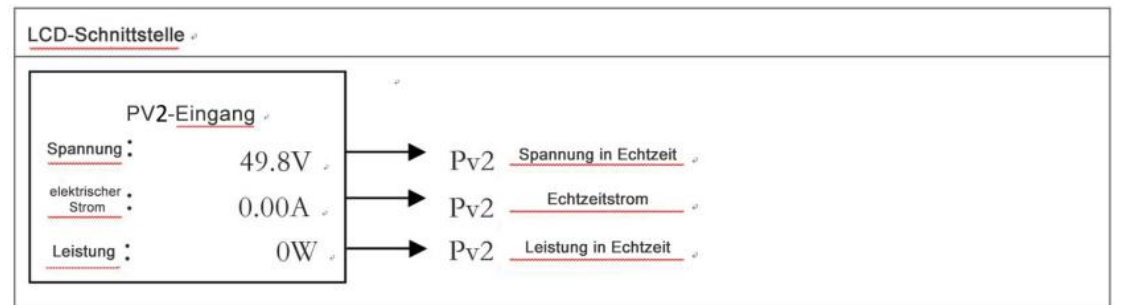

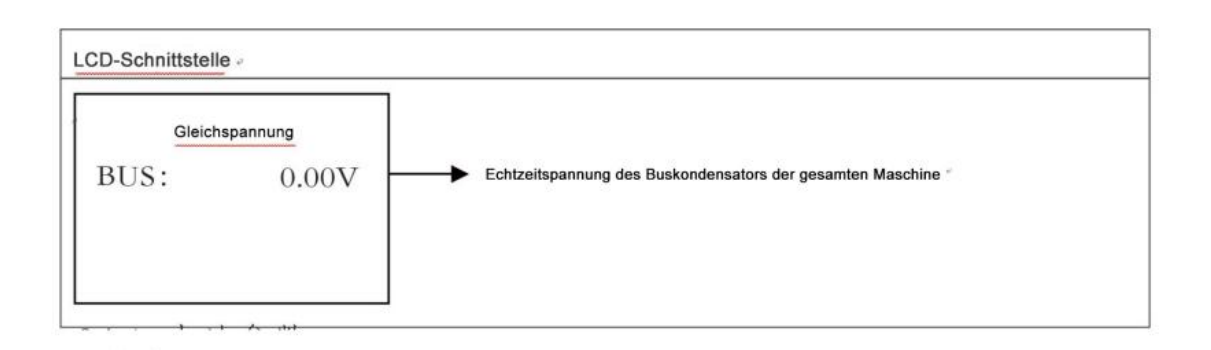

8.1.4 Batterieparameter

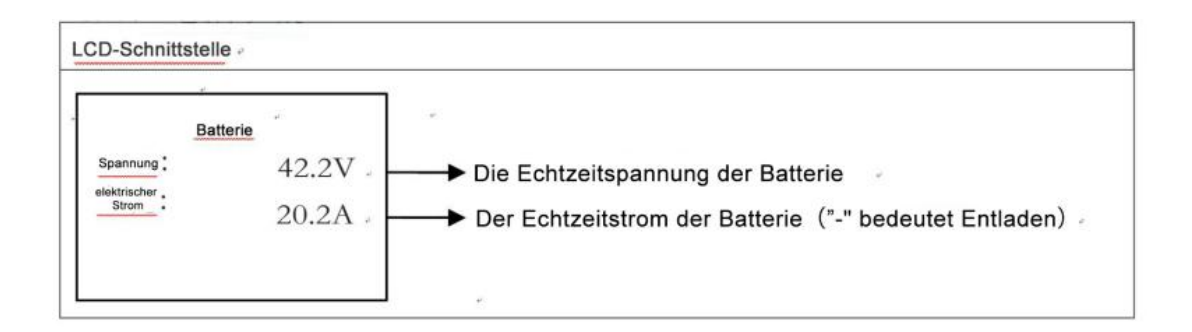

#### 8.1.5 Batterieinformationen

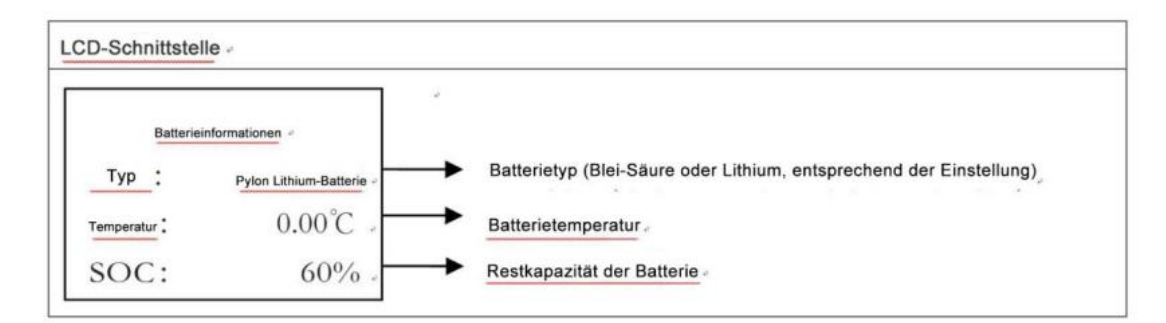

#### 8.1.6 BMS Parameter

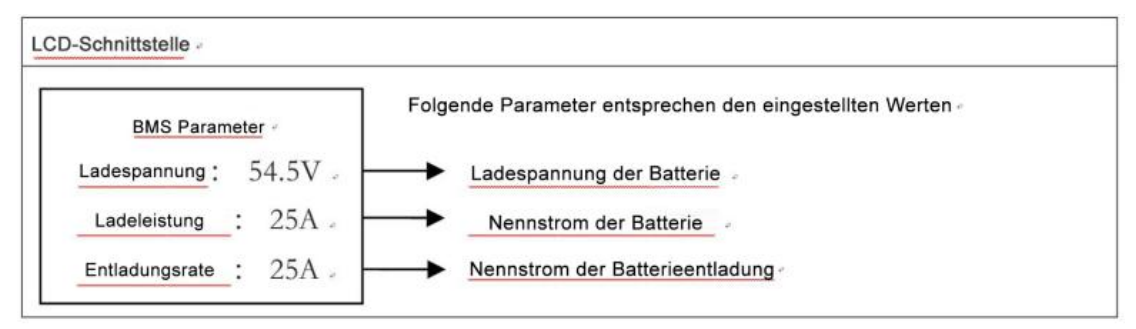

8.1.7 Netzseitige Parameter

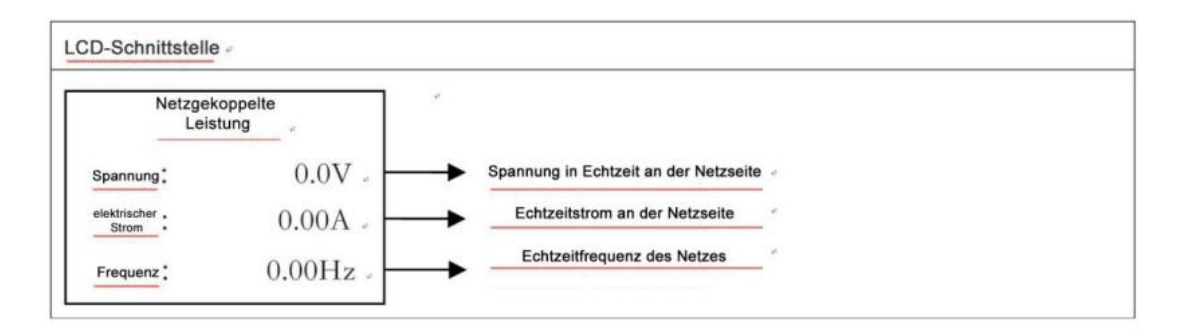

8.1.8 Parameter des Wechselrichters

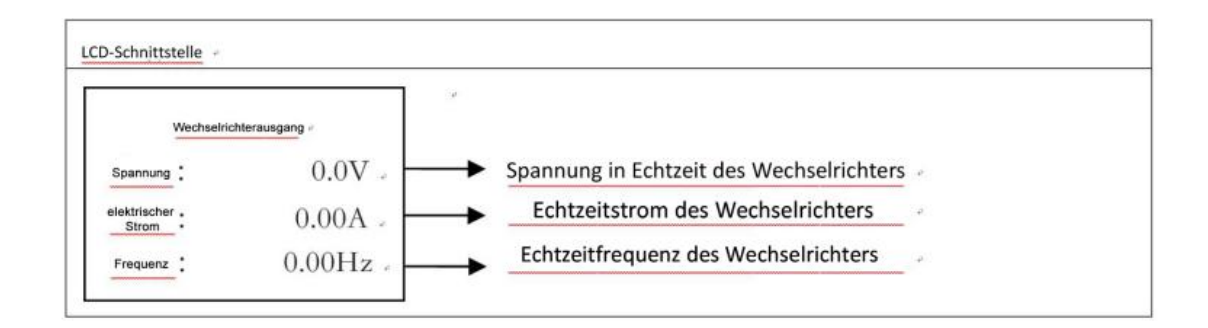

#### 8.1.9 Informationen laden

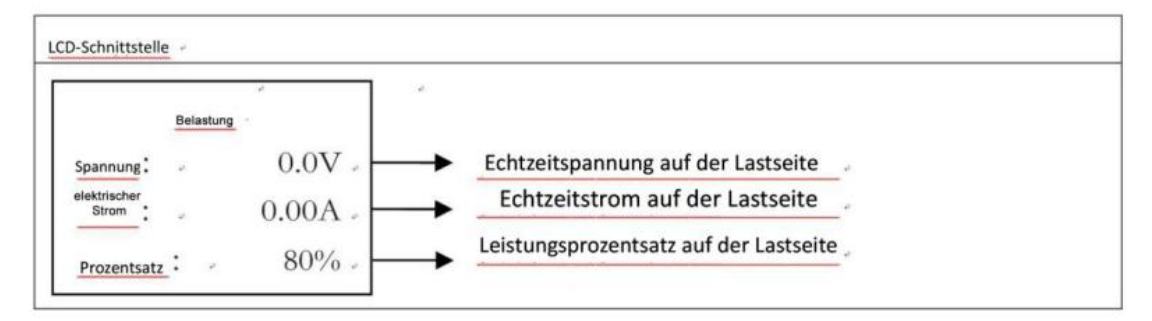

#### 8.1.10 Leistung auf Wechselrichter- und Netzseite

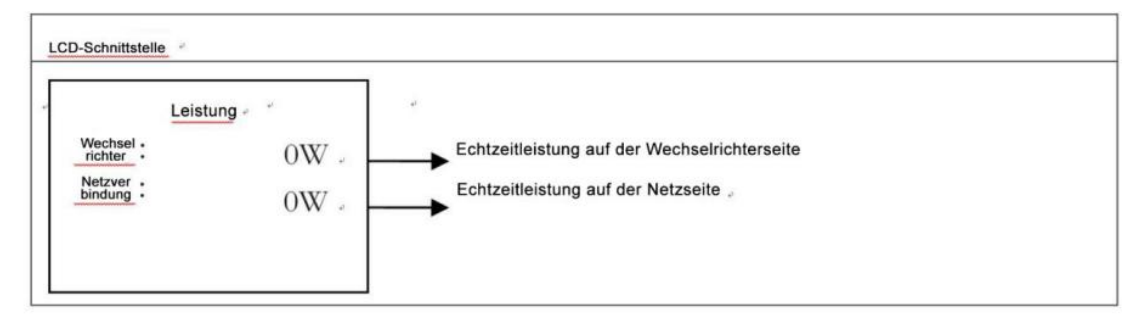

#### 8.1.11 PV, Last, Leistung auf Batterieseite

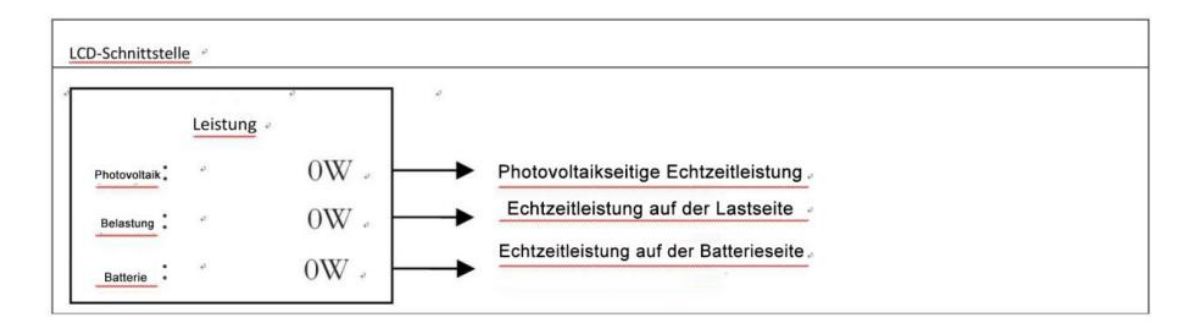

8.1.12 Interne Umgebungstemperatur der ganzen Maschine, Temperatur des Wechselrichters, Lade- und Entladevorrichtung

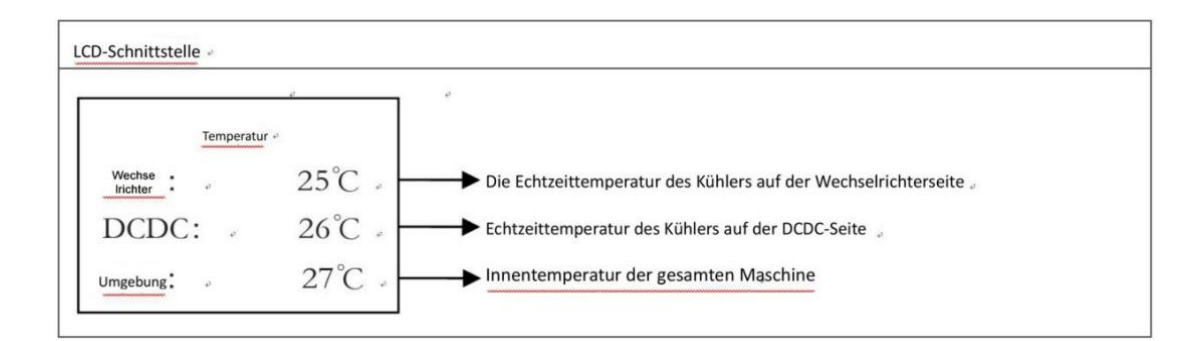

#### 8.1.13 Statusinformationen

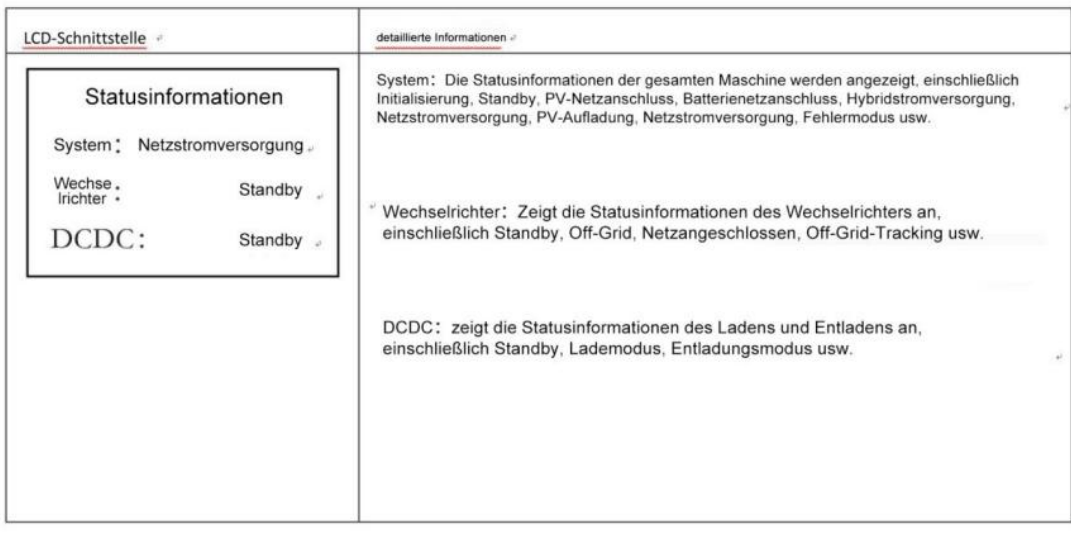

#### 8.1.14 Fehlermeldung

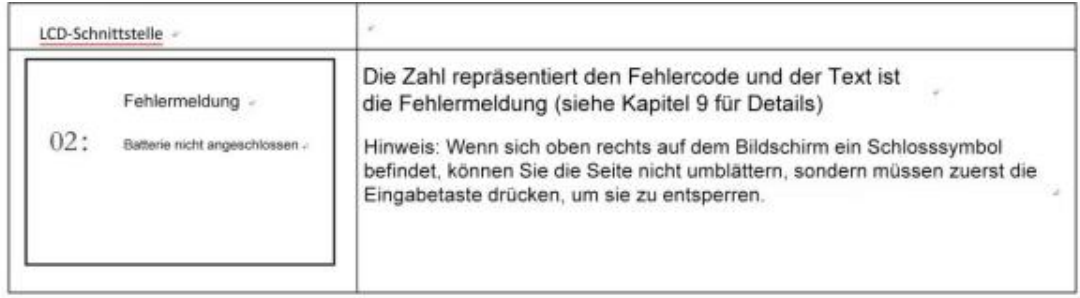

8.1.15 Systemeinstellungen

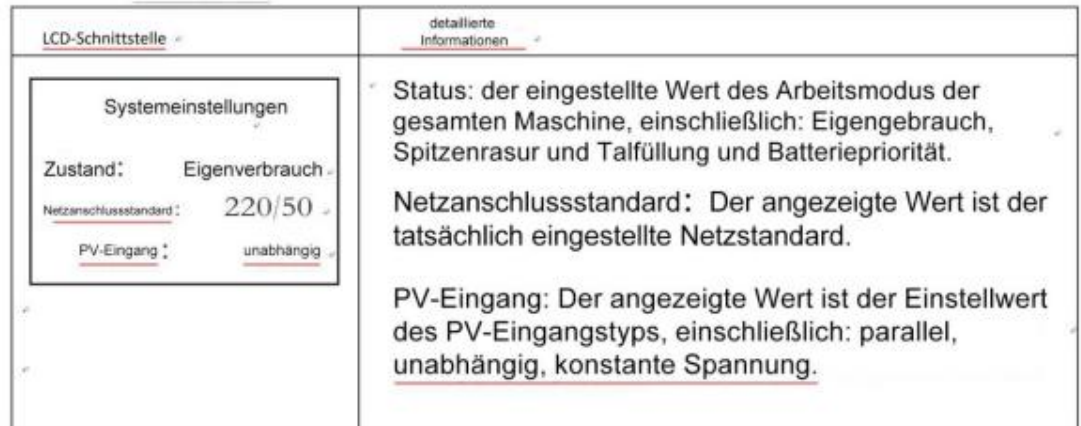

#### 8.1.16 Benutzereinstellungen

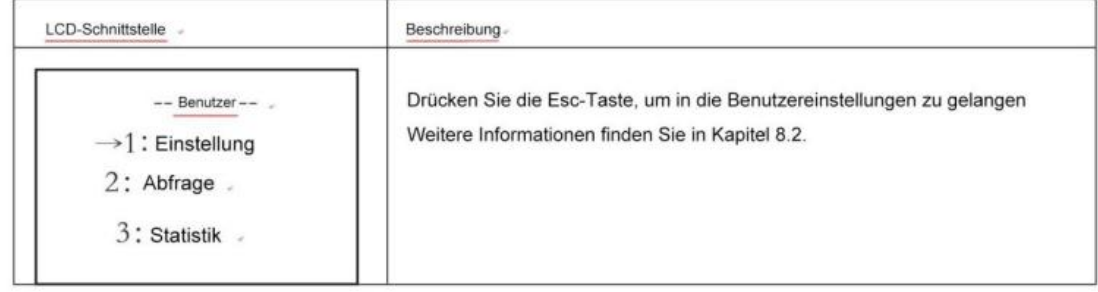

Bei der Eingabe der Einstellungen müssen Sie das Passwort eingeben. Die Details sind wie folgt:

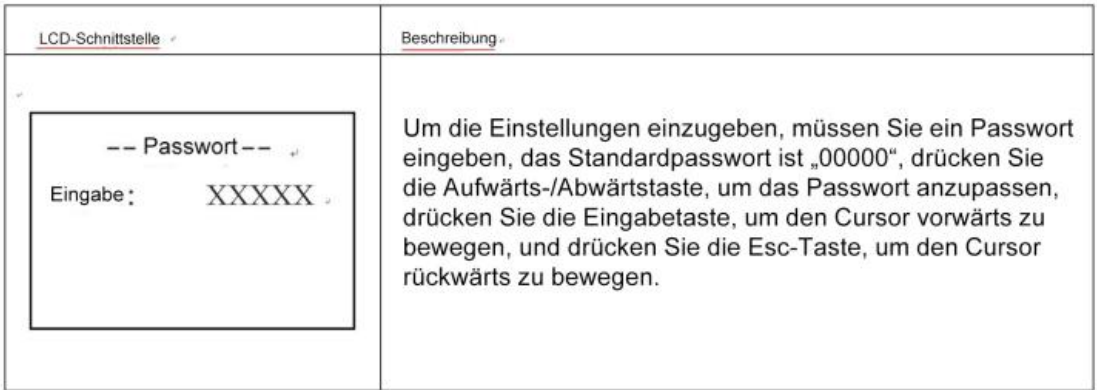

## <span id="page-46-0"></span>8.2 Einstellung

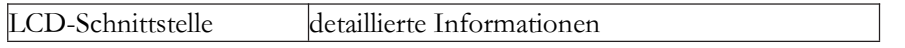

|                                     | Diese Seite dient zum Einstellen von Optionen. Drücken Sie |
|-------------------------------------|------------------------------------------------------------|
| --Einstellung--                     | die Aufwärts-/Abwärtstaste, um die entsprechende Auswahl   |
| $\rightarrow$ 1:Systemeinstellungen | zu treffen. Drücken Sie die Eingabetaste, um das           |
| 2: Batterieparameter                | ausgewählte Menü aufzurufen.                               |
| 3: Netzstandards                    |                                                            |
| 4: Betriebsparameter                | Drücken Sie die Esc-Taste, um zur Benutzeroberfläche       |
| 5:485 Adresse                       | zurückzukehren (siehe 8.1.16);                             |
| 6: 485 Baudrate                     |                                                            |
| 7: Anzeigesprache                   | Insgesamt 13 Optionen, darunter Systemeinstellungen,       |
| 8: LCD                              | Batterieparameter, Netzstandards, Betriebsparameter,       |
| Hintergrundbeleuchtung              | 485-Adresse, 485-Baudrate, Anzeigesprache,                 |
| 9: Datum/Uhrzeit                    | LCD-Hintergrundbeleuchtung, Datum/Uhrzeit, 10:             |
| 10: Datensätze löschen              | Datensätze löschen, Passwort festlegen, Wartung und        |
| 11: Passwort festlegen              | Werkseinstellungen.                                        |
| 12: Wartung                         |                                                            |
| 13:Werkseinstellungen               |                                                            |

8.2.1 Systemeinstellungen

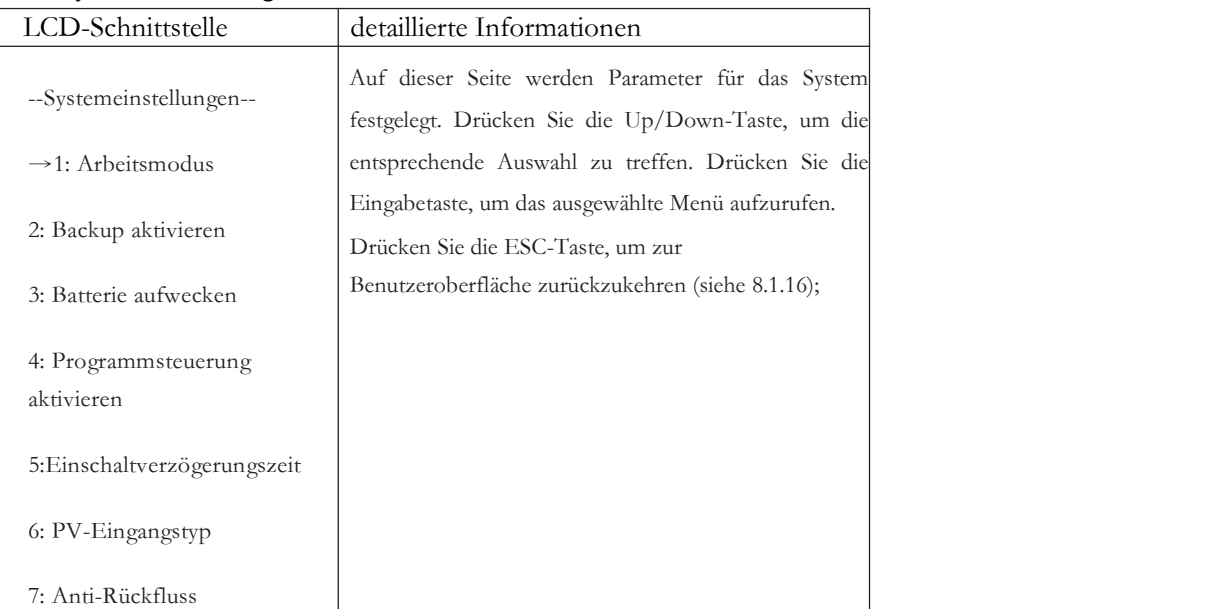

#### ① Arbeitsmodus

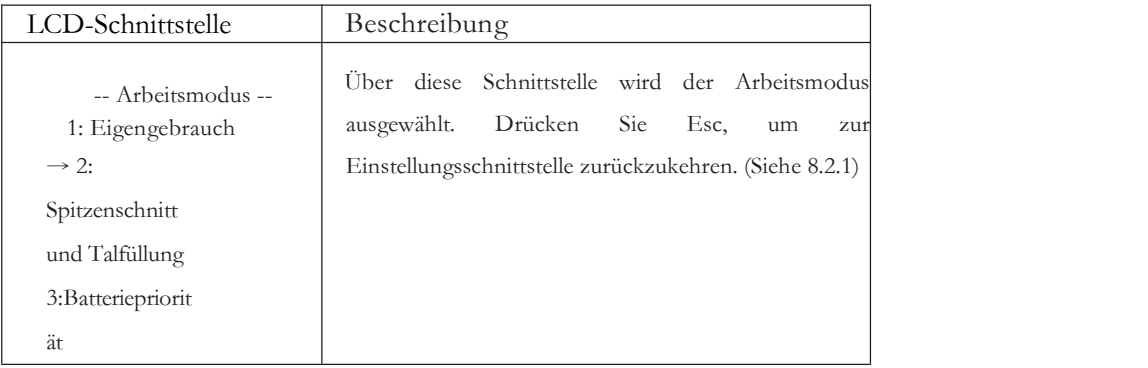

Bei Auswahl des Spitzenschnitts und Talfüllung sollte auch die Lade- und Entladezeit eingestellt werden.

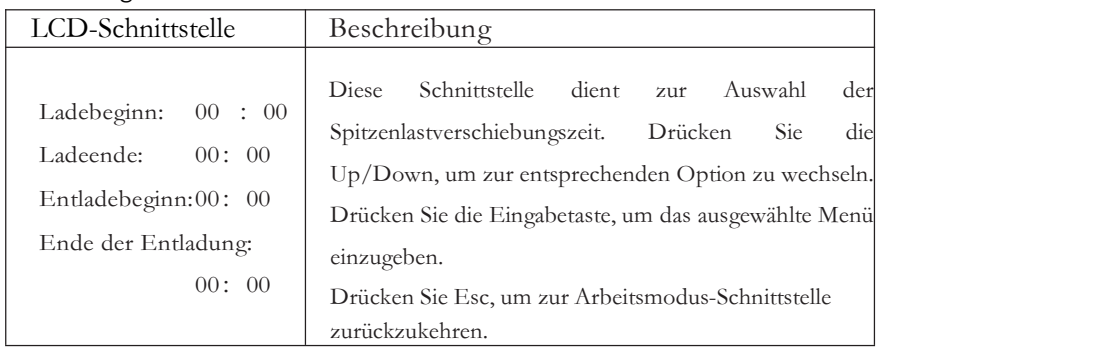

#### Einstellung der Lade- und Entladezeit

②Backup aktivieren

| LCD-Schnittstelle         | Beschreibung                                                |
|---------------------------|-------------------------------------------------------------|
| -- Backup aktivieren --   | Wenn die Netz-Photovoltaik ausgeschaltet ist, wird die      |
| $\rightarrow$ 1: Verboten | Batterie aktiviert, um die Last mit Strom zu versorgen. Die |
| 2: Zulassen               | Standardoption ist zuzulassen.                              |

#### ③ Batterie aufwachen

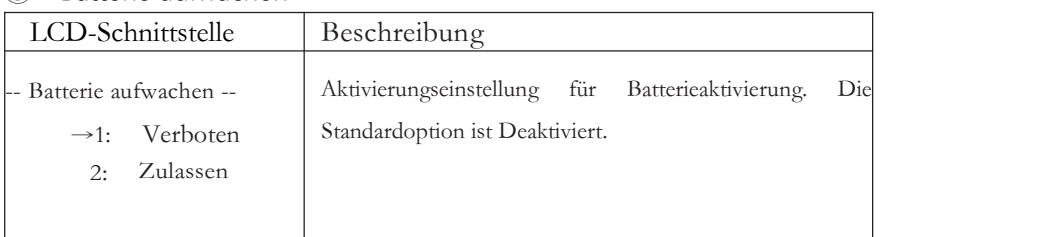

#### ④Programmgesteuerte Aktivierung

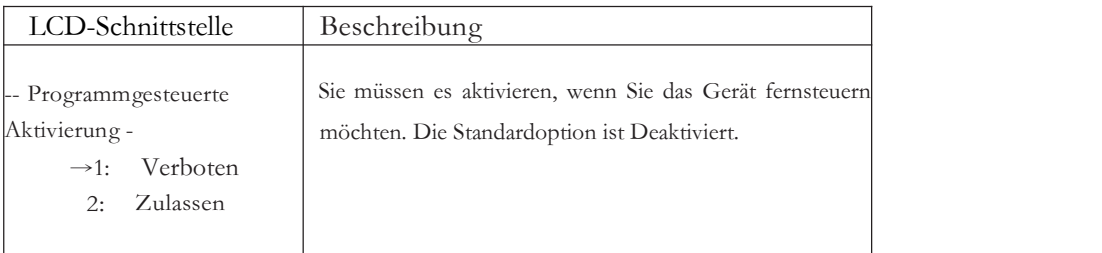

#### ⑤ Startverzögerung

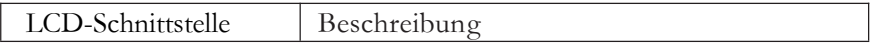

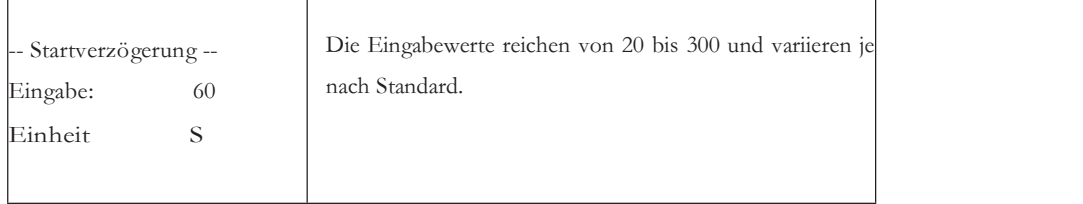

#### ⑥ PV Eingabetyp

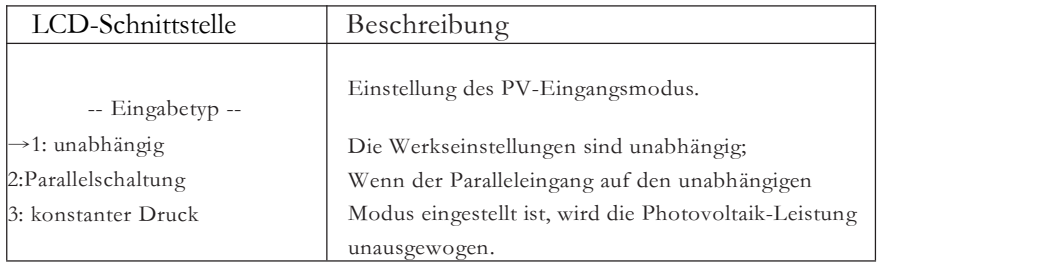

#### 8.2.2 Batterieparameter

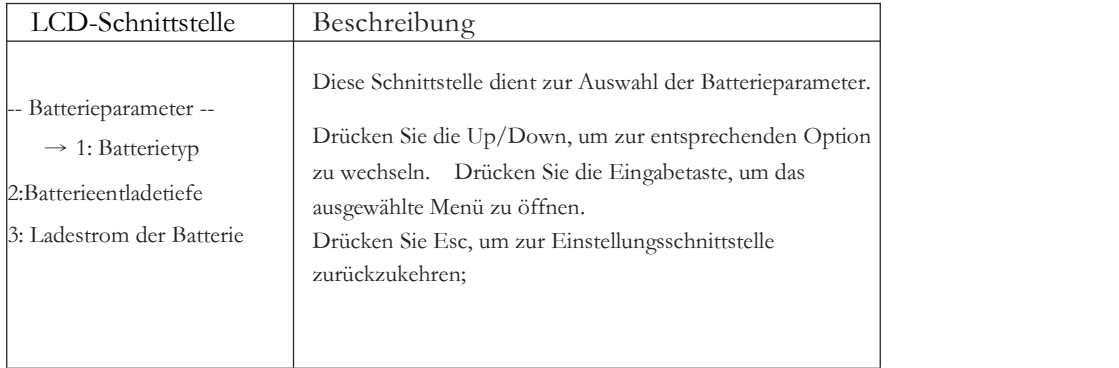

#### ① Batterietyp

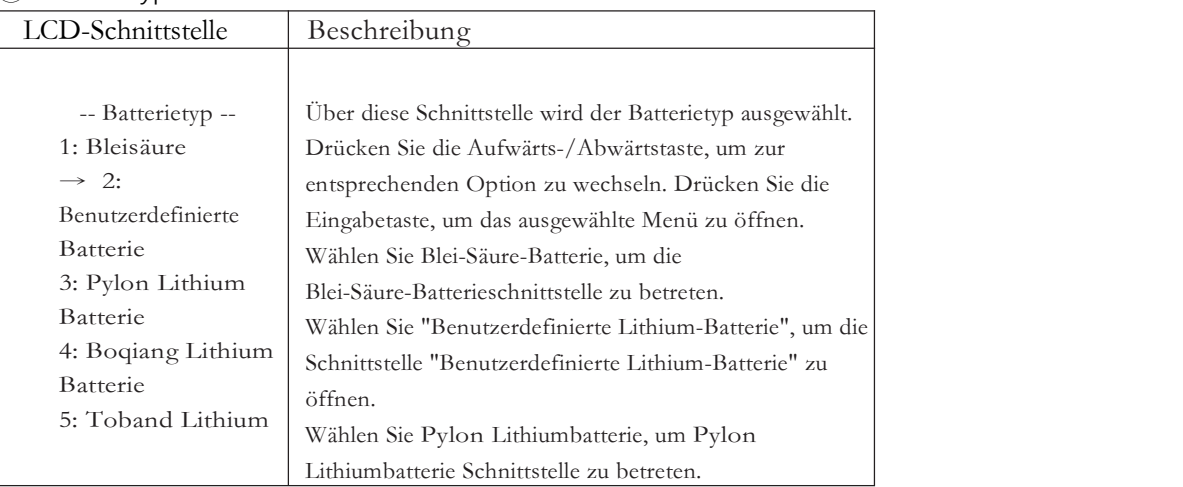

#### Benutzerdefinierte Parameter der Lithiumbatterie

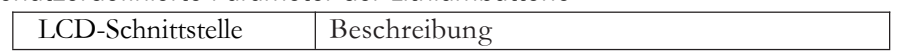

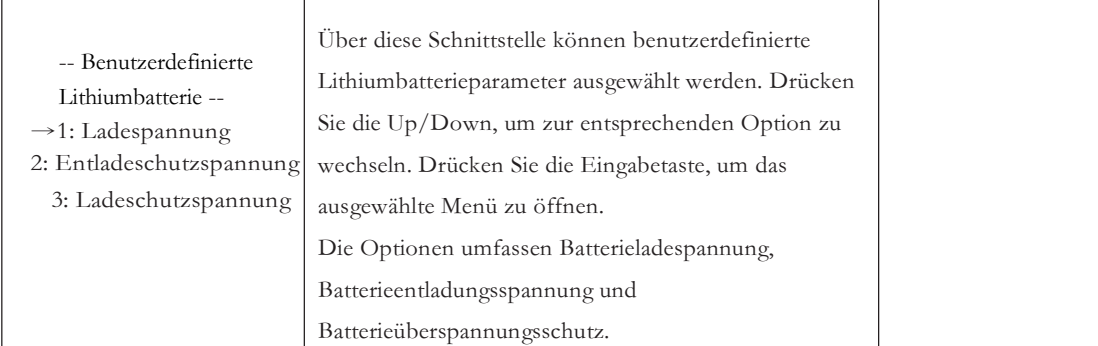

#### Parameter der Bleisäurebatterie

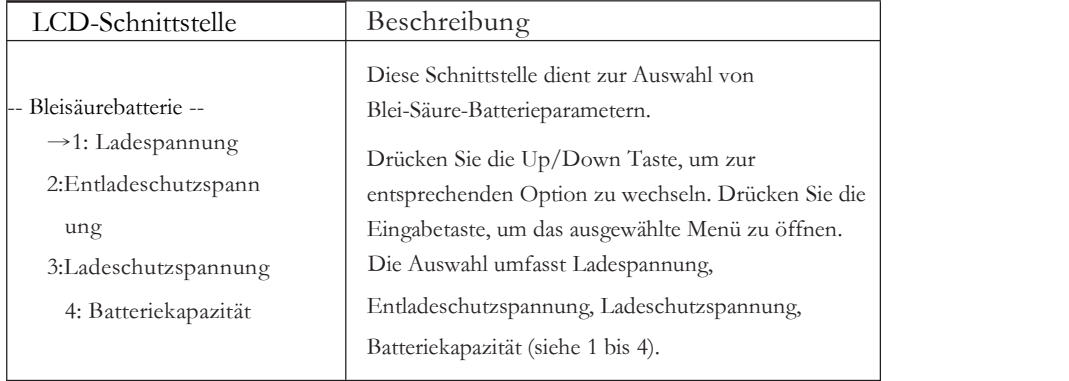

#### 1 Ladespannung

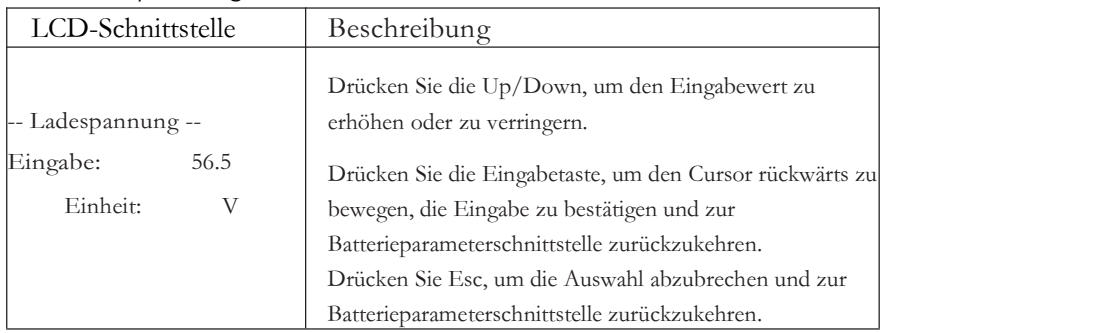

#### ② Entladeschutzspannung

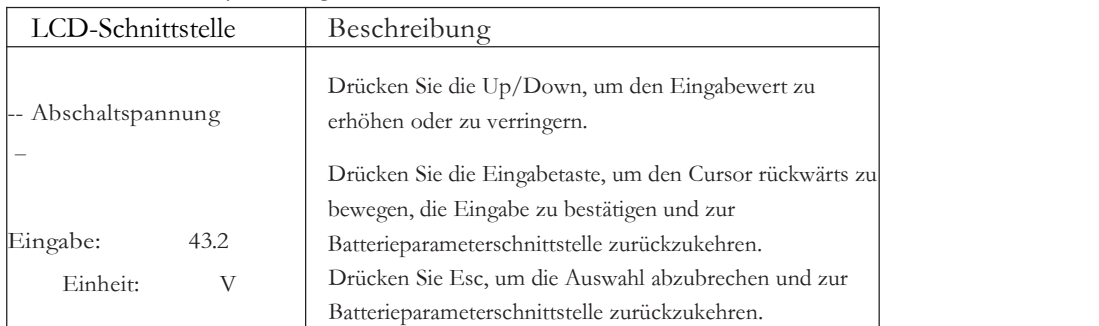

#### ③ Ladeschutzspannung

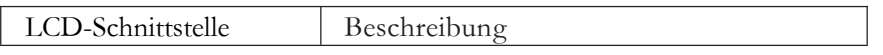

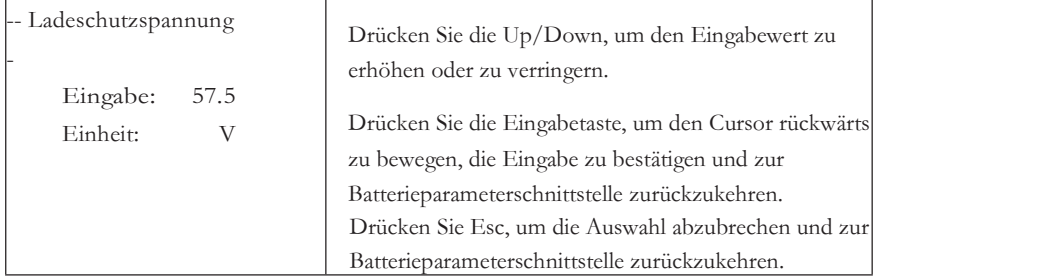

#### ④ Batteriekapazität

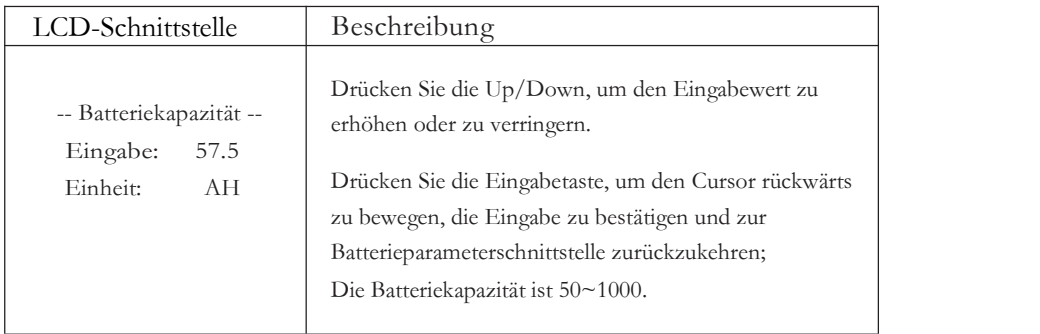

#### 8.2.3 Netzstandards

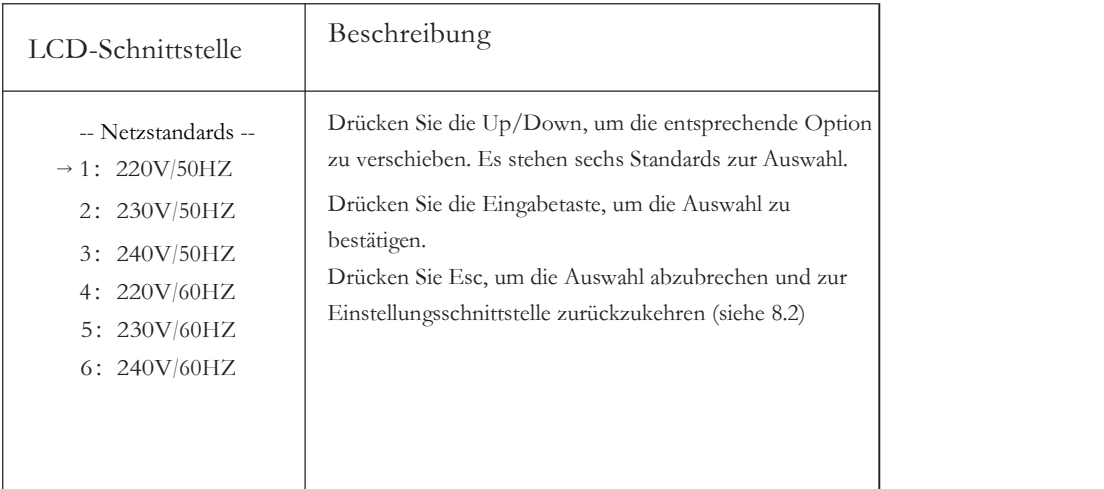

#### 8.2.4 Betriebsparameter

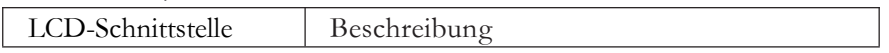

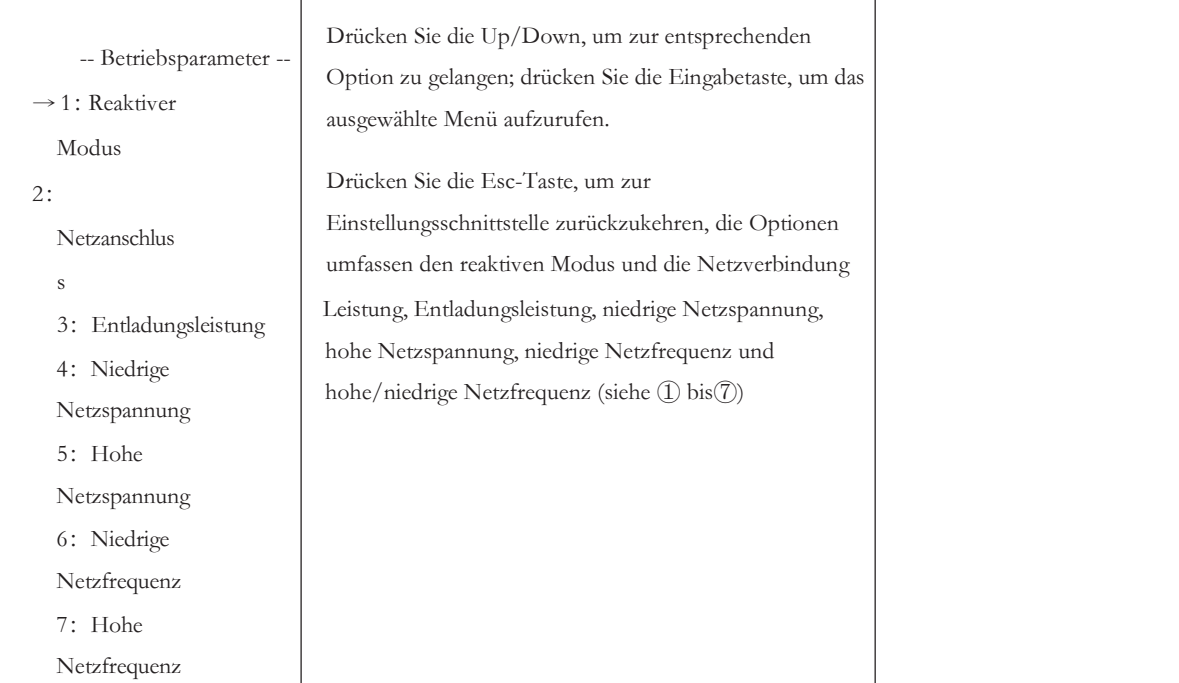

#### 1 Reaktivmodus

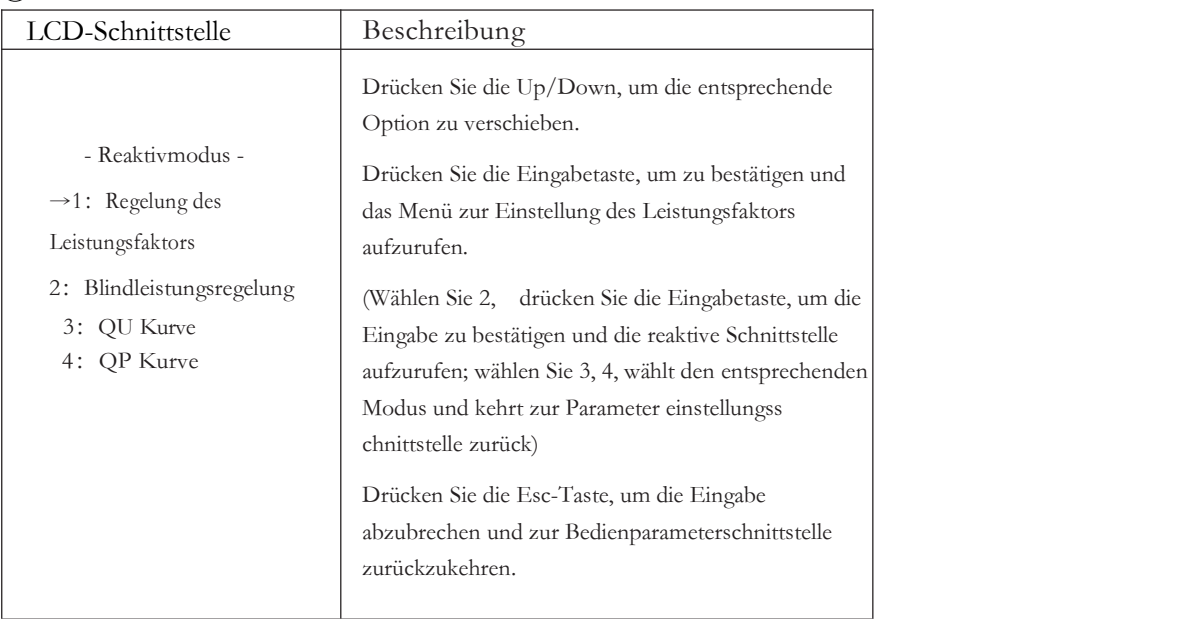

#### Regelung des Leistungsfaktors

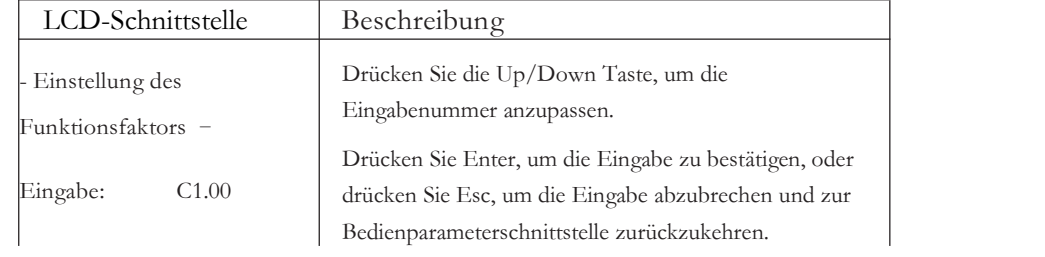

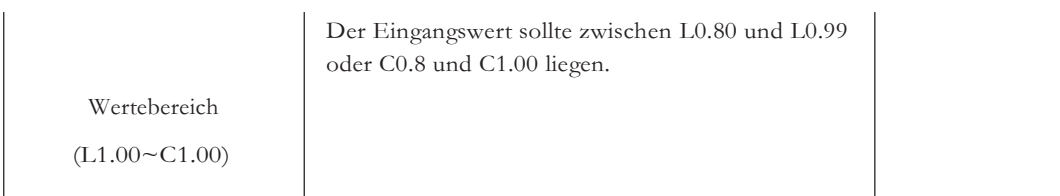

#### Blindleistungsregelung

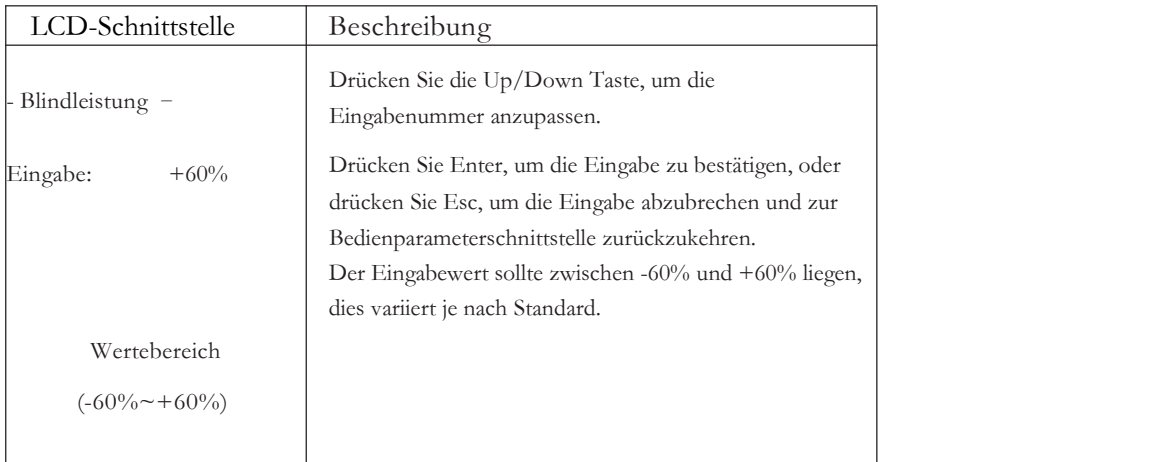

#### ② Netzgekoppelte Stromversorgung

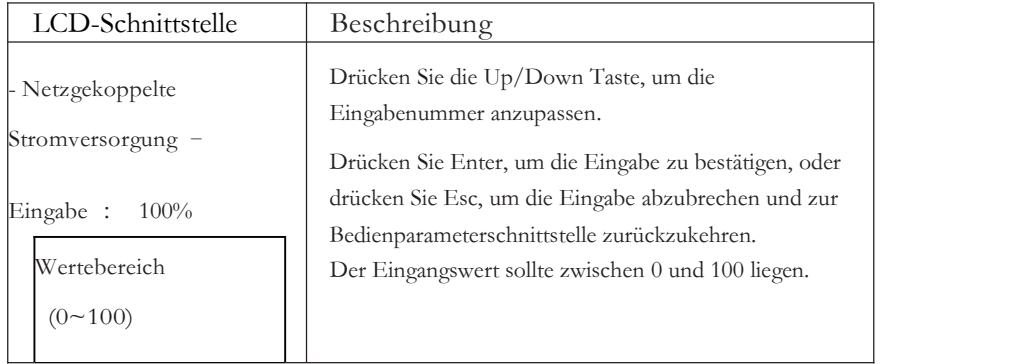

#### ③ Entladeleistung

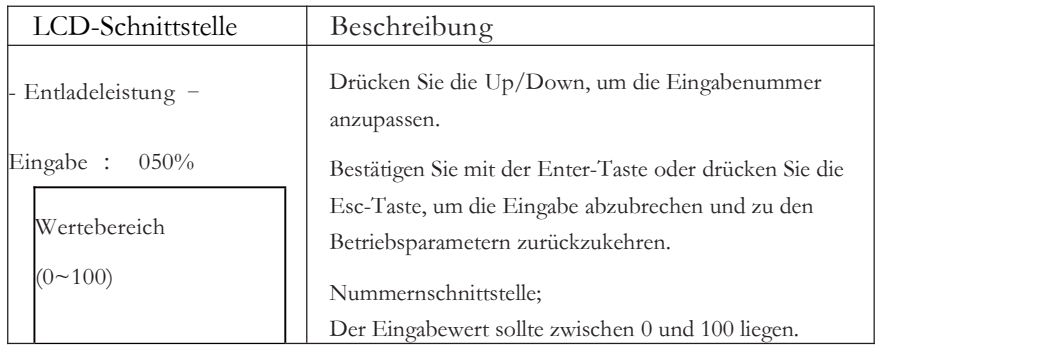

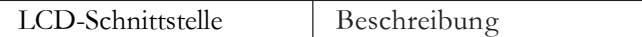

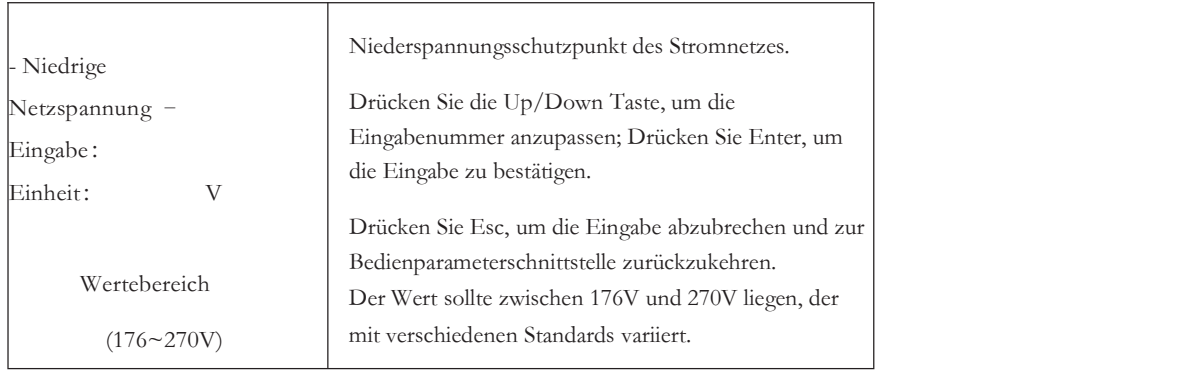

#### ⑤ Hohe Netzspannung

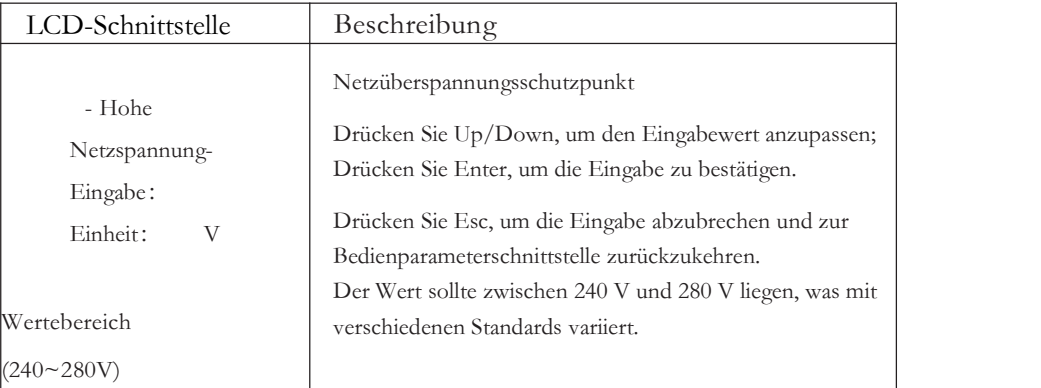

#### ⑥ Niedrige Netzfrequenz

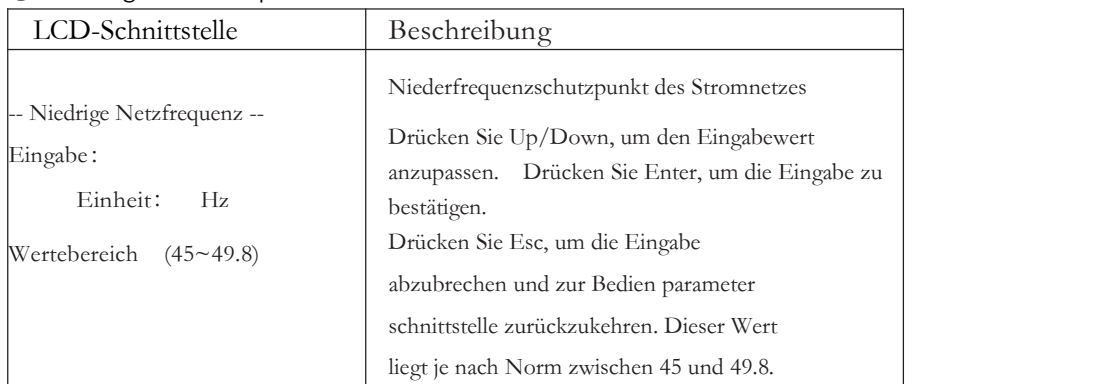

#### ⑦Hohe Netzfrequenz

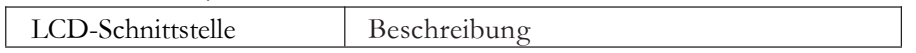

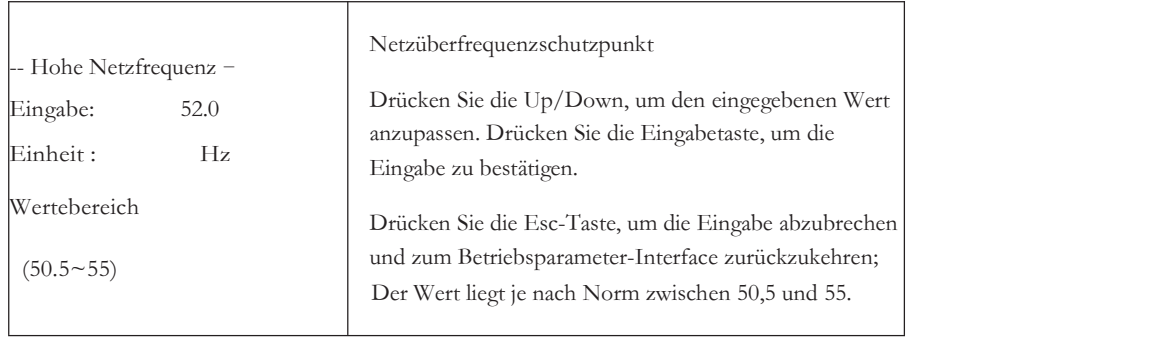

#### 8.2.5 485 Adresse

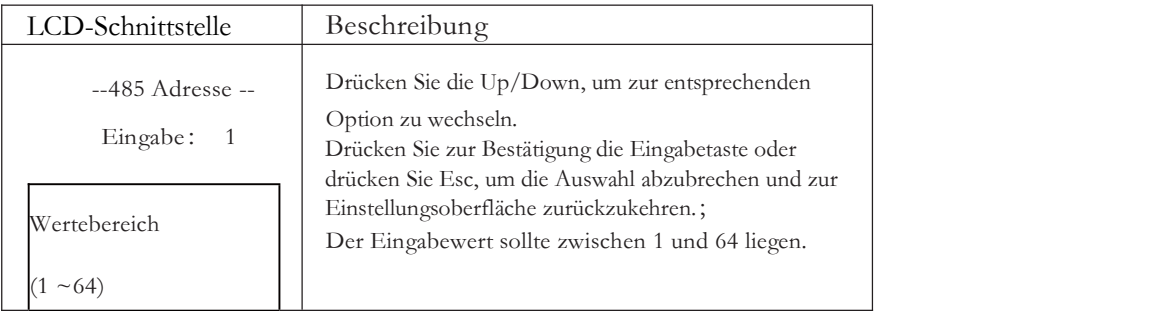

#### 8.2.6 485 Baudrate

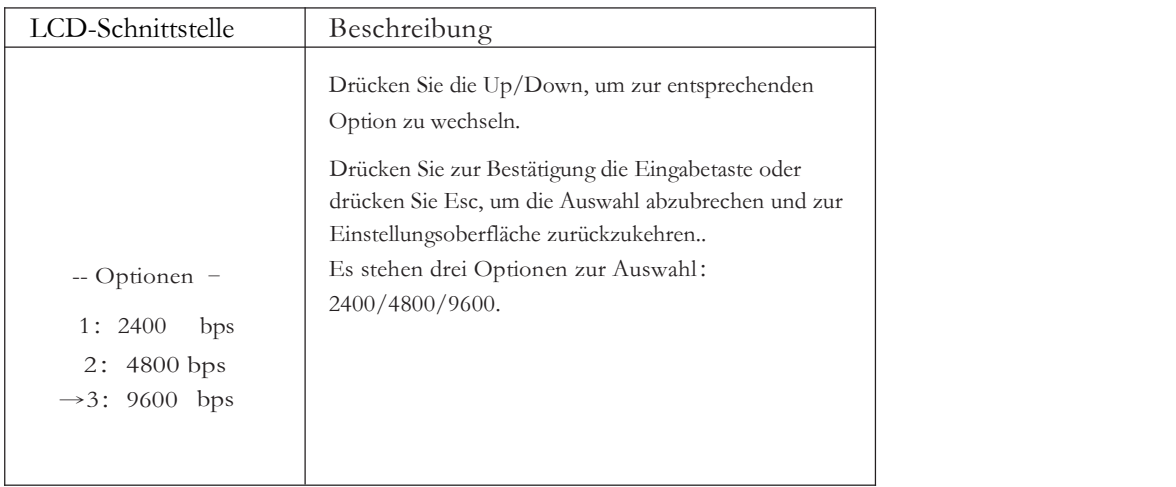

#### 8.2.7 Sprache

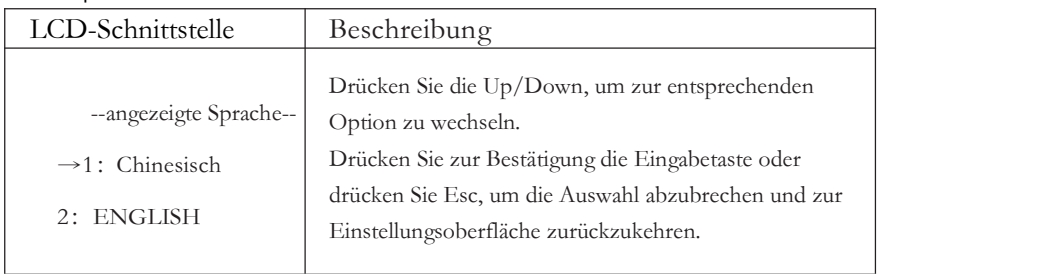

#### 8.2.8 LCD Hintergrundbeleuchtung

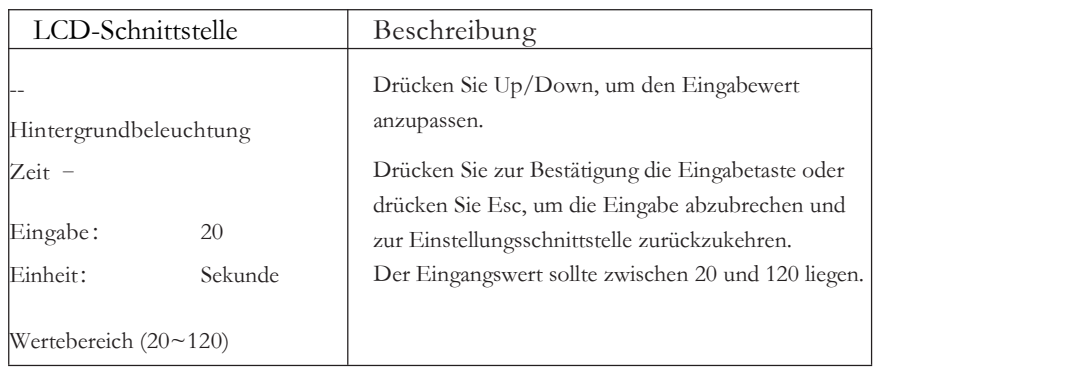

#### 8.2.9 Datum/Uhrzeit

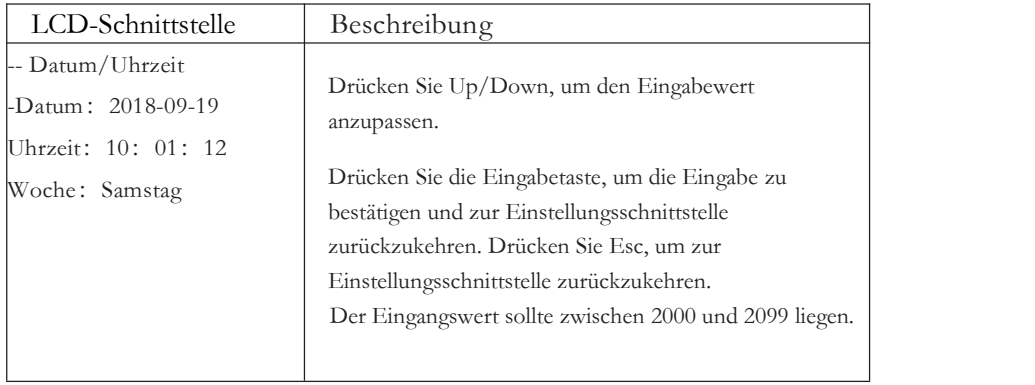

#### 8.2.10 Datensätze löschen

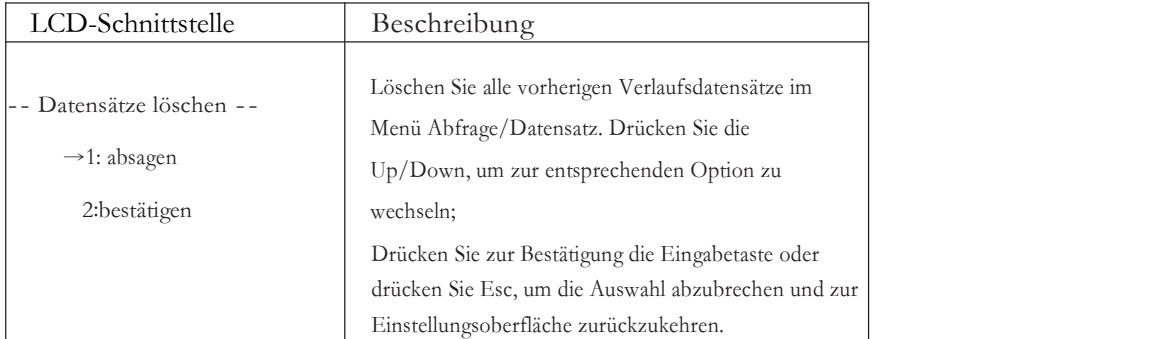

#### 8.2.11 Passworteinstellung

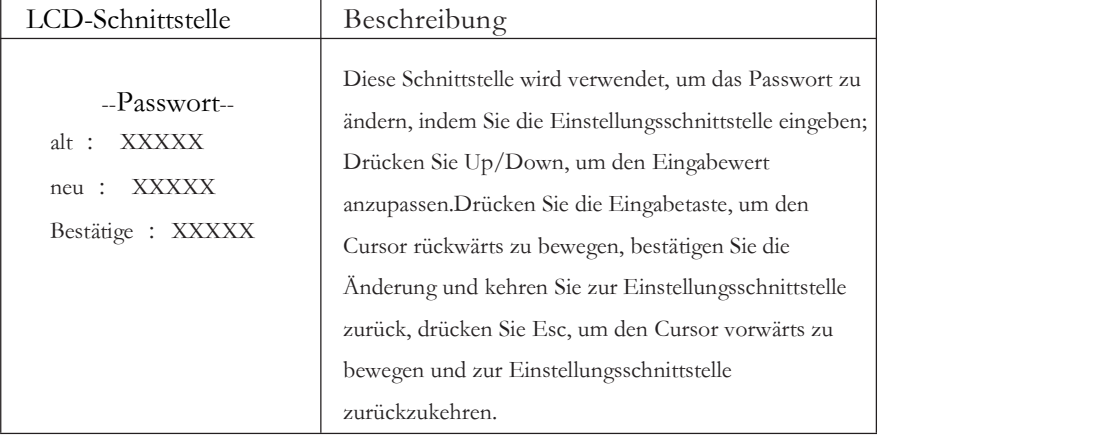

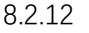

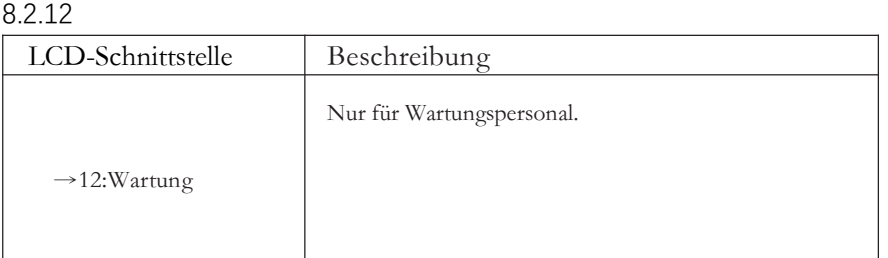

#### 8.2.13 Werkseinstellungen

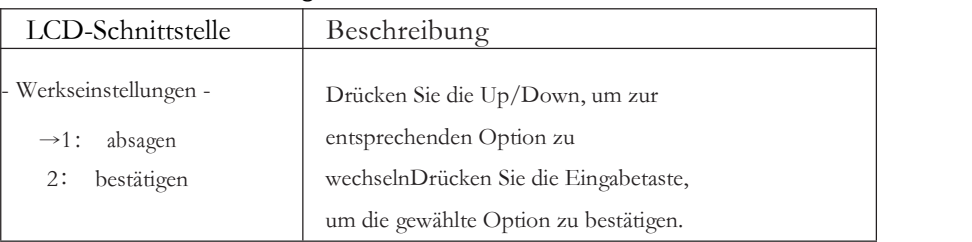

## <span id="page-57-0"></span>8.3 Abfrage

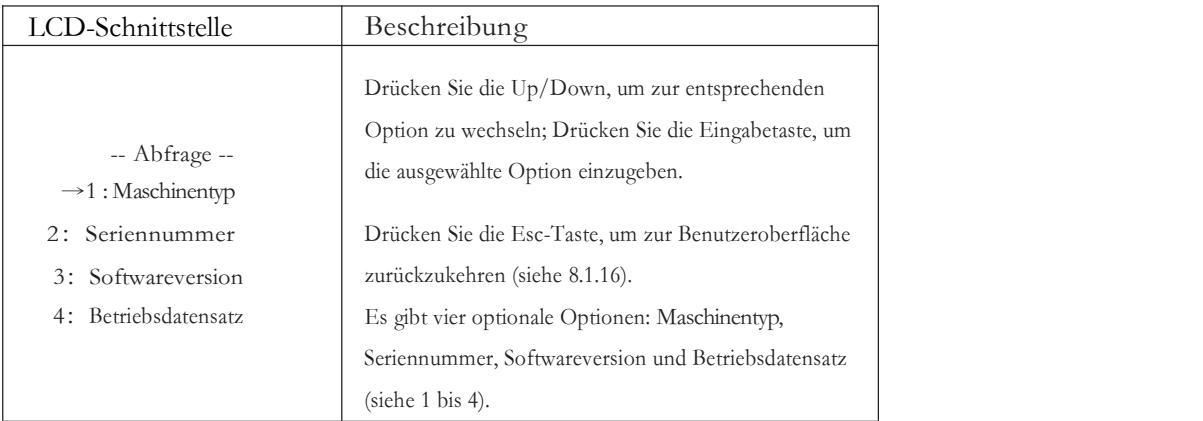

#### ① Maschinentyp

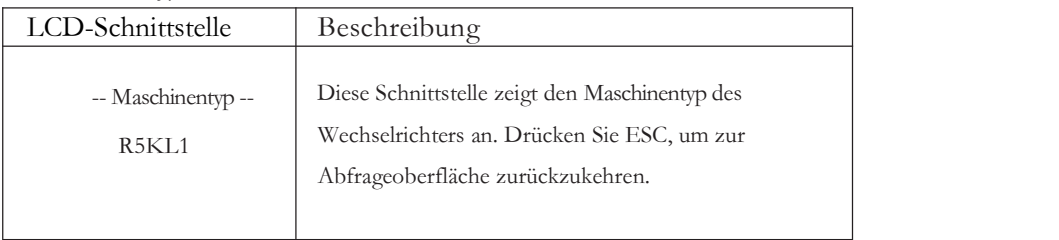

#### 2 Seriennummer

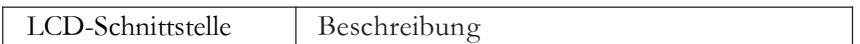

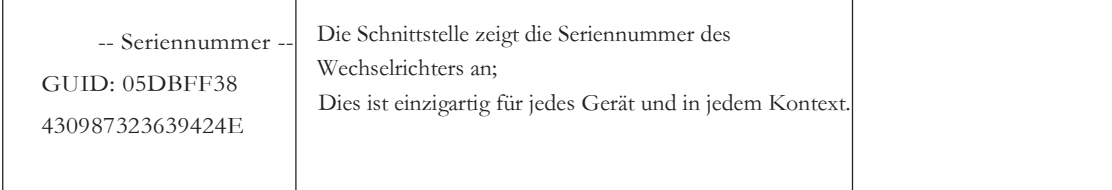

#### ③ Softwareversion

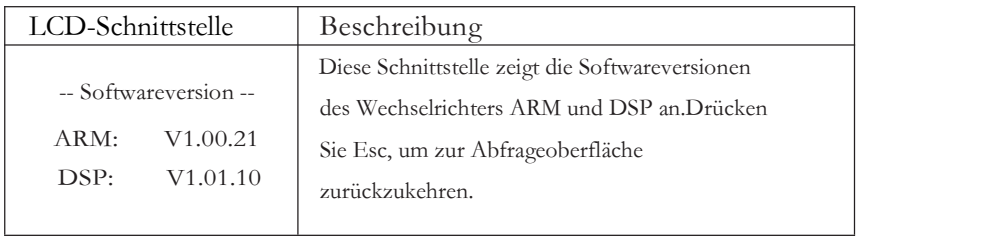

#### ④ Betriebsdatensatz

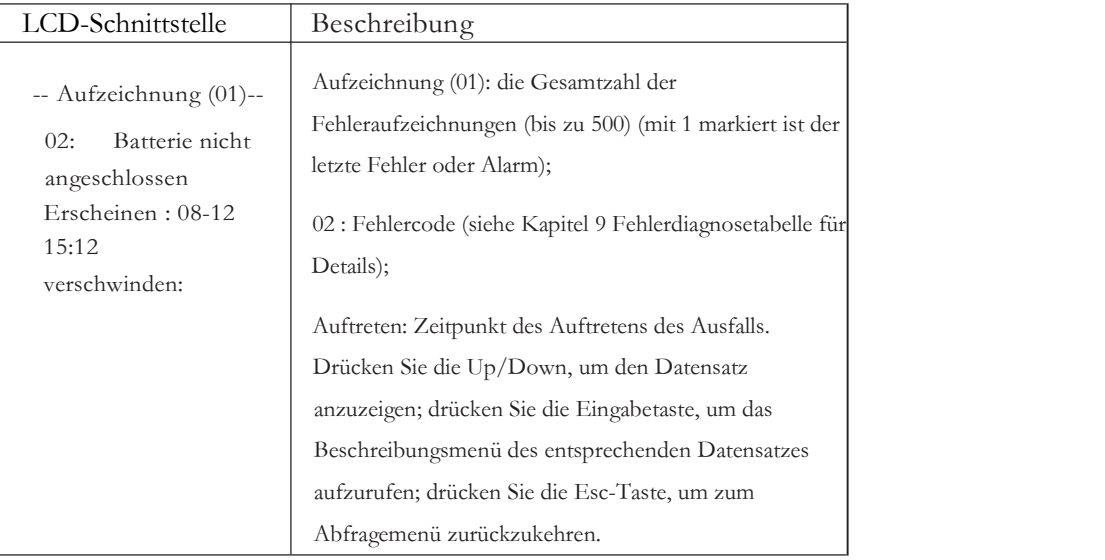

## 8.4 Statistik

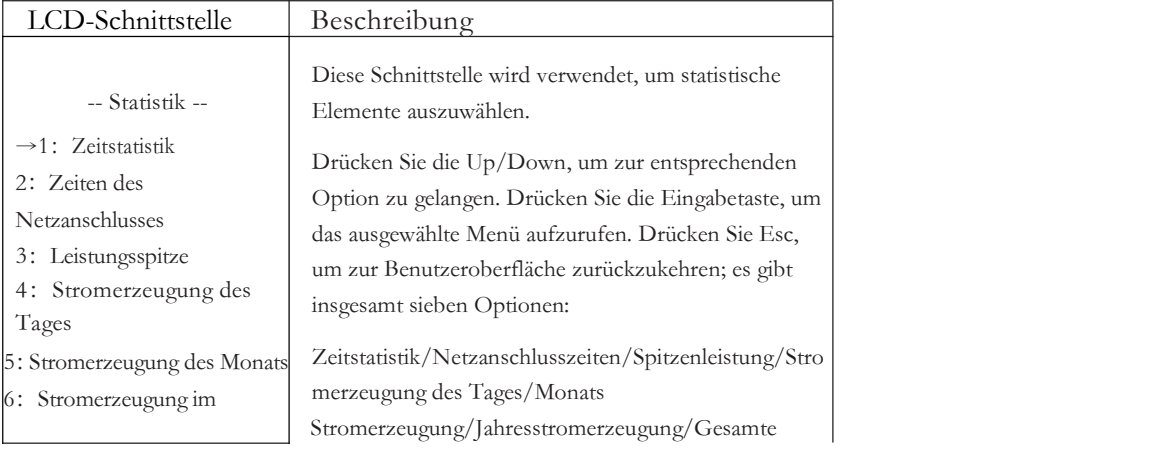

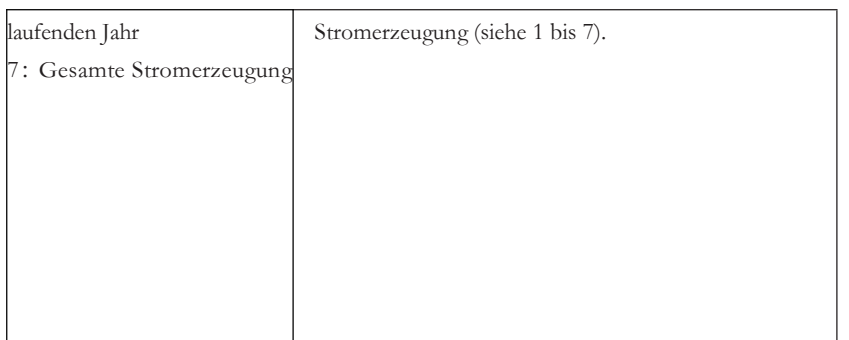

#### ① Zeitstatistik

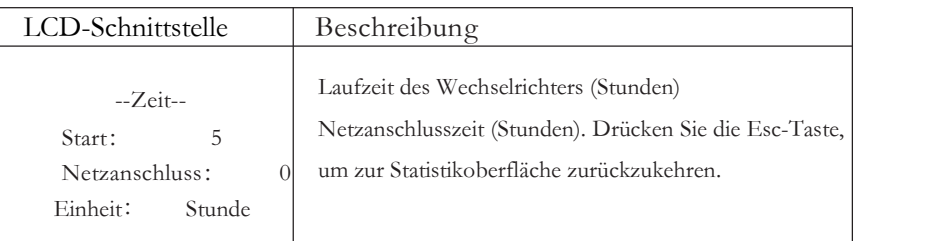

#### ② Zeiten des Netzanschlusses

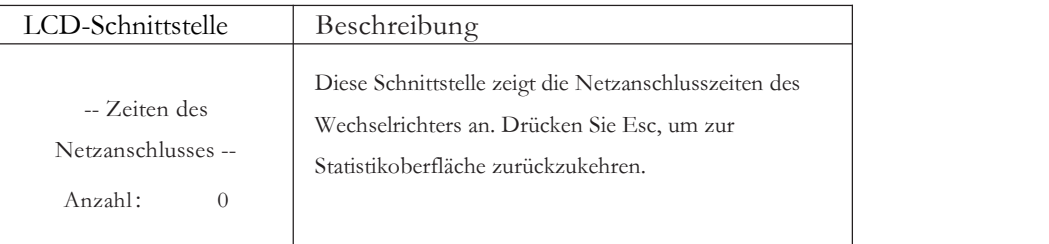

#### 3 Leistungsspitze

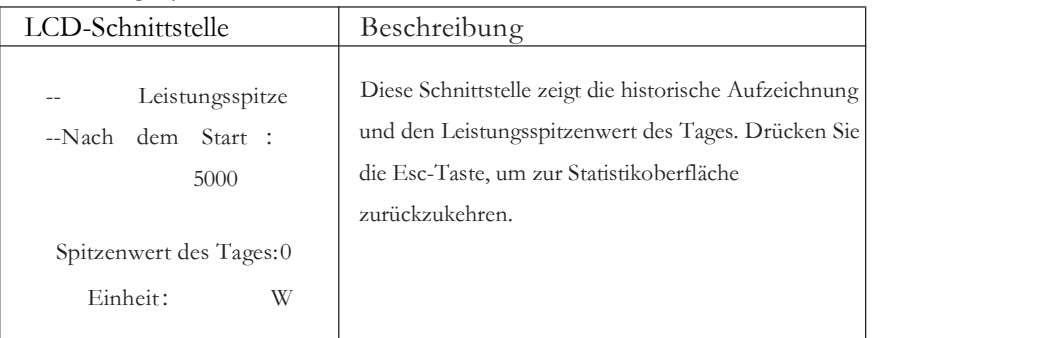

#### ④ Stromerzeugung des Tages

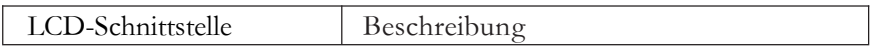

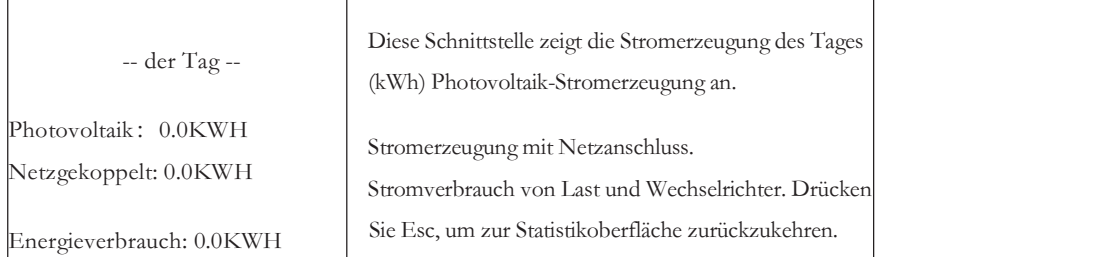

#### ⑤ Stromerzeugung des Monats

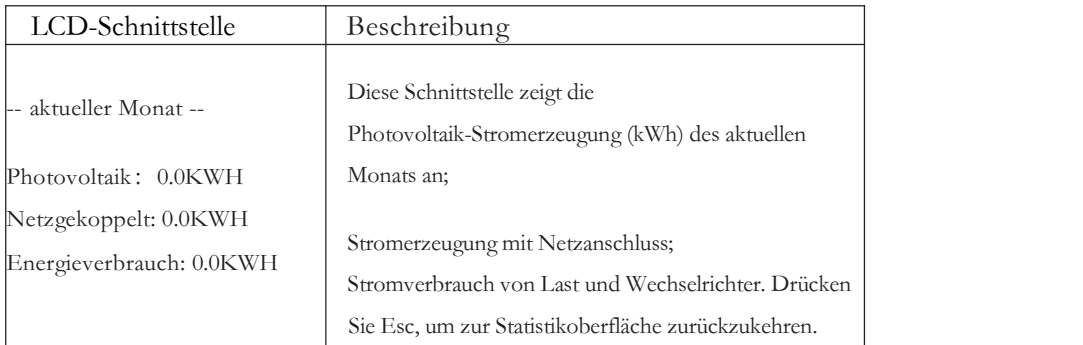

#### ⑥ Stromerzeugung für das Jahr

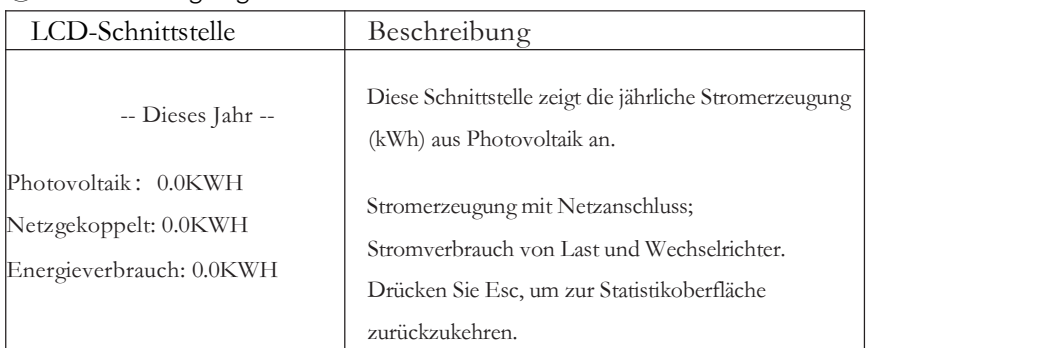

### ⑦ Gesamte Stromerzeugung

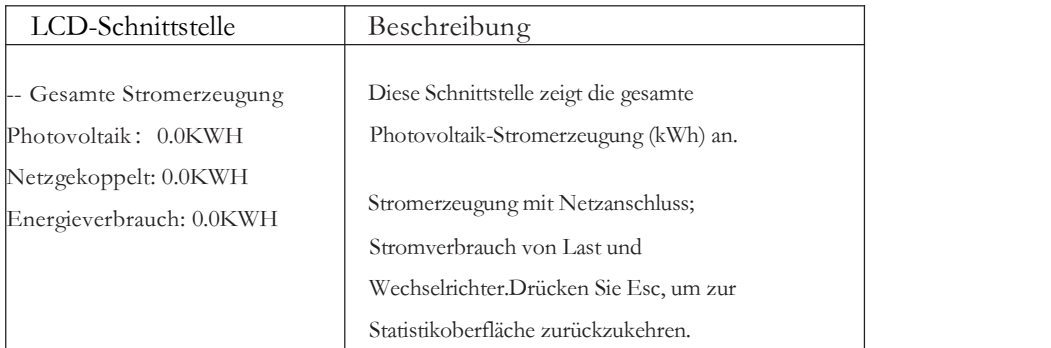

## <span id="page-61-0"></span>**9. Fehlerdiagnose**

Wenn Sie auf die folgenden Probleme stoßen, lesen Sie bitte die entsprechenden Lösungen. Wenn das Problem immer noch nicht behoben ist, wenden Sie sich bitte an Ihren Händler vor Ort.

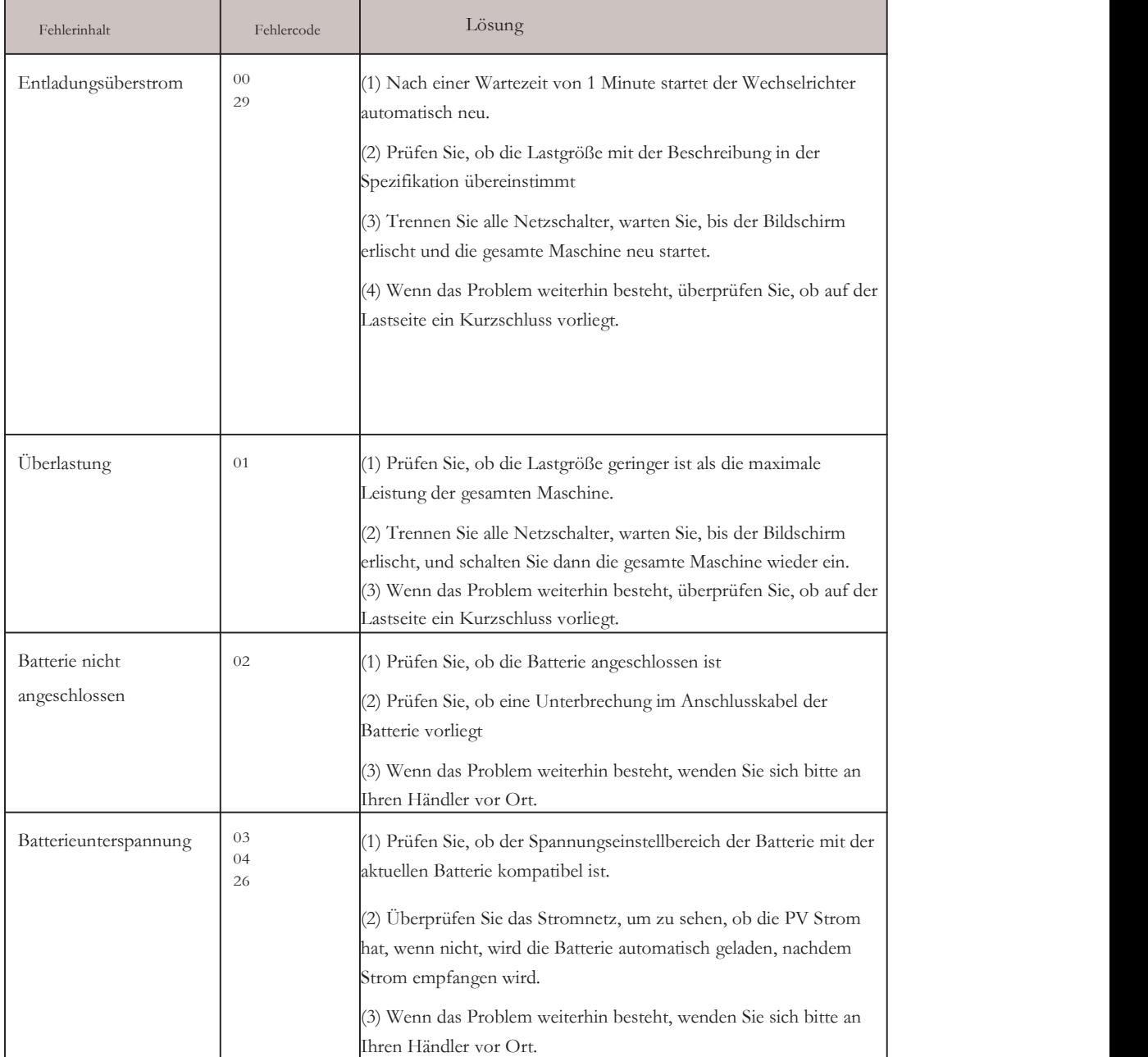

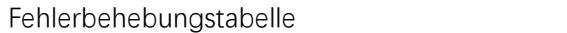

Batterieüberspannung 05

27 aktuellen Batterie kompatibel ist (1) Prüfen Sie, ob der Spannungseinstellbereich der Batterie mit der (2) Überprüfen Sie, ob das Netz ausgeschaltet ist.Wenn der Strom ausgeschaltet ist,warten Sie, bis das Netz eingeschaltet wird. Das

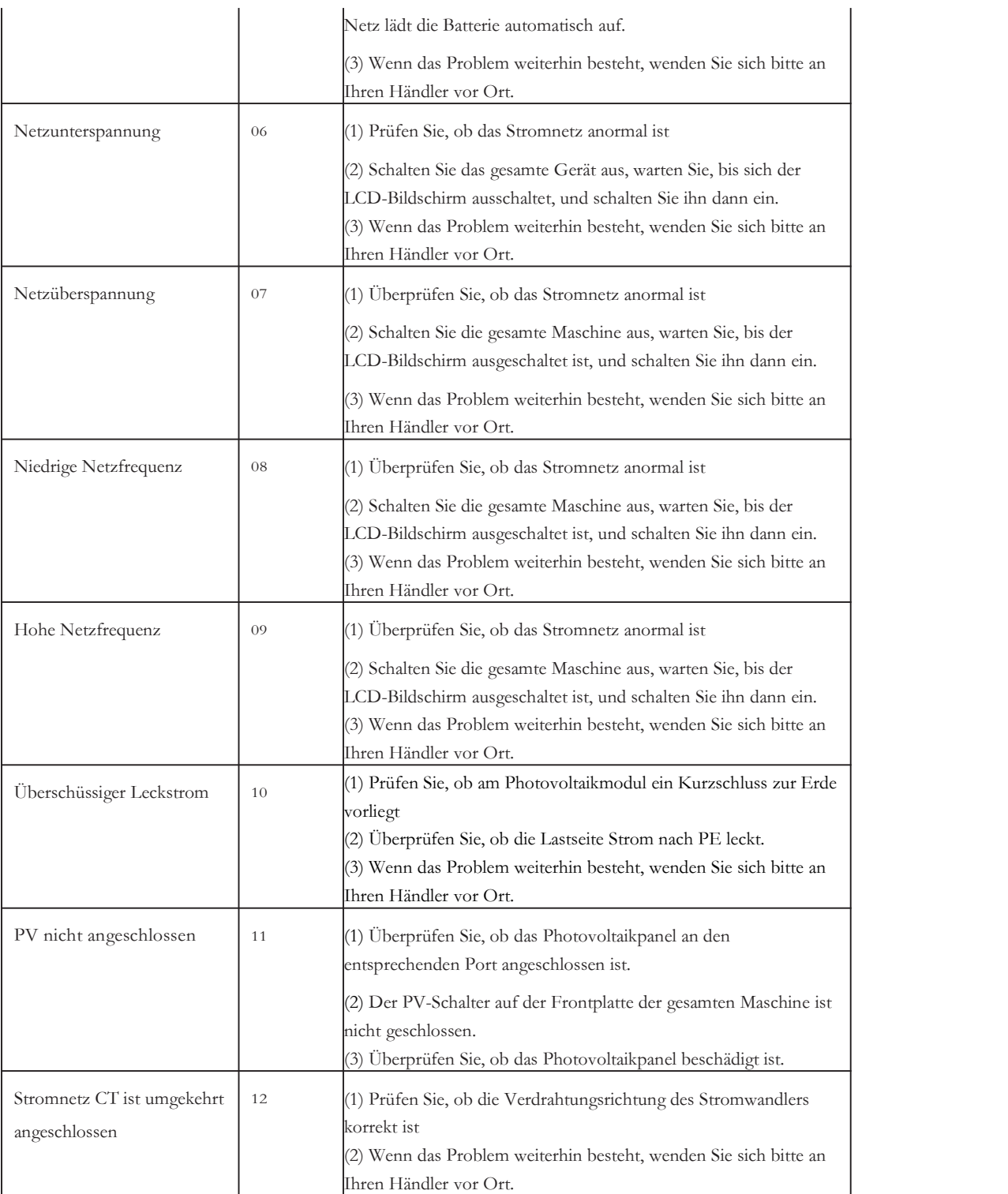

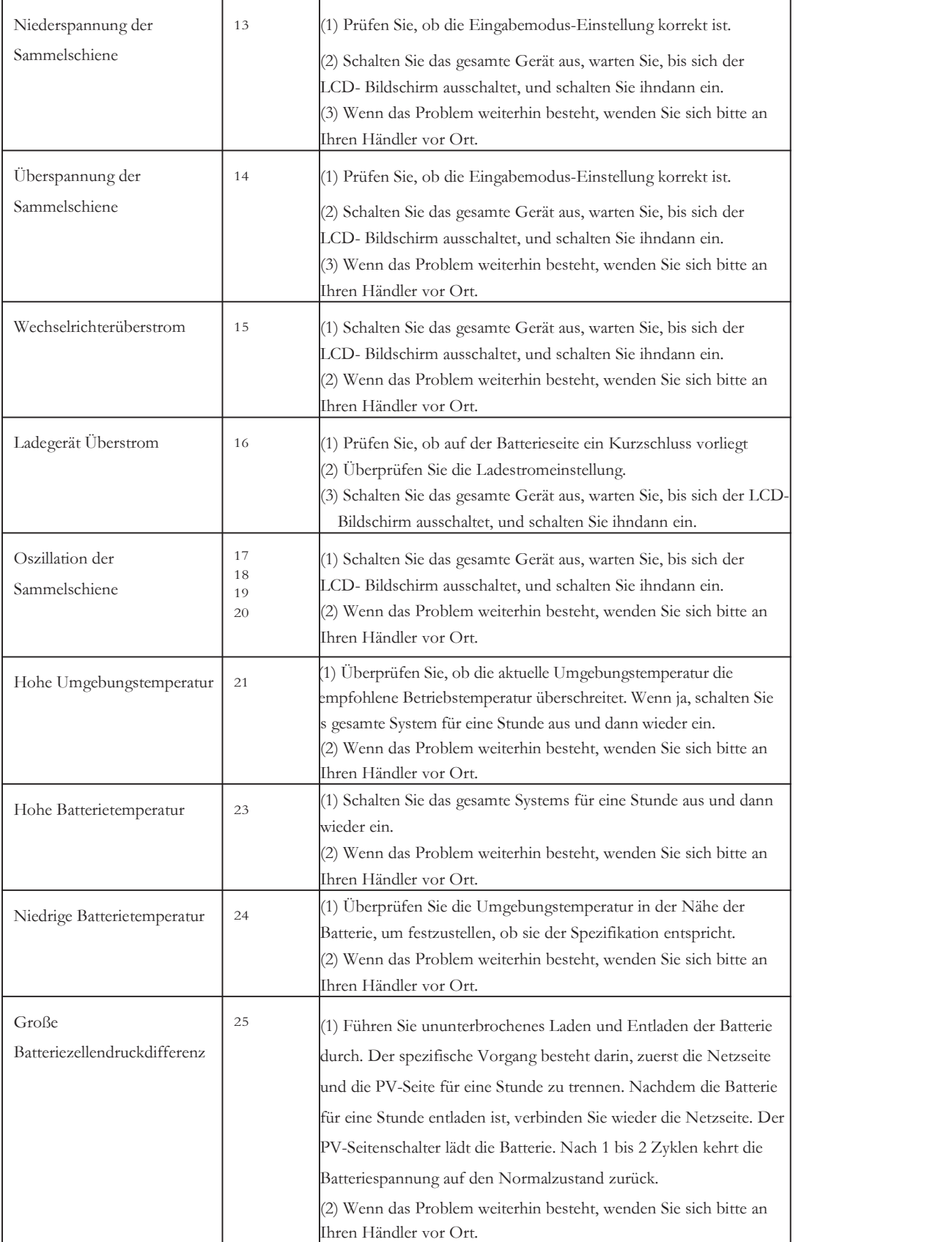

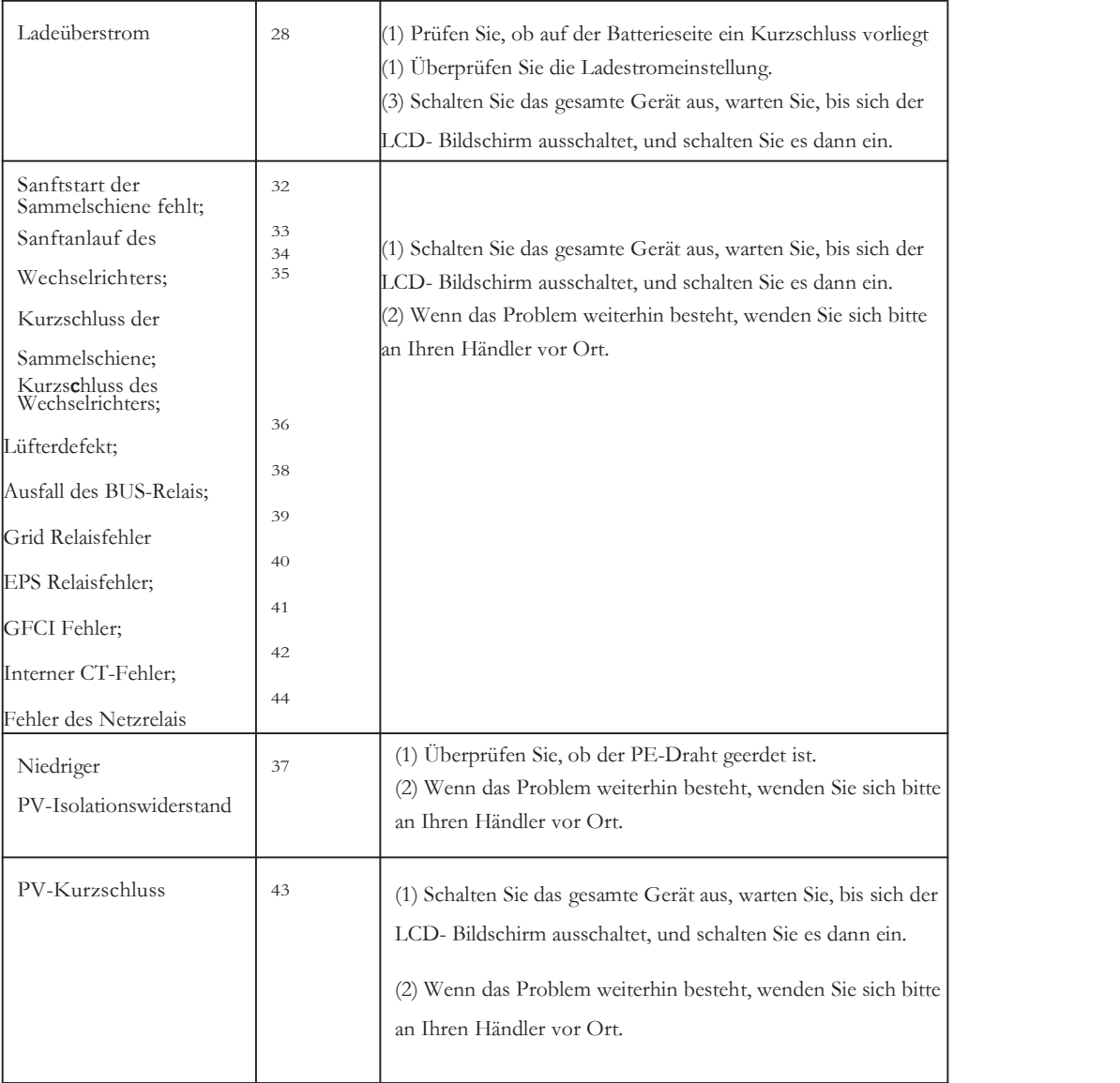

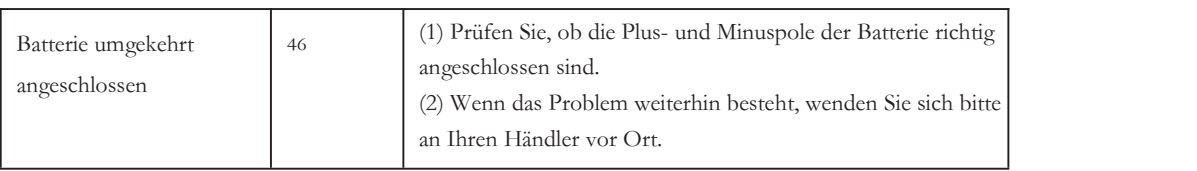